# $R \cdot I \cdot T$

**Rochester Institute of Technology** 

# Controller's Office Rochester Institute of Technology

# Oracle Training: Performing Inquiries and Requesting Reports in the Oracle Applications

### **Table of Contents**

#### Introduction

| Lesson 1:    | Perform an Account Inquiry                                                                                                    |
|--------------|----------------------------------------------------------------------------------------------------|
| Lesson 2:    | Request a FSG Report using Publish FSG Report program                                                                                                    |
| Lesson 3:    | Request a FSG Report using Run Financial Statement Generator program                                                                                                    |
| Lesson 4:    | Print a FSG Report on a Networked Printer                                                                                                    |
| Lesson 5:    | Request and Print the RIT Account Analysis- Subledger Report                                                                                                    |
| Lesson 6:    | Request and Print the RIT Encumbrance Detail Report                                                                                                    |
| Appendix 1:  | Oracle Standard Reports (Chart)<br>Oracle Standard Reports (Chart)<br>Item #1: How to Default Your Printer Name<br>Item #2: Reprint Function<br>Item #3: How to Schedule a Report   |
| Appendix II: | Additional Reference Information (Controllers Website):<br>MFA (MULTI-FACTOR AUTHENTICATION)<br>Month-End Closing Schedule<br>Oracle Financial Applications FAQs<br>Oracle Training |

### Introduction

RIT employees are able to request financial information for their departments and projects through the Oracle Financial applications from their RIT issued computers.

#### Objectives

You will be able to use the general ledger to:

- Perform an on-line account inquiry
- Drill down to journal entry, accounts payable or accounts receivable subledger detail
- Request and print FSG (custom) reports (department or project statements)
- Request and print Oracle standard reports (detail reports)
- Send an e-mail notification informing another user that a report has been run
- Schedule a request (Appendix)
- Reprint function (Appendix)
- Default printer name (Appendix)

#### Advantages of the Oracle Financial Applications

- Timely access to financial information
- On–line access to transactions
- Ability to request and access reports when needed
- More control over budget and financial activity

#### **Accounting Procedures**

Department and project managers or staff assistants monitor their actual expenditures as compared to their budgets and review transactions that occur in the general ledger. Various custom and standard reports are available within Oracle to assist departments with this task. As an Oracle user, you may perform account inquires to check an account balance or request reports on-line in the Oracle General Ledger and print them on your networked printer.

**NOTE:** In order to perform the functions taught in this course, you must have access to a "RIT –GL- Report & Inquiry" responsibility in the Oracle General Ledger. After attending this class, complete the **"Oracle Financial Applications Access Request Form"** found on the RIT Controller's website. Email the completed form to the Accounting Operations Senior Staff Accountant/Outreach Specialist for processing. Once received, it will be reviewed. If approved, a work request will be submitted to the ITS Data Center for processing. The user and supervisor will be copied on the work request. You will receive a notice as soon as the ticket is opened and again when it is closed. You will then have access to your new responsibility(s).

If, after taking this course, you have further questions about performing account inquiries or requesting and printing reports, please contact Accounting Operations at ext. 5-2237, or send an e-mail to <u>acctg@rit.edu</u>.

#### **Lesson 1: Perform an Account Inquiry**

The account inquiry function permits you to call up and view actual, budget, and encumbrance account balances for any of your 24-digit accounts. Account balance information changes throughout the month and is available to you on-line as soon as transactions are posted to the general ledger.

#### **Objective:**

At the end of this lesson, you will be able to perform an actual on-line account inquiry in the Oracle RIT General Ledger application.

#### **Directions: Perform an On-line Inquiry**

- Log onto the system now. All of the responsibilities assigned to you appear on your home page.
- From your list of responsibilities select the "RIT – GL – COS RPT & INQ – 67000-67099" responsibility.

**NOTE:** In order to access functions assigned to another responsibility, you must select that specific responsibility on the Responsibilities screen.

| R·I·T                                                                                                    | 1                                                             |                |            | 1.000            |                                   |
|----------------------------------------------------------------------------------------------------|---------------------------------------------------------------|----------------|------------|------------------|-----------------------------------|
|                                                                                                    |                                                               |                |            |                  | Logged In As SDOE                 |
| Worklist                                                                                                    |                                                               |                |            | Favorites        |                                   |
|                                                                                                    |                                                               |                | Full List  |                  | Personalize                       |
| From                                                                                                    |                                                               | Subject        | Sent       | Entry (Journals) |                                   |
| There are no notifications in this view.<br><b>TIP</b> <u>Vacation Rules</u> - Redirect or auto-resp<br><b>TIP</b> <u>Worklist Access</u> - Specify which users                                                                   | ond to notifications.<br>can view and act upon your notificat | ions.          |            |                  |                                   |
| Navigator                                                                                                    |                                                               |                |            |                  |                                   |
|                                                                                                    |                                                               | P              | ersonalize |                  |                                   |
| Recruitment Employee Candidate     RIT - GL - COS RPT & INO 67000-<br>67099     RIT - GL - JOURNAL ENTRY ONLY     RIT - GL - JOURNAL ENTRY ONLY     RIT Employee Self-Service     RIT Employee Self-Service     RIT Morkflow User | Please select a responsibility.                               |                |            |                  |                                   |
|                                                                                                    |                                                               |                |            |                  |                                   |
| Privacy Statement                                                                                                    | Logout                                                        | Preferences He | elp        | Copyright (o) 20 | 006, Oracle. All rights reserved. |

• From the "Inquiry" menu listed to the right of the list of responsibilities, click on "Account". (The list on the right side are the Functions contained within the Responsibility).

| R·I·T                                                                                                    | 7                                                                                                    |         |             |                  | -                 |
|----------------------------------------------------------------------------------------------------|----------------------------------------------------------------------------------------------------|---------|-------------|------------------|-------------------|
|                                                                                                    |                                                                                                    |         |             |                  | Logged In As SDOE |
| Worklist                                                                                                    |                                                                                                    |         |             | Favorites        |                   |
|                                                                                                    |                                                                                                    |         | Full List   |                  | Personalize       |
| From<br>There are no notifications in this view.                                                                                                    |                                                                                                    | Subject | Sent        | Entry (Journals) |                   |
| TIP <u>Vacation Rules</u> - Redirect or auto-respond to notifica<br>TIP <u>Worklist Access</u> - Specify which users can view and<br>Difference of the second second seco | ations.<br>act upon your notifications.                                                                                                    |         |             |                  |                   |
| Navigator                                                                                                    |                                                                                                    |         |             |                  |                   |
|                                                                                                    |                                                                                                    |         | Personalize |                  |                   |
| Perculation of the second second sec               | RIT - G COS RPT & INQ - 67000-67099<br>G Parotal<br>Enancial<br>Inputy<br>G Accord<br>G Exclosed<br>G Exclosed |         |             |                  |                   |

- The Navigator **RIT GL CO RPT & INQ 67000-67099** screen will appear first. The Account Inquiry (RIT) window will open automatically on top of your Navigator screen.
- The Account Inquiry (RIT) form is used to access information about a specific 24-digit account number or a range of accounts within the user's responsibility for a specified period.

| O Account Inquiry (RIT)                                 |                                                     | N F N N                                                  |
|---------------------------------------------------------|-----------------------------------------------------|----------------------------------------------------------|
| Ledger/Ledger Set<br>Name RIT<br>Currency USD           | Accounting Periods<br>From AUG-17<br>To AUG-17<br>E | ncy<br>Type Total V<br>intered                           |
| Primary Balance Type<br>Actual<br>Budget<br>Encumbrance | Secondary Balance Type Budget Encumbrance Type      | Factor<br>©Units<br>©Thousands<br>©Millions<br>©Billions |
| Summary Template                                        |                                                     |                                                          |
| – Description                                           | Show Journal Details                                | Show Vgriance                                            |

- The Ledger Name and Currency will always be "**RIT**" and "**USD**"
- Press the Tab key to move the cursor to the "From" field in the "Accounting Periods" section of the screen.
- Click once on the LOV field to the right of the "From" field.

| Account Inquiry | (RIT) 1010000000000000000000000000000000000 |             | ************ |   |          |       | ⊾ ⊻ × |
|-----------------|---------------------------------------------|-------------|--------------|---|----------|-------|-------|
| - Ledger/Ledg   | jer Set                                     | - Accountii | ng Periods — | c | Currency |       |       |
| Name            | RIT                                         | From        | AUG-17       |   | Туре     | Total | •     |
| Currency        | USD                                         | То          | AUG-17       |   | Entered  |       |       |
|                 |                                             |             |              |   |          |       |       |

- Scroll down to find "JUN-15" in the "From Periods" list of values.
- Click once on "JUN-15"
- Click once on the "OK" button.

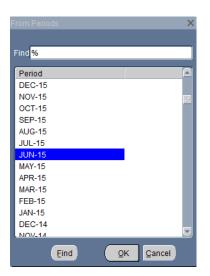

• The same period will populate both the "From" and "To" fields.

**NOTE:** You can inquire into an accounting period that spans several months by entering the desired range in the "From" and "To" fields.

- Press the Tab key once and see that there is a dotted outline box around the Currency "Type" field. This is preset continue.
- Press the Tab key once you will see there is a dotted outline box around the "Entered" field. There is no data in this field. This is preset continue.
- Press the Tab key once.

**There are three Balance Types to choose from:** Actual, Budget and Encumbrance. In this class, we will cover the process for reviewing an Actual balance, since this is the option used most frequently. A brief summary of steps to follow in order to view a Budget balance and/or an Encumbrance balance is provided below. For more information contact Accounting Operations email: acctg@rit.edu ext. 5-2237.

| Account Inquiry (RIT)     Kedger/Ledger Set     Name RIT     Currency USD | Accounting Periods<br>From JUN-15<br>To JUN-15 | Currency<br>Type Total<br>Entered                            |
|---------------------------------------------------------------------------|------------------------------------------------|--------------------------------------------------------------|
| Primary Balance Type<br>Actual<br>Budget<br>C Encumbrance                 | Secondary Balance Type Budget Encumbrance Type | Factor<br>© Units<br>© Thousands<br>© Millions<br>© Billions |
| Summary Templat - Accounts                                                | e                                              |                                                              |
| Description     Show Balances                                             | s Show Journal Details                         | Show Variance                                                |

Actual Balance: The amount expended on a particular account line, for the selected period, at the time you are making your inquiry.

**Budget Balance**: The amount of funds **budgeted** on a particular account line at the time you are making your inquiry.

To make a Budget Inquiry, under Primary Balance Type select "Budget". The cursor will automatically move to the blank "Budget" field. Use the LOV to the right of the "Budget" field to select the appropriate budget organization from the list of values that appears. Highlight your choice, click once on the "OK" button.

**Encumbrance Balance:** The amount of funds **reserved** for future expenditures, at the time you are making your inquiry. There are 4 encumbrance types that RIT currently uses.

- Commitment: A commitment encumbrance entry is made automatically when a purchase requisition is approved. It is reversed when the requisition becomes a purchase order.
- Obligation: An obligation encumbrance entry is made automatically when the purchase order is approved. It is reversed when the purchase order is either matched to an invoice or the purchase order is cancelled.

- Invoice: An invoice encumbrance entry is made when an invoice is matched against a purchase order at the time the invoice in entered in Accounts Payable. It is reversed when the invoice is paid.
- Manual: An encumbrance entry created by the user within the Oracle Financial Applications. When the actual expense is charged to the general ledger the user must prepare another entry to reverse the encumbrance entry.

To make an Encumbrance Inquiry, under Primary Balance Type select "Encumbrance". The cursor will automatically move to the blank "Encumbrance Type" field. Use the LOV to the right of the "Encumbrance Type" field to select the appropriate encumbrance type from the list of values that appears. Highlight your choice, and click once on the "OK" button.

- The system defaults to Primary Balance Type "Actual" Notice a small dot appears inside the radio button beside the word meaning this option is selected. You are now ready to enter the account number for your inquiry.
- Press the Tab key three times to skip over the Factor and Summary Template fields, to arrive at the next field called "Accounts".

| 🗢 Account Inquiry (RIT) 👾 | *************************************** | 000000000000000000000000 🗹 🛪 🗙        |
|---------------------------|-----------------------------------------|---------------------------------------|
| - Ledger/Ledger Set       | Accounting Periods                      | Currency                              |
| Name <mark>RIT</mark>     | From JUN-15                             | Type Total                            |
| Currency USD              | To JUN-15                               | Entered                               |
|                           |                                         |                                       |
| Primary Balance Type      | Secondary Balance Type                  | - Factor                              |
| Actual                    |                                         | © Units                               |
| ○ Budget                  | Budget                                  | ○ Thousands                           |
| C Encumbrance             | Encumbrance Type                        | Millions                              |
|                           |                                         | © Billions                            |
| Summary Template          | e                                       |                                       |
| Accounts                  |                                         |                                       |
|                           |                                         | <u>A</u>                              |
|                           |                                         |                                       |
|                           |                                         | · · · · · · · · · · · · · · · · · · · |
|                           |                                         |                                       |
| - Description             |                                         |                                       |
|                           |                                         |                                       |
|                           |                                         |                                       |
| Show <u>B</u> alances     | Show Journal Details                    | Show V <u>a</u> riance                |
|                           |                                         |                                       |

• Enter the 24-digit account number(s) by segment into the Find Accounts screen pop-up window. *Enter each segment of the account number into a blank field on this screen.* Notice that the system automatically repeats the entry under the High column. To reach the next blank category field, press the Tab key.

Oracle Training: Performing Inquiries and Requesting Reports in the Oracle Applications Revised October 2017

- Enter the following information under the Low column in the Find Accounts screen:
  - -Entity: "01" -Department: "67000" -Object: "73150" -Expense Category: "25" -Project: "00000" -Program: "00000"

| Find Accounts       |       |   |      |      |      | × |
|---------------------|-------|---|------|------|------|---|
|                     | Low   |   |      | High |      |   |
| ENTITY              | 01    |   |      | 01   |      |   |
| DEPARTMENT          | 6700  | 0 |      | 6700 | 0    |   |
| OBJECT              | 7315  | 0 |      | 7315 | 0    |   |
| EXPENSE CATEGORY    | 25    |   |      | 25   |      |   |
| PROJECT             | 0000  | 0 |      | 0000 | 0    |   |
| PROGRAM             | 0000  | 0 |      | 0000 | 0    |   |
|                     |       |   |      |      |      |   |
| <u>O</u> K <u>C</u> | ancel |   | Clea | r    | Help |   |

- Click on the "OK" button.
- The account number now appears in the "Account" field on the Account Inquiry screen.

You are now ready to view the balance for the account number you just entered.

**NOTE:** You may inquire on a range of account numbers by entering the appropriate values in the Low and High columns. However you can only see what the security rule for your responsibility allows you to see.

#### **Lesson 1A: Show Balances**

The Show Balances feature displays the **Period-To-Date (PTD)** and **Year-To-Date (YTD)** balances for the account number and period range you just entered on the Account Inquiry screen.

#### **Objective:**

At the end of this lesson, you will be able to call up and view an actual account balance, select additional fields to view and print the screen at your desktop printer.

#### **Directions: View Actual Account Balance**

• Click once on the "Show Balances" button.

|             | Balan    | ce Type Actual                               |                | Currency Type Total |               |
|-------------|----------|----------------------------------------------|----------------|---------------------|---------------|
| ~           |          |                                              |                |                     |               |
| 🗳<br>Period | Currency | PTD                                          | PTD Converted  | YTD                 | YTD Converted |
| JUN-15      | USD      | 815.01                                       | 1 1D Converted | 14,587.41           | TTD Convented |
|             |          |                                              |                |                     |               |
|             |          |                                              |                |                     |               |
|             |          |                                              |                |                     |               |
|             |          |                                              |                |                     |               |
|             |          |                                              |                |                     |               |
|             |          |                                              |                |                     |               |
|             | _        |                                              |                |                     |               |
|             | _        |                                              |                |                     |               |
|             | -        |                                              |                |                     |               |
|             |          |                                              |                |                     |               |
| •           |          | <u>                                     </u> | <br>           |                     |               |
|             |          |                                              |                |                     |               |
|             |          | ournal Details                               |                | Summary Balances    |               |

A new Detail Balances (RIT) screen appears with the account number located in the *title bar*. The PTD (period-to-date) balance and the YTD (year-to-date) balance for the selected account number and period now appear on the screen.

**NOTE:** To inquire on the total expenditures for an RIT operating account, view YTD (year-to-date) information. To inquire on the total expenditures for NTID operating accounts or Grant accounts (project #'s 3XXXX, CXXXX), view PJTD (project-to-date) information. Contact Accounting acctg@rit.edu, ext. 5-2237 to obtain more information about this process.

If you would like to determine the PJTD (project-to-date) balance for this account, click once on the Folder Tools icon located on the Toolbar.

• Click once on the Folder Tools icon on your toolbar.

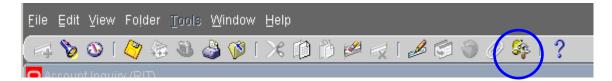

• Click once on the Show Field icon within the Folder Tools screen.

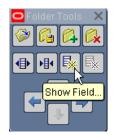

- Click once on "PJTD".
- Click once on the "OK" button.

| Show Field Control Control Control Control | × 1000000000000000000000000000000000000 |
|--------------------------------------------|-----------------------------------------|
| Find %                                     |                                         |
| Field                                      |                                         |
| Account                                    |                                         |
| Account Description                        |                                         |
| Converted Credit                           |                                         |
| Converted Debit                            |                                         |
| Credit                                     |                                         |
| Debit                                      |                                         |
| Ledger                                     |                                         |
| Ledger Currency                            |                                         |
| PJTD                                       |                                         |
| PJTD Converted                             |                                         |
| QTD                                        |                                         |
| QTD Converted                              |                                         |
|                                            |                                         |
|                                            |                                         |
| Eind                                       | <u>Cancel</u>                           |

A PJTD column now appears on the screen after the YTD column. You can expand the present view even further by using the scroll bar at the bottom of the screen or return to the original view, and click once on the Hide Field icon in the Folder Tools screen.

|        | Balan    | ice Type Actua  | al            |           | Currency Type | Total      |   |
|--------|----------|-----------------|---------------|-----------|---------------|------------|---|
| đ      |          |                 |               |           |               |            |   |
| Period | Currency | PTD             | PTD Converted | YTD       | YTD Converted | PJTD       |   |
| JUN-15 | USD      | 815.01          |               | 14,587.41 |               | 291,194.21 |   |
|        |          |                 |               |           |               |            |   |
|        | _        |                 |               |           |               |            |   |
|        | _        | <u> </u>        |               |           |               |            |   |
|        | _        |                 |               |           |               |            |   |
|        |          |                 |               |           |               |            |   |
|        | -        |                 |               |           |               |            |   |
|        |          |                 |               |           |               |            |   |
|        |          |                 |               |           |               |            |   |
|        |          |                 |               |           |               |            |   |
|        |          |                 |               |           |               |            |   |
| •      |          |                 |               |           |               |            | D |
|        |          |                 |               |           | 0 0           |            |   |
|        | <u> </u> | lournal Details |               |           | Summary Ba    | lances     |   |

• Click once on the Hide Field icon. The screen returns to its original view.

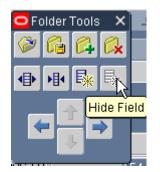

| Detail Bal |          | ce Type <mark>Actual Actual </mark> | 0000 0000000000000000000000000000000000 | Currency Type Tota | 0000000000000000 ≚ ज ×<br>I |
|------------|----------|----------------------------------------------------------------------------------------------------|-----------------------------------------|--------------------|-----------------------------|
| ß          |          |                                                                                                    |                                         |                    |                             |
| Period     | Currency | PTD                                                                                                    | PTD Converted                           | YTD                | YTD Converted               |
| JUN-15     | USD      | 815.01                                                                                                    |                                         | 14,587.41          |                             |
|            |          |                                                                                                    |                                         |                    |                             |
|            |          |                                                                                                    |                                         |                    |                             |
|            |          |                                                                                                    |                                         |                    |                             |
|            | _        |                                                                                                    |                                         |                    |                             |
|            |          |                                                                                                    |                                         |                    |                             |
|            | _        |                                                                                                    |                                         |                    |                             |
|            | -        |                                                                                                    |                                         |                    |                             |
|            | -        |                                                                                                    |                                         |                    |                             |
|            |          |                                                                                                    |                                         |                    |                             |
|            |          |                                                                                                    |                                         |                    |                             |
| ব          |          |                                                                                                    |                                         |                    |                             |
|            |          |                                                                                                    |                                         |                    |                             |
|            | Ţ        | ournal Details                                                                                                    |                                         | Summary Balance    | es                          |
|            |          |                                                                                                    |                                         |                    |                             |

• Click once on the close box on the Folder Tools icon.

| 😑 Folder Tools 🛛 🗙 💽 |
|----------------------|
| 🧼 🕼 🕰 🦳 🗌            |
|                      |
| Hide Field           |

You are now ready to review the individual journal entries that make up this account's PTD balance.

#### Lesson 1B: View Journal Entry Details – Manual Journal Entries

At this point in your inquiry, you may want to view the individual journal entries that make up the balance on the account. To do this, we will use another option on the Account Inquiry screen.

#### **Objective:**

At the end of this lesson, you will be able to call up and view journal detail for a manual journal entry.

#### **Directions: View a Journal Entry**

- In the Detail Balances (RIT) screen, place your cursor on the line that you would like to select.
- Click once on the "Journal Details" button.

| 🗢 Detail Bala | ances (RIT) - 01.6 | 67000.73150.25.00000.00                | 000 00000000000000000000000000000000000 |                        | >>>>>>>>>>>>>>>>>>>>>>>>>>>>>>>>>>>>> |
|---------------|--------------------|----------------------------------------|-----------------------------------------|------------------------|---------------------------------------|
|               | Balan              | ce Type Actual                         |                                         | Currency Type Tota     |                                       |
|               |                    |                                        |                                         |                        |                                       |
| 2             |                    |                                        |                                         |                        |                                       |
| Period        | Currency           | PTD                                    | PTD Converted                           | YTD                    | YTD Converted                         |
| JUN-15        | USD                | 815.01                                 |                                         | 14,587.41              |                                       |
|               |                    |                                        |                                         |                        |                                       |
|               |                    |                                        |                                         |                        |                                       |
|               |                    |                                        |                                         |                        |                                       |
|               |                    |                                        |                                         |                        |                                       |
|               |                    |                                        |                                         |                        | 3                                     |
|               |                    |                                        |                                         |                        | 8                                     |
| L             | -                  |                                        |                                         |                        |                                       |
|               |                    |                                        |                                         |                        |                                       |
|               |                    |                                        |                                         |                        |                                       |
|               | -                  |                                        |                                         |                        |                                       |
|               |                    | الــــــــــــــــــــــــــــــــــــ | ן<br>היה היה היה היה היה היה היה היה    | ]<br>                  |                                       |
|               |                    |                                        |                                         |                        |                                       |
|               | J                  | ournal Details                         |                                         | Summary Balance        | s                                     |
|               | ų.                 |                                        |                                         | <u>_</u> annar, _annar |                                       |
|               |                    |                                        |                                         |                        |                                       |

| Balance Type Actual |                   |          |                  | Currency Type Total                     |               |                |
|---------------------|-------------------|----------|------------------|-----------------------------------------|---------------|----------------|
| đ                   |                   |          |                  |                                         |               |                |
| Batch               | Journal Entry     | Source   | Entered Currency | Line                                    | Entered Debit | Entered Credit |
| 670DAC0701          | 670DAC0701-01     | Manual   | USD              | 20                                      | 19.82         |                |
| 670DAC0701          | 670DAC0701-01     | Manual   | USD              | 100                                     | 306.00        |                |
| 150AGD0702          | 150AGD0702-02     | Manual   | USD              | 10                                      | 49.40         |                |
| 151VDR0706          | PNC ActivePay Jur | ACTIVE P | USD              | 1434                                    | 12.73         |                |
| 151VDR0706          | PNC ActivePay Jur | ACTIVE P | USD              | 1435                                    | 73.44         |                |
| 151VDR0706          | PNC ActivePay Jur | ACTIVE P | USD              | 1436                                    | 332.12        |                |
| 151ALN0706-         | FY15 ACTIVE PAY   | ANAPOLI  | USD              | 82                                      | 21.50         |                |
|                     |                   |          |                  | _                                       |               |                |
|                     |                   |          |                  |                                         |               |                |
|                     |                   |          | -                |                                         |               |                |
|                     |                   |          |                  |                                         | j             |                |
| (4)                 |                   |          |                  | ana ana ana ang ang ang ang ang ang ang |               | )              |
|                     |                   | _        |                  |                                         |               |                |
|                     | Drilldown         |          | Show Full Jour   | nal                                     | Detail        | Balances       |

**"Batch"** column: the "Batch" names for all manual journal entries are formatted according to the standard RIT naming convention.

**"Journal"** column: each journal must have a unique name. Repeating the batch name is acceptable however you may choose to be more specific in designating your name. **"Source"** see below.

**"Entered Currency"** transactions will always be reported in US Dollars only. **"Line"** is the position of that specific journal entry which is part of that specific batch. **"Entered Debit"** and **"Entered Credit"** will depend on the type of transaction.

### Important

Refer to the **"Source"** column. In this example all of these journal entries were prepared by a manual process. **"Manual"** means a person with journal entry responsibility prepared a journal entry directly in the application. **"ACTIVE PAY"** these entries are a part of a large pool of data that was imported from another database into the Oracle General Ledger. **"ANAPOLI"** is also the same process as "Manual" entries however the preparer has a unique identifier. *We will cover subledger journal entries a little later in the class*.

To obtain more information for **all journal entries prepared by manual sources**, click on the **"Show Full Journal"** button. In order to return to the previous screen, click on the "Detail Balances" button. *You want to know more about the first journal entry. Place your cursor in the first row and clicks on the "Show Full Journal" button.* 

- Place your cursor in the first row.
- Click on the "Show Full Journal" button.

| Bath         Journal Entry         Source         Entered Currency         Line         Entered Credit           670DAC0701         670DAC0701-01         Manual         USD         20         19.82         19.82           670DAC0701         670DAC0701-01         Manual         USD         100         306.00         19.82         19.82           151VDR0705         PNC ActivePay Jul ACTIVE Pr         USD         1435         73.44         12.73           151VDR0706         PNC ActivePay Jul ACTIVE Pr         USD         1435         332.12         151           151VDR0706         PNC ActivePay Jul ACTIVE Pr         USD         1435         332.12         151           151VDR0706         PNC ActivePay Jul ACTIVE Pr         USD         1435         332.12         151           151VDR0706         PNC ActivePay Jul ACTIVE Pr         USD         1435         03.21         151           151VDR0706         PNC ActivePay Jul ACTIVE Pr         USD         1435         03.21         151           151VDR0706         PNC ActivePay Jul ACTIVE Pr         USD         1425         01.01         01.01           151VDR0706         PNC ActivePay Jul ACTIVE Pr         Nahapoul Julian         Detail Balances         01.01                                                                                                    | Journal Entry     Source     Entered Currency     Line     Entered Debit     Entered Credit     Source     Entered Currency     Line     Entered Debit     Entered Credit     Source     Source     Source     Entered Currency     Line     Entered Debit     Entered Credit     Source     Source                                                                                                    |             |
|----------------------------------------------------------------------------------------------------|----------------------------------------------------------------------------------------------------|-------------|
| Bath         Journal Entry         Source         Entered Currency         Line         Entered Credit           670DAC0701         670DAC0701-01         Manual         USD         20         19.82         19.82           670DAC0701         670DAC0701-01         Manual         USD         100         306.00         19.82         19.82           151VDR0705         PNC ActivePay Jul ACTIVE Pr         USD         1435         73.44         12.73           151VDR0706         PNC ActivePay Jul ACTIVE Pr         USD         1435         332.12         151           151VDR0706         PNC ActivePay Jul ACTIVE Pr         USD         1435         332.12         151           151VDR0706         PNC ActivePay Jul ACTIVE Pr         USD         1435         332.12         151           151VDR0706         PNC ActivePay Jul ACTIVE Pr         USD         1435         03.21         151           151VDR0706         PNC ActivePay Jul ACTIVE Pr         USD         1435         03.21         151           151VDR0706         PNC ActivePay Jul ACTIVE Pr         USD         1425         01.01         01.01           151VDR0706         PNC ActivePay Jul ACTIVE Pr         Nahapoul Julian         Detail Balances         01.01                                                                                                    | Batch         Journal Entry         Source         Entered Currency         Line         Entered Debit         Entered Credit           670DAC0701         670DAC0701-01         Manual         USD         100         306.00         100           150AGD0702         150AGD0702-02         Manual         USD         100         49.40         100         49.40           151VDR0706         FNC ActivePay Jur         ACTIVE P/         USD         1434         12.73         1151           151VDR0706         FNC ActivePay Jur         ACTIVE P/         USD         1435         73.44         1151           151VDR0706         FNC ActivePay Jur         ACTIVE P/         USD         1436         332.12         1151           151ALN0706         FY15 ACTIVE PAY         ANAPOLI         USD         82         21.50         1151           151ALN0706         FY15 ACTIVE PAY         ANAPOLI         USD         82         21.50         1151           151ALN0706         FY15 ACTIVE PAY         ANAPOLI         USD         12.5         12.5         12.5         12.5         12.5         12.5         12.5         12.5         12.5         12.5         12.5         12.5         12.5         12.5         12.5                                                                                                    | -           |
| Conversion         Second         Conversion         Reverse           Dridown         Share Date         Share Date         Share Date         Share Date           Dridown         Share Date         Share Date         Share Date         Share Date           Dridown         Share Date         Share Date         Share Date         Share Date           Dridown         Share Date         Share Date         Share Date         Share Date           Dridown         Share Date         Share Date         Share Date         Share Date           Dridown         Share Date         Share Date         Share Date         Share Date           Dridown         Share Date         Share Date         Share Date         Share Date           Description         Share Date         Share Date         Share Date         Share Date           Description         Share Date         Share Date         Share Date         Share Date         Share Date           Description         Share Date         Share Date                                                                                                    | 5700AC0700         6700AC070-01         Manual         USD         20         19.82           5700AC0701         6700AC070-01         Manual         USD         100         306.00           150AC0702         150AC070-02         Manual         USD         10         49.40           151VDR0705         PNC ActivePay Jur         ACTIVE P/         USD         1434         12.73           151VDR0706         PNC ActivePay Jur         ACTIVE P/         USD         1435         73.44           151VDR0706         PNC ActivePay Jur         ACTIVE P/         USD         1436         332.12           151ALN0706         FY15 ACTIVE PAY         ANAPOLI         USD         82         21.50           151ALN0706         FY15 ACTIVE PAY         ANAPOLI         USD         82         21.50           151ALN0706         FY15 ACTIVE PAY         ANAPOLI         USD         82         21.50           151ALN0706         FY15 ACTIVE PAY         ANAPOLI         USD         82         21.50           151ALN0706         FY15 ACTIVE PAY         ANAPOLI         USD         14.36         33.21.2           151ALN0706         FY15 ACTIVE PAY         ANAPOLI         USD         14.36         33.44 <td< th=""><th></th></td<>                                                                                                    |             |
| Brition         Britice         Conversion         Conversion <th>DACONOL         G70DACONOL         Manual         USD         100         306.00           150AGD0702         150AGD0702.02         Manual         USD         10         49.40           151VDR0706         PNC ActivePay Jur         ACTIVE Pr         USD         1434         12.73           151VDR0706         PNC ActivePay Jur         ACTIVE Pr         USD         1435         73.44           151VDR0706         PNC ActivePay Jur         ACTIVE Pr         USD         1436         332.12           151ALN0706         FY15 ACTIVE PAY         ANAPOLI         USD         82         2.150           151ALN0706         FY15 ACTIVE PAY         ANAPOLI         USD         82         2.150           151ALN0706         FY15 ACTIVE PAY         ANAPOLI         USD         82         2.150           151ALN0706         FY15 ACTIVE PAY         ANAPOLI         USD         82         2.150           151ALN0706         FY15 ACTIVE PAY         ANAPOLI         USD         82         2.150           151ALN0706         FY15 ACTIVE PAY         ANAPOLI         USD         Concercle Pay         Adjustment           151AC0AC701-01         Center         Concercle Pay         Adjustment         Date         Da</th> <th></th> | DACONOL         G70DACONOL         Manual         USD         100         306.00           150AGD0702         150AGD0702.02         Manual         USD         10         49.40           151VDR0706         PNC ActivePay Jur         ACTIVE Pr         USD         1434         12.73           151VDR0706         PNC ActivePay Jur         ACTIVE Pr         USD         1435         73.44           151VDR0706         PNC ActivePay Jur         ACTIVE Pr         USD         1436         332.12           151ALN0706         FY15 ACTIVE PAY         ANAPOLI         USD         82         2.150           151ALN0706         FY15 ACTIVE PAY         ANAPOLI         USD         82         2.150           151ALN0706         FY15 ACTIVE PAY         ANAPOLI         USD         82         2.150           151ALN0706         FY15 ACTIVE PAY         ANAPOLI         USD         82         2.150           151ALN0706         FY15 ACTIVE PAY         ANAPOLI         USD         82         2.150           151ALN0706         FY15 ACTIVE PAY         ANAPOLI         USD         Concercle Pay         Adjustment           151AC0AC701-01         Center         Concercle Pay         Adjustment         Date         Da                                                                                                    |             |
| 150AGD0702       150AGD0702-02       Manual       USD       10       49.40         151VDR0706       PNC ActivePay Jur       ACTIVE Pr       USD       1434       12.73         151VDR0706       PNC ActivePay Jur       ACTIVE Pr       USD       1435       73.44         151VDR0706       PNC ActivePay Jur       ACTIVE Pr       USD       1436       332.12         151ALN0706       FY15 ACTIVE Pay ANAPOLI       USD       82       21.50         151ALN0706       FY15 ACTIVE Pay ANAPOLI       USD       82       21.50         Drildown       Shgw Full Journal       Detail Balances         Notice the "Line" number is 20 for this transaction (see below)       Paried Date Date Date Date Date Date Date Date                                                                                                    | 150AGD0702       150AGD0702-02       Manual       USD       10       49.40         151VDR0706       PNC ActivePay Jur       ACTIVE Pr       USD       1434       12.73         151VDR0706       PNC ActivePay Jur       ACTIVE Pr       USD       1435       73.44         151VDR0706       PNC ActivePay Jur       ACTIVE Pr       USD       1436       332.12         151ALN0706       FY15 ACTIVE PAY       AAAPOLI       USD       82       21.50         151ALN0706       FY15 ACTIVE PAY       ANAPOLI       USD       82       21.50         151ALN0706       FY15 ACTIVE PAY       ANAPOLI       USD       82       21.50         151ALN0706       FY15 ACTIVE PAY       ANAPOLI       USD       82       21.50         151ALN0706       FY15 ACTIVE PAY       ANAPOLI       USD       82       21.50         151ALN0706       FY15 ACTIVE PAY       ANAPOLI       USD       82       21.50         151ALN0706       FY15 ACTIVE PAY       ANAPOLI       USD       82       21.50         151ALN0706       FY15 ACTIVE PAY       ANAPOLI       USD       10.50       10.50         151ALN0706       FY15 ACTIVE PAY       ANAPOLI       USD       10.50                                                                                                    |             |
| 151VDR0706       PNC ActivePay Jul       ACTIVE P,       USD       1434       12.73         151VDR0706       PNC ActivePay Jul       ACTIVE P,       USD       1435       73.44         151VDR0706       PNC ActivePay Jul       ACTIVE P,       USD       1435       73.44         151VDR0706       PNC ActivePay Jul       ACTIVE P,       USD       1436       332.12         151ALN0706       FY15 ACTIVE PA       ANAPOLI       USD       82       21.50         151ALN0706       FY15 ACTIVE PA       ANAPOLI       USD       82       21.50         151ALN0706       FY15 ACTIVE PA       ANAPOLI       USD       82       21.50         151ALN0706       FY15 ACTIVE PA       ANAPOLI       USD       82       21.50         Output State State                                                                                                    | 151VDR0706       PNC ActivePay Jul       ACTIVE P       USD       1434       12.73         151VDR0706       PNC ActivePay Jul       ACTIVE P       USD       1435       73.44         151VDR0706       PNC ActivePay Jul       ACTIVE P       USD       1436       332.12         151ALN0706       FY15 ACTIVE PAY       ANAPOLI       USD       82       21.50         151ALN0706       FY15 ACTIVE PAY       ANAPOLI       USD       82       21.50         151ALN0706       FY15 ACTIVE PAY       ANAPOLI       USD       82       21.50         151ALN0706       FY15 ACTIVE PAY       ANAPOLI       USD       82       21.50         151ALN0706       FY15 ACTIVE PAY       ANAPOLI       USD       82       21.50         151ALN0706       FY15 ACTIVE PAY       ANAPOLI       USD       10.50         151ALN0706       FY15 ACTIVE PAY       ANAPOLI       USD       10.50         151ALN0706       FY15 ACTIVE PAY       ANAPOLI       USD       10.50         151ALN0706       FY15 ACTIVE PAY       ANAPOLI       USD       10.50         151ALN0706       FY15 ACTIVE PAY       ANAPOLI       Detail Balances       10.50         10escription       FY16 ACt                                                                                                    |             |
| Instruction       Conversion       Reverse         Drildown       Shgw Full Journal       Detail Balances         Instruction       Detail Balances       Date         Drildown       Shgw Full Journal       Detail Balances         Instruction       Conversion       Conversion         Instruction       Conversion       Conversion         Instruction       Detail Balances       Date         Instruction       Detail Balances       Date         Instruction       Detail Balances       Date         Instruction       Detail Balances       Date         Instruction       Detail Balances       Date         Instruction       Detail Balances       Date         Instruction       Date       Date         Instruction       Date       Date         Instruction       Date       Date         Instruction       Debt       USD)       Conversion         Instruction       Debt       USD)       Conversion         Instruction       Debt       USD)       Conversion         Instruction       Debt       USD)       Conversion         Instruction       Debt       USD)       Conversion         Instruction </td <td>151VDR0706       PNC ActivePay Jul       ACTIVE P       USD       1434       12.73         151VDR0706       PNC ActivePay Jul       ACTIVE P       USD       1435       73.44         151VDR0706       PNC ActivePay Jul       ACTIVE P       USD       1436       332.12         151ALN0706       FY15 ACTIVE PAY       ANAPOLI       USD       82       21.50         151ALN0706       FY15 ACTIVE PAY       ANAPOLI       USD       82       21.50         151ALN0706       FY15 ACTIVE PAY       ANAPOLI       USD       82       21.50         151ALN0706       FY15 ACTIVE PAY       ANAPOLI       USD       82       21.50         151ALN0706       FY15 ACTIVE PAY       ANAPOLI       USD       82       21.50         151ALN0706       FY15 ACTIVE PAY       ANAPOLI       USD       10.50       10.50         151ALN0706       FY15 ACTIVE PAY       ANAPOLI       USD       10.50       10.50         151ALN0706       FY15 ACTIVE PAY       ANAPOLI       USD       10.50       10.50       10.50         151ALN0706       FY15 ACTIVE PAY       ANAPOLI       USD       10.50       10.50       10.50       10.50       10.50       10.50       10.50</td> <td></td>                                                                                                    | 151VDR0706       PNC ActivePay Jul       ACTIVE P       USD       1434       12.73         151VDR0706       PNC ActivePay Jul       ACTIVE P       USD       1435       73.44         151VDR0706       PNC ActivePay Jul       ACTIVE P       USD       1436       332.12         151ALN0706       FY15 ACTIVE PAY       ANAPOLI       USD       82       21.50         151ALN0706       FY15 ACTIVE PAY       ANAPOLI       USD       82       21.50         151ALN0706       FY15 ACTIVE PAY       ANAPOLI       USD       82       21.50         151ALN0706       FY15 ACTIVE PAY       ANAPOLI       USD       82       21.50         151ALN0706       FY15 ACTIVE PAY       ANAPOLI       USD       82       21.50         151ALN0706       FY15 ACTIVE PAY       ANAPOLI       USD       10.50       10.50         151ALN0706       FY15 ACTIVE PAY       ANAPOLI       USD       10.50       10.50         151ALN0706       FY15 ACTIVE PAY       ANAPOLI       USD       10.50       10.50       10.50         151ALN0706       FY15 ACTIVE PAY       ANAPOLI       USD       10.50       10.50       10.50       10.50       10.50       10.50       10.50                                                                                                    |             |
| ISIVDR0706 PNC ActivePay Jul ACTIVE P/ USD 1435 73.44<br>ISIVDR0706 PNC ActivePay Jul ACTIVE P/ USD 1436 332.12<br>ISIALN0706 PY15 ACTIVE PAY ANAPOLI USD 82 2150<br>Prildown Shgw Full Journal Detail Balances<br>Prildown Shgw Full Journal Detail Balances<br>Notice the "Line" number is 20 for this transaction (see below)<br>Vortice the "Line" number is 20 for this transaction (see below)<br>Vortice the "Line" number is 20 for this transaction (see below)<br>Vortice the "Line" number is 20 for this transaction (see below)<br>Vortice the "Line" number is 20 for this transaction (see below)<br>Vortice the "Line" number is 20 for this transaction (see below)<br>Vortice the "Line" number is 20 for this transaction (see below)<br>Vortice the "Line" number is 20 for this transaction (see below)<br>Vortice the "Line" number is 20 for this transaction (see below)<br>Vortice the "Line" number is 20 for this transaction (see below)<br>Vortice the "Line" number is 20 for this transaction (see below)<br>Vortice the "Line" number is 20 for this transaction (see below)<br>Vortice the "Line" number is 20 for this transaction (see below)<br>Vortice the "Line" number is 20 for this transaction (see below)<br>Vortice the thomation User is a south 20 for the second of the south 20 for the south 20 for t                                                                                                    | IstVDR0706         PNC ActivePay Jul         ACTIVE P         USD         1435         73.44           IstVDR0706         PNC ActivePay Jul         ACTIVE P         USD         1436         332.12           IstALN0706         FY15 ACTIVE PAY         ANAPOLI         USD         82         21.50           IstALN0706         FY15 ACTIVE PAY         ANAPOLI         USD         82         21.50           IstALN0706         FY15 ACTIVE PAY         ANAPOLI         USD         82         21.50           IstALN0706         FY15 ACTIVE PAY         ANAPOLI         USD         82         21.50           IstALN0706         FY15 ACTIVE PAY         ANAPOLI         USD         82         21.50           IstALN0706         FY15 ACTIVE PAY         ANAPOLI         USD         IstALN0706         FY15 ACTIVE PAY           IstALN0706         FY15 ACTIVE PAY         ANAPOLI         USD         IstALN0706         IstALN0706           IstALN070707         FW15 ACTIVE PAY         ANAPOLI         IstALN0706         IstALN0706         IstALN0706           IstALN070707         FW15 ACTIVE PAY         ANAPOLI         IstALN070706         IstALN070706         IstALN070706         IstALN070706           IstALN070706         FW16 ActiveP                                                                                                    | 2           |
| ISINDR0706 PNC ActivePay Jur ACTIVE P USD 1436 332.12<br>ISIALN0706 FY15 ACTIVE PAY ANAPOLI USD 82 2150<br>ISIALN0706 FY15 ACTIVE PAY ANAPOLI USD 82 2150<br>Prildown Shgw Full Journal Detail Balances<br>Prildown Shgw Full Journal Detail Balances<br>Notice the "Line" number is 20 for this transaction (see below)<br>Ising July 15 Effective Date 30-JULY 200<br>USD D Date Date 100 0000<br>Ising July 15 Effective Date 30-JULY 2015<br>Rate 1 Detail Balances<br>Not Required Control Total Control Total Control Total Control Total Information<br>Information 19850 25 0000 0000 19 82 Move to correct object code.<br>10 157000 78550 25 00000 0000 19 82 Move to correct object code.<br>10 157000 78550 25 00000 0000 19 82 Move to correct object code.<br>10 157000 78550 25 00000 0000 19 82 Move to correct object code.<br>10 157000 78550 25 00000 0000 19 82 Move to correct object code.<br>10 157000 78550 25 00000 0000 19 82 Move to correct object code.<br>10 157000 78550 25 00000 0000 19 82 Move to correct object code.<br>10 157000 78550 25 00000 0000 19 82 Move to correct object code.<br>10 157000 78550 25 00000 0000 19 82 Move to correct object code.<br>10 157000 78550 25 00000 0000 19 82 Move to correct object code.<br>10 157000 78550 25 00000 0000 19 82 Move to correct object code.<br>10 157000 78550 25 00000 0000 19 82 Move to correct object code.<br>10 157000 78550 25 00000 0000 19 82 Move to correct object code.<br>10 157000 78550 25 00000 0000 19 82 Move to correct object code.<br>10 157000 78550 25 0000 0000 19 82 Move to correct object code.<br>10 157000 78550 25 00000 0000 19 82 Move to correct object code.<br>10 157000 78550 25 00000 0000 19 82 Move to correct object code.<br>10 157000 78550 25 00000 0000 19 82 Move to correct object code.<br>10 157000 78550 25 00000 0000 19 82 Move to correct object code.<br>10 157000 78550 25 00000 0000 19 82 Move to correct object code.<br>10 157000 78550 25 00000 0000 19 82 Move to correct object code.<br>10 157000 78550 25 00000 0000 19 82 Move to correct object code.<br>10 157000 82560 25 00000 0000 19 82 Move to correct object code.<br>10 1570                                                                                                    | ISTVDR0706 PNC ActivePay Jur ACTIVE P, USD 1436 332.12<br>ISTALN0706 FY15 ACTIVE PAY ANAPOLI USD 82 21.50<br>ISTALN0706 FY15 ACTIVE PAY ANAPOLI USD 82 21.50<br>ISTALN0706 FY15 ACTIVE PAY ANAPOLI USD 82 21.50<br>ISTALN0706 FY15 ACTIVE PAY ANAPOLI USD 82 21.50<br>ISTALN0706 FY15 ACTIVE PAY ANAPOLI USD 82 21.50<br>ISTALN0706 FY15 ACTIVE PAY ANAPOLI USD 82 21.50<br>ISTALN0706 FY15 ACTIVE PAY ANAPOLI USD 82 21.50<br>ISTALN0706 FY15 ACTIVE PAY ANAPOLI USD 82 21.50<br>ISTALN0706 FY15 ACTIVE PAY ANAPOLI USD 82 21.50<br>ISTALN0706 FY15 ACTIVE PAY ANAPOLI USD 82 21.50<br>ISTALN0706 FY15 ACTIVE PAY ANAPOLI USD 82 01.50<br>ISTALN0706 FY15 ACTIVE PAY ANAPOLI USD 82 01.50<br>ISTALN0706 FY15 ACTIVE PAY ANAPOLI USD 82 01.50<br>ISTALN0706 FY15 ACTIVE PAY ANAPOLI USD 70<br>ISTALN0706 FY15 ACTIVE PAY ANAPOLI USD 70<br>ISTALN0706 FY15 ACTIVE PAY ANAPOLI USD 70<br>ISTALN0706 FY15 ACTIVE PAY ANAPOLI USD 70<br>ISTALN0706 FY15 ACTIVE PAY ANAPOLI USD 70<br>ISTALN0706 FY15 ACTIVE PAY ANAPOLI USD 70<br>ISTALN0706 FY15 ACTIVE PAY ANAPOLI USD 70<br>ISTALN0706 FY15 ACTIVE PAY ANAPOLI USD 70<br>ISTALN0706 FY15 ACTIVE PAY ANAPOLI USD 70<br>ISTALN0707850 25 00000 0000 19.82<br>ISTALN0706 FY15 ACTIVE PAY ANAPOLI USD 70<br>ISTAN077850 25 00000 0000 19.82<br>ISTALN0706 FY15 ACTIVE PAY ANAPOLI USD 70<br>ISTAN077850 25 00000 0000 19.82<br>ISTALN077850 25 00000 0000 19.82<br>ISTALN077850 25 00000 00000 19.82<br>ISTALN077850 25 00000 0000 19. |             |
| Itstal.N0706       FY15 ACTIVE PAY ANAPOL       USD       B2       21.50         Drildown       Shgw Full Journal       Detail Balances         Drildown       Shgw Full Journal       Detail Balances         Notice the "Line" number is 20 for this transaction (see below)         Detail Balances       Date         Doumal RDD AC0701-01       Convertain         Detail Balances       Date         Period       JUN-15         Effective Date       30-JUN-2015         Type       User         Cleanse       Control Total         Control Total       Correct object code.         Dis for000 73500 25 00000 00000       19.82         Moved from 78550.       Status Not Reverse         Dis for000 73500 25 00000 00000       19.82         Dis for000 7350 25 00000 00000       19.82         Moved from 78550.       Status Not Reverse         Dis for000 7350 25 00000 00000       19.82         Dis for000 7350 25 00000 00000       19.82         Moved from 78550.       0         Dis for000 73550 25 00000 00000       236.05         Dis for000 73550 25 00000 00000       236.05         Dis for000 73550 25 00000 00000       236.05         Dis for000 73550 25 00000 00000       2.                                                                                                    | 151ALN0706       FY15 ACTIVE PAY       ANAPOLI       USD       82       21.50         151ALN0706       FY15 ACTIVE PAY       ANAPOLI       USD       82       21.50         1       Image: Comparison of the state of the state of                                                                                                    |             |
| Description       Detail Balances         Diriddown       Show Full Journal       Detail Balances         Diriddown       Show Full Journal       Detail Balances         Votice the "Line" number is 20 for this transaction (see below)       Reverse         Description       Date       Balances         Votice the "Line" number is 20 for this transaction (see below)       Reverse         Description       Currency USD       Date         Description       Reverse       Date         Clearne Company       Reverse       Date         Control Total       Currency USD       Date       Balances         Information       Debt (USD)       Credit (USD)       Description       Method Switch Dir(C<br>Status Not Reverse         Information       Debt (USD)       Credit (USD)       Description       Information         Information       Debt (USD)       Credit (USD)       Description       Method Switch Dir(C<br>Status Not Reverse         Information       Debt (USD)       Credit (USD)       Description       Information         Information       Debt (Nono 7350.25.0000.00000       19.82       Mowet form 78550.       Mowed from 78550.         Information       Information       Information       Information       Mowet form 78550.       Infor                                                                                                    | Orification       Shgw Full Journal       Detail Balances         Prilidown       Shgw Full Journal       Detail Balances         Notice the "Line" number is 20 for this transaction (see below)       Detail Balances         Journal 700Ac0701-01       Conversion       Currency USD         Description       Conversion       Currency USD       Date         Prind JUN-15       Effective Date       3J-JUN-2015       Type User       Date         Prind JUN-15       Effective Date       3J-JUN-2015       Type User       Date         Inn       Other Information       Tax       Not Required       Staus       Staus         Inn       Other Information       19.82       Move to correct object code.       19.82       Moved from 78550.       0.0000       0.0000       0.01 67000.78550.25.00000.00000       0.01 67000.78550.25.00000.00000       0.01 67000.78550.0000       0.01 67000.78550.0000       0.0000       0.01 67000.78550.25.00000.00000       0.01 67000.78550.25.00000.00000       0.01 67000.78550.25.00000.00000       0.01 67000.78550.25.00000.00000       0.01 67000.78550.25.00000.00000       0.01 67000.78550.25.00000.00000       0.01 67000.78550.25.00000.00000       0.01 67000.78550.25.00000.00000       0.01 67000.78550.25.00000.00000       0.01 67000.78550.25.00000.00000       0.01 67000.78550.25.00000.00000       0.01 67000.78550.25.00000.00000       0.01 67000.7                                                                                                    |             |
| Drildown       Shgw Full Journal       Detail Balances         Notice the "Line" number is 20 for this transaction (see below)         Journal (Rth) - Exception                                                                                                    | Image: Description       Operation       Show Full Journal       Detail Balances         Notice the "Line" number is 20 for this transaction (see below)         Journal c70DAC0701-01         Conversion         Currency USD         Description         Conversion         Currency USD         Description         Conversion         Currency USD         Description         Conversion         Currency USD         Description         Conversion         Currency USD         Description         Conversion         Currency USD         Balanyle Type         Actual         Budget         Control Total         Control Total         Control Total         Image: Account         Debit (USD)       Credit (USD)         Description         Interval         Debit (USD)       Credit (USD)       Description                                                                                                    |             |
| Prilldown       Shgw Full Journal       Detail Balances         Notice the "Line" number is 20 for this transaction (see below)         Journal (RIT) - StrobActore - Journal (ZODACO701-01)       Conversion       Reverse Date         Description       Currency USD       Date       Date         Period       Mith Category       Adjustment       Currency USD       Date         Balance Type       Actual       Budget       Tax       Not Required       Rate 1       Status       Not Reverse         Control Total       Control Total       Control Total       Image: Control Total       Image: Control Total <t< td=""><td>Drilldown       Show Full Journal       Detail Balances         Notice the "Line" number is 20 for this transaction (see below)         Yournals KHT1 - 670DAC0701-01         Conversion         Currency USD         Description         Ledger         RIT         Category Adjustment         Description         Currency USD         Detail Balan e Type         Actual         Bulget         Control Total         Control Total         Line         Other Information         In Account         Debit (USD)         Credit (USD)         Description         In Account         Debit (USD)         Credit (USD)         Description         In Account         Debit (USD)         Credit (USD)         Description         Intervent to plet colspan="2"&gt;Control Total         Intervent to plet (USD)       Credit (USD)</td><td></td></t<>                                                                                                    | Drilldown       Show Full Journal       Detail Balances         Notice the "Line" number is 20 for this transaction (see below)         Yournals KHT1 - 670DAC0701-01         Conversion         Currency USD         Description         Ledger         RIT         Category Adjustment         Description         Currency USD         Detail Balan e Type         Actual         Bulget         Control Total         Control Total         Line         Other Information         In Account         Debit (USD)         Credit (USD)         Description         In Account         Debit (USD)         Credit (USD)         Description         In Account         Debit (USD)         Credit (USD)         Description         Intervent to plet colspan="2">Control Total         Intervent to plet (USD)       Credit (USD)                                                                                                    |             |
| Prilldown       Shgw Full Journal       Detail Balances         Notice the "Line" number is 20 for this transaction (see below)         Journal (RIT) - StrobActore - Journal (ZODACO701-01)       Conversion       Reverse Date         Description       Currency USD       Date       Date         Period       Mith Category       Adjustment       Currency USD       Date         Balance Type       Actual       Budget       Tax       Not Required       Rate 1       Status       Not Reverse         Control Total       Control Total       Control Total       Image: Control Total       Image: Control Total <t< td=""><td>Drilldown       Show Full Journal       Detail Balances         Notice the "Line" number is 20 for this transaction (see below)         Yournals KHT1 - 670DAC0701-01         Conversion         Currency USD         Description         Ledger         RIT         Category Adjustment         Description         Currency USD         Detail Balan e Type         Actual         Bulget         Control Total         Control Total         Line         Other Information         In Account         Debit (USD)         Credit (USD)         Description         In Account         Debit (USD)         Credit (USD)         Description         In Account         Debit (USD)         Credit (USD)         Description         Intervent to plet colspan="2"&gt;Control Total         Intervent to plet (USD)       Credit (USD)</td><td></td></t<>                                                                                                    | Drilldown       Show Full Journal       Detail Balances         Notice the "Line" number is 20 for this transaction (see below)         Yournals KHT1 - 670DAC0701-01         Conversion         Currency USD         Description         Ledger         RIT         Category Adjustment         Description         Currency USD         Detail Balan e Type         Actual         Bulget         Control Total         Control Total         Line         Other Information         In Account         Debit (USD)         Credit (USD)         Description         In Account         Debit (USD)         Credit (USD)         Description         In Account         Debit (USD)         Credit (USD)         Description         Intervent to plet colspan="2">Control Total         Intervent to plet (USD)       Credit (USD)                                                                                                    |             |
| Prilldown       Shgw Full Journal       Detail Balances         Notice the "Line" number is 20 for this transaction (see below)         Journal (RIT) - StrobActore - Journal (ZODACO701-01)       Conversion       Reverse Date         Description       Currency USD       Date       Date         Period       Mith Category       Adjustment       Currency USD       Date         Balance Type       Actual       Budget       Tax       Not Required       Rate 1       Status       Not Reverse         Control Total       Control Total       Control Total       Image: Control Total       Image: Control Total <t< td=""><td>Drilldown       Show Full Journal       Detail Balances         Notice the "Line" number is 20 for this transaction (see below)         Yournals KHT1 - 670DAC0701-01         Conversion         Currency USD         Description         Ledger         RIT         Category Adjustment         Description         Currency USD         Detail Balan e Type         Actual         Bulget         Control Total         Control Total         Line         Other Information         In Account         Debit (USD)         Credit (USD)         Description         In Account         Debit (USD)         Credit (USD)         Description         In Account         Debit (USD)         Credit (USD)         Description         Intervent to plet colspan="2"&gt;Control Total         Intervent to plet (USD)       Credit (USD)</td><td></td></t<>                                                                                                    | Drilldown       Show Full Journal       Detail Balances         Notice the "Line" number is 20 for this transaction (see below)         Yournals KHT1 - 670DAC0701-01         Conversion         Currency USD         Description         Ledger         RIT         Category Adjustment         Description         Currency USD         Detail Balan e Type         Actual         Bulget         Control Total         Control Total         Line         Other Information         In Account         Debit (USD)         Credit (USD)         Description         In Account         Debit (USD)         Credit (USD)         Description         In Account         Debit (USD)         Credit (USD)         Description         Intervent to plet colspan="2">Control Total         Intervent to plet (USD)       Credit (USD)                                                                                                    |             |
| Defail Balances         Description       Conversion       Reverse         Date       30-JUN-2015       Date       Date         Period       JUN-15       Effective Date       30-JUN-2015       Type       User         Balary & Type       Actual       Budget       Tax       Not Required       Not Required         Clearing Company       Tax       Not Required       Tax       Not Required       Status       Not Reverse         Date       11 67000 78550.25 00000 00000       19.82       Moved from 78550.       1       Formor 78550.       1       1         D1 67000 78550.25 00000 00000       94.97       Moved from 78550.       1       1       1       1       1       1       1       1       1       1       1       1       1       1       1       1       1       1       1       1       1       1       1       1       1       1       1       1       1       1       1       1       1       1       1       1       1       1       1       1       1       1       1       1       1       1       1       1       1       1       1       1       1       1       1                                                                                                    | Drilldown       Show Full Journal       Detail Balances         Notice the "Line" number is 20 for this transaction (see below)         Journal       c700Ac0701-01         Description       Conversion         Led er       RIT         Clearing Company       Effective Date         Balary & Type       Actual         Budget       Rate         Clearing Company       Tax         Not Required       []]         Line       Other Information         Information       19.82         Move to correct object code.         01.67000.78550.25.00000.00000       19.82         01.67000.78550.25.00000.00000       94.97         Moved from 78550.       01.67000.78550.25.00000.00000         01.67000.78550.25.00000.00000       94.97         Moved from 78550.       01.67000.78550.25.00000.00000         01.67000.78550.25.00000.00000       94.97         Moved from 78550.       01.67000.78550.25.00000.00000                                                                                                    |             |
| Drildown       Shgw Full Journal       Detail Balances         Notice the "Line" number is 20 for this transaction (see below)         Journal (Rth) - Exception                                                                                                    | Image: Description       Operation       Show Full Journal       Detail Balances         Notice the "Line" number is 20 for this transaction (see below)         Journal c70DAC0701-01         Conversion         Currency USD         Description         Conversion         Currency USD         Description         Conversion         Currency USD         Description         Conversion         Currency USD         Description         Conversion         Currency USD         Description         Conversion         Currency USD         Balanyle Type         Actual         Budget         Control Total         Control Total         Control Total         Image: Account         Debit (USD)       Credit (USD)         Description         Interval         Debit (USD)       Credit (USD)       Description                                                                                                    |             |
| Drildown       Shgw Full Journal       Detail Balances         Notice the "Line" number is 20 for this transaction (see below)         Journal (Rth) - Exception                                                                                                    | Image: Description       Operation       Show Full Journal       Detail Balances         Notice the "Line" number is 20 for this transaction (see below)         Journal c70DAC0701-01         Conversion         Currency USD         Description         Conversion         Currency USD         Description         Conversion         Currency USD         Description         Conversion         Currency USD         Description         Conversion         Currency USD         Description         Conversion         Currency USD         Balanyle Type         Actual         Budget         Control Total         Control Total         Control Total         Image: Account         Debit (USD)       Credit (USD)         Description         Interval         Debit (USD)       Credit (USD)       Description                                                                                                    |             |
| Notice the "Line" number is 20 for this transaction (see below)         Journal (700AC0701-01         Conversion         Leverse         Interview of the stransaction (see below)         Description         Currency USD         Date Date 30-JUN-2015         Type User         Rit Category Adjustment         Currency USD         Date 30-JUN-2015         Type User         Reverse         Clearing Company         Control Total       [1]         Control Total       [1]         Line       Other Information         Int Account       Debit (USD)       Credit (USD)       Description         11 67000 78550 25 00000 00000       19.82       Move to correct object code.       0       0       167000 78550.25 0000 00000       19.82       Move two purchases from Best Buy to correct object code.       0         0 11 67000 78550 25 00000 00000       94.97       Move from 78550.       0       0       167000 78550.25 00000 00000       0       1.302.00       Moved from 78550.       0                                                                                                    | Notice the "Line" number is 20 for this transaction (see below)         Journal (70DAC0701-01         Conversion         Description         Lever RIT       Category Adjustment         Date 30-JUN-2015         Balan e Type       Actual       Budget         Control Total       Control Total         Control Total       Control Total         Line       Other Information         Information       Credit (USD)       Description         Other Information         Information       Credit (USD)       Description         Other Information         Information       Credit (USD)       Description         Other Information         Information       Credit (USD)       Description         Other Information         Information       Credit (USD)       Description         Information         Information         Information         Info                                                                                                    |             |
| Journals (RT) - 670DAC070 -01       Conversion       Reverse         Journal JOURDAC0701-01       Conversion       Currency       USD         Description       Date       30.JUN-2015       Date       Date       Period         Frind JUN-15       Effective Date       30.JUN-2015       Type       User       Rate       1       Method       Switch Dr/C         Balary Type       Actual       Budget       Rate       1       Status       Not Reverse         Clearing Company       Tax       Not Required       Image: Control Total       Image: Control Total       Image: Conton       Image: Control Total                                                                                                    | Journal Journal Journal Journal Journal Journal Journal Journal Journal Journal T70DAC0701-01       Conversion       Reverse         Description       Currency USD       Date 30-JUN-2015       Date 30-JUN-2015         Fenod JUN-15       Effective Date 30-JUN-2015       Type User       Penod Method Status         Balane Type Actual       Budget       Rate 1       Status         Clearing Company       Tax Not Required       Image: Control Total       Image: Control Total                                                                                                    |             |
| Description         Currency         USD         Date           Ledyer         RIT         Category         Adjustment         30-JUN-2015         Type         30-JUN-2015         Type         Jun-15         Effective Date         30-JUN-2015         Type         User         Method         Switch Dr/C         Status         Not Reverse           Clearine Company         Tax         Not Required         Image: Clearine Company         Image: Clearine Company         Image: Cleari                                                                                                    | Description         Currency         USD         Date           Let err         RIT         Category         Adjustment         Date         30-JUN-2015         Date         90-30-30         Method         80-30-30         Method         80-30-30         Method         80-30-30         Method         80-30-30         Method         80-30-30         80-30-30         Method         80-30-30         80-30-30         Method         80-30-30         80-30-30         Method         80-30-30         80-30-30         Method         80-30-30         80-30-30         80-30-30         80-30-30         80-30-30         80-30-30         80-30-30         80-30-30         80-30-30         80-30-30         80-30-30         80-30-30         80-30-30         80-30-30         80-30-30         80-30-30         80-30-30         80-30-30         80-30-30         80-30-30         80-30-30         80-30-30         80-30-30         80-30-30         80-30-30         80-30-30         80-30-30         80-30-30         80-30-30         80-30-30         80-30-30         80-30-30         80-30-30         80-30-30         80-30-30         80-30-30         80-30-30         80-30-30         80-30-30         80-30-30         80-30-30         80-30-30         80-30-30         80-30-30         80-30-30-30         80-30-                                                                                                    | 1           |
| Ledger         RIT         Category         Adjustment         Date         30-JUN-2015         Period           Balan e Type         Actual         Budget         Type         User         Method         Switch Dr/C           Balan e Type         Actual         Budget         Tax         Not Required         Rate         1         Status         Not Reverse           Clearing Company         Tax         Not Required         []]         []]         Status         Not Reverse           Lines         Other Information         []]         []]         []]         []]         []]         []]         []]         []]         []]         []]         []]         []]         []]         []]         []]         []]         []]         []]         []]         []]         []]         []]         []]         []]         []]         []]         []]         []]         []]         []]         []]         []]         []]         []]         []]         []]         []]         []]         []]         []]         []]         []]         []]         []]         []]         []]         []]         []]         []]         []]         []]         []]         []]         []]         []]                                                                                                    | Leder         RIT         Category         Adjustment         Date         30-JUN-2015         Period           Fend         JUN-15         Effective Date         30-JUN-2015         Type         User         Method         Status         Nethod         Status         Nethod         Status         Status         Nethod         Status         Status         Nethod         Status         Nethod         Status         Status         Nethod         Status         Nethod                                                                                                    |             |
| Pariod         JUN-15         Effective Date         30-JUN-2015         Type         User         Method         Switch Dr/C           Balan /s Type         Actual         Budget         Tax         Not Required         Image: Clearing Company         Image: Clearing Company                                                                                                    | Frid         JUN-15         Effective Date         30-JUN-2015         Type         User         Method         Status           Balan e Type         Actual         Budget         Tax         Not Required         Rate         1         Status         Status         Sta                                                                                                    |             |
| Balan e Type         Actual         Budget         Rate         1         Status         Not Reverse           Clearing Company         Tax         Not Required         Inc.         Inc.                                                                                                    | Balance Type         Actual         Budget         Rate         1         Status           Clearing Company         Tax         Not Required         Image: Control Total         Image: Control Total         Image: Conton         Image: Conton         Imag                                                                                                    |             |
| Clearing Company         Tax         Not Required           Control Total         []]           Line         Other Information           ine         Account         Debit (USD)         Credit (USD)         Description           0         01.67000.78550.25.00000.00000         19.82         Move to correct object code.         0           0         01.67000.78550.25.00000.00000         19.82         Moved from 78550.         0           0         01.67000.78550.25.00000.00000         94.97         Move two purchases from Best Buy to correct object code.           0         01.67000.78550.25.00000.00000         236.05         Move to correct object code.           0         01.67000.78550.25.00000.00000         236.05         Move d from 78550.           0         01.67000.78550.25.00000.00000         236.05         Moved from 78550.           0         01.67000.82560.25.00000.00000         1.302.00         Moved from 78550.           0         01.67000.82560.25.00000.00000         1.302.00         Moved from 78550.           0         01.67000.82560.25.00000.00000         1.302.00         Moved from 78550.           0         01.67000.82560.25.00000.00000         1.302.00         Moved from 78550.                                                                                                    | Clearing Company         Tax         Not Required           Control Total         []]           Lines         Other Information           01.67000.78550.25.00000.00000         19.82           01.67000.78550.25.00000.00000         19.82           01.67000.78550.25.00000.00000         19.82           01.67000.78550.25.00000.00000         94.97           01.67000.73000.25.00000.00000         94.97           01.67000.78550.25.00000.00000         94.97           01.67000.78550.25.00000.00000         236.05           00         1.67000.82560.25.00000.00000                                                                                                    |             |
| Control Total         []]           Line         Other Information         []]           ine         Account         Debit (USD)         Credit (USD)         Description           0         01.67000.78550.25.00000.00000         19.82         Move to correct object code.           0         01.67000.78550.25.00000.00000         19.82         Moved from 78550.           0         01.67000.78550.25.00000.00000         94.97         Move two purchases from Best Buy to correct object code.           0         01.67000.78550.25.00000.00000         236.05         Move to correct object code.           0         01.67000.78550.25.00000.00000         236.05         Move to correct object code.           0         01.67000.82560.25.00000.00000         236.05         Moved from 78550.           0         01.67000.78550.25.00000.00000         1.302.00         Moved from 78550.           0         01.67000.82560.25.00000.00000         1.302.00         Moved from 78550.           0         01.67000.82560.25.00000.00000         1.302.00         Moved from 78550.           0         01.67000.82560.25.00000.00000         1.302.00         Moved from 78550.                                                                                                    | Control Total         []]           Lines         Other Information         []]           ine         Account         Debit (USD)         Credit (USD)         Description           0         01.67000.78550.25.00000.00000         19.82         Move to correct object code.           0         01.67000.73150.25.00000.00000         19.82         Moved from 78550.           0         01.67000.73000.25.00000.00000         94.97         Moved from 78550.           0         01.67000.78550.25.00000.00000         94.97         Moved from 78550.           0         01.67000.78550.25.00000.00000         236.05         Moved from 78550.                                                                                                    | lot Reverse |
| Line         Other Information           Line         Other Information           Instruction         01.67000.78550.25.0000.00000           01.67000.73150.25.0000.00000         19.82           01.67000.73150.25.0000.00000         94.97           01.67000.73000.25.0000.00000         94.97           01.67000.73000.25.0000.00000         94.97           01.67000.78550.25.0000.00000         94.97           01.67000.78550.25.0000.00000         236.05           01.67000.78550.25.0000.00000         236.05           01.67000.78550.25.0000.00000         236.05           01.67000.78550.25.0000.00000         1,302.00           01.67000.78550.25.0000.00000         1,302.00           01.67000.78550.25.0000.00000         1,302.00           01.67000.78550.25.0000.00000         1,302.00           01.67000.82560.25.0000.00000         1,302.00           01.67000.82560.25.0000.00000         1,302.00                                                                                                    | Line         Other Information           Inex         Other Information           Inex         Account           01.67000.78550.25.00000.00000         19.82           01.67000.73150.25.00000.00000         19.82           01.67000.73150.25.00000.00000         19.82           01.67000.73000.25.00000.00000         94.97           01.67000.73000.25.00000.00000         94.97           01.67000.73550.25.00000.00000         236.05           01.67000.78550.25.00000.00000         236.05                                                                                                    |             |
| Account         Debit (USD)         Credit (USD)         Description           01.67000.78550.25.0000.00000         19.82         Move to correct object code.           01.67000.73150.25.0000.00000         19.82         Moved from 78550.           01.67000.73000.25.0000.00000         94.97         Move two purchases from Best Buy to correct object code.           01.67000.78550.25.0000.00000         94.97         Moved from 78550.           01.67000.78550.25.0000.00000         236.05         Move to correct object code.           01.67000.78550.25.0000.00000         236.05         Moved from 78550.           01.67000.78550.25.0000.00000         236.05         Moved from 78550.           01.67000.78550.25.0000.00000         1,302.00         Moved from 78550.           01.67000.78550.25.0000.00000         1,302.00         Moved from 78550.           01.67000.82560.25.0000.00000         1,302.00         Moved from 78550.           01.67000.82560.25.0000.00000         1,302.00         Moved from 78550.           0.167000.82560.25.00000.00000         1,302.00         Moved from 78550.                                                                                                    | Account         Debit (USD)         Credit (USD)         Description           01.67000.78550.25 00000.00000         19.82         Move to correct object code.           01.67000.73150.25 00000.00000         19.82         Moved from 78550.           01.67000.73150.25 00000.00000         94.97         Move two purchases from Best Buy to correct object code.           01.67000.73000.25 00000.00000         94.97         Moved from 78550.           01.67000.78550.25 00000.00000         94.97         Moved from 78550.           01.67000.78550.25 00000.00000         236.05         Moved from 78550.                                                                                                    |             |
| 01.67000.78550.25.0000.00000         19.82         Move to correct object code.           01.67000.73150.25.0000.00000         19.82         Moved from 78550.           01.67000.73150.25.00000.00000         94.97         Move two purchases from Best Buy to correct object code.           01.67000.73000.25.00000.00000         94.97         Moved from 78550.           01.67000.78550.25.00000.00000         94.97         Moved from 78550.           01.67000.78550.25.00000.00000         236.05         Move to correct object code.           01.67000.82560.25.00000.00000         236.05         Moved from 78550.           01.67000.78550.25.00000.00000         1,302.00         Moved from 78550.           01.67000.82560.25.00000.00000         1,302.00         Moved from 78550.           01.67000.82560.25.00000.00000         1,302.00         Moved from 78550.           0.01.67000.82560.25.00000.00000         1,302.00         Moved from 78550.                                                                                                    | 01.67000.78550.25 00000.00000         19.62         Move to correct object code.           01.67000.73150.25 00000.00000         19.82         Moved from 78550.           01.67000.73150.25 00000.00000         19.82         Moved from 78550.           01.67000.73150.25 00000.00000         94.97         Move two purchases from Best Buy to correct object code.           01.67000.73000.25 00000.00000         94.97         Moved from 78550.           01.67000.78550.25 00000.00000         236.05         Move to correct object code.           01.67000.82560.25 00000.00000         236.05         Moved from 78550.                                                                                                    |             |
| 01.67000.78550.25.0000.00000         19.82         Move to correct object code.           01.67000.73150.25.0000.00000         19.82         Moved from 78550.           01.67000.73150.25.00000.00000         94.97         Move two purchases from Best Buy to correct object code.           01.67000.73000.25.00000.00000         94.97         Moved from 78550.           01.67000.78550.25.00000.00000         94.97         Moved from 78550.           01.67000.78550.25.00000.00000         236.05         Move to correct object code.           01.67000.82560.25.00000.00000         236.05         Moved from 78550.           01.67000.78550.25.00000.00000         1,302.00         Moved from 78550.           01.67000.82560.25.00000.00000         1,302.00         Moved from 78550.           01.67000.82560.25.00000.00000         1,302.00         Moved from 78550.           0.01.67000.82560.25.00000.00000         1,302.00         Moved from 78550.                                                                                                    | 01.67000.78550.25 00000.00000         19.62         Move to correct object code.           01.67000.73150.25 00000.00000         19.82         Moved from 78550.           01.67000.73150.25 00000.00000         19.82         Moved from 78550.           01.67000.73150.25 00000.00000         94.97         Move two purchases from Best Buy to correct object code.           01.67000.73000.25 00000.00000         94.97         Moved from 78550.           01.67000.78550.25 00000.00000         236.05         Move to correct object code.           01.67000.82560.25 00000.00000         236.05         Moved from 78550.                                                                                                    | ŗ           |
| 0         0.167000.73150.25.00000.00000         19.82         Moved from 78550.           0         0.167000.78550.25.00000.00000         94.97         Moved from 78550.           0         0.167000.78550.25.00000.00000         94.97         Moved from 78550.           0         0.167000.78550.25.00000.00000         94.97         Moved from 78550.           0         0.167000.78550.25.00000.00000         236.05         Moved from 78550.           0         0.167000.78550.25.00000.00000         236.05         Moved from 78550.           0         0.167000.78550.25.00000.00000         1.302.00         Moved from 78550.           0         0.167000.82560.25.00000.00000         1.302.00         Moved from 78550.           0         0.167000.82560.25.00000.00000         1.302.00         Moved from 78550.           0         0.167000.82560.25.00000.00000         1.302.00         Moved from 78550.                                                                                                    | 0         01.67000.73150.25.00000.00000         19.82         Moved from 78550.           0         01.67000.73550.25.00000.00000         94.97         Moved from 78550.           0         01.67000.73000.25.00000.00000         94.97         Moved from 78550.           0         01.67000.78550.25.00000.00000         94.97         Moved from 78550.           0         01.67000.78550.25.00000.00000         94.97         Moved from 78550.           0         01.67000.82560.25.00000.00000         236.05         Moved from 78550.           0         01.67000.82560.25.00000.00000         236.05         Moved from 78550.                                                                                                    | l           |
| 0         01.67000.78550.25.00000.00000         94.97         Move two purchases from Best Buy to correct object code.           0         01.67000.73000.25.00000.00000         94.97         Moved from 78550.           0         01.67000.78550.25.00000.00000         236.05         Move to correct object code.           0         01.67000.78550.25.00000.00000         236.05         Moved from 78550.           0         01.67000.78550.25.00000.00000         236.05         Moved from 78550.           0         01.67000.78550.25.00000.00000         1.302.00         Moved from 78550.           0         01.67000.82560.25.00000.00000         1.302.00         Moved from 78550.           0         01.67000.82560.25.00000.00000         1.302.00         Moved from 78550.           2,623.15         2,623.15         2,623.15                                                                                                    | 0         01.67000.78650.25.00000.00000         94.97         Move two purchases from Best Buy to correct object           0         01.67000.73000.25.00000.00000         94.97         Moved from 78550.           0         01.67000.7850.25.00000.00000         236.05         Move to correct object code.           0         01.67000.82560.25.00000.00000         236.05         Moved from 78550.                                                                                                    |             |
| 0         01.67000.73000.25.00000.00000         94.97         Moved from 78550.           0         01.67000.78500.25.00000.00000         236.05         Move to correct object code.           0         01.67000.82560.25.00000.00000         236.05         Moved from 78550.           0         01.67000.78550.25.00000.00000         236.05         Moved from 78550.           0         01.67000.82560.25.00000.00000         1,302.00         Moved from 78550.           0         01.67000.82560.25.00000.00000         1,302.00         Moved from 78550.           0         01.67000.82560.25.00000.00000         1,302.00         Moved from 78550.           2,623.15         2,623.15         2,623.15         1                                                                                                    | 0         01.67000.73000.25.00000.00000         94.97         Moved from 78550.           0         01.67000.78550.25.00000.00000         236.05         Move to correct object code.           0         01.67000.82560.25.00000.00000         236.05         Moved from 78550.                                                                                                    | t code.     |
| 0         01.67000.82560.25.00000.00000         236.05         Moved from 78550.           0         01.67000.78550.25.00000.00000         1.302.00         Moved three purchases from Barnes & Noble to correct objec           0         01.67000.82560.25.00000.00000         1.302.00         Moved from 78550.           2,623.15         2,623.15         2,623.15                                                                                                    | 0 01.67000.82560.25.00000.00000 236.05 Moved from 78550.                                                                                                    |             |
| 0         01.67000.78550.25.00000.00000         1,302.00         Moved three purchases from Barnes & Noble to correct objec           0         01.67000.82560.25.00000.00000         1,302.00         Moved from 78550.           2,623.15         2,623.15                                                                                                    |                                                                                                    |             |
| 0         01.67000.78550.25.00000.00000         1,302.00         Moved three purchases from Barnes & Noble to correct objec           0         01.67000.82560.25.00000.00000         1,302.00         Moved from 78550.           2,623.15         2,623.15         (                                                                                                    |                                                                                                    |             |
| 0 01.67000.82560.25.00000.00000 1,302.00 Moved from 78550.<br>2,623.15 2,623.15                                                                                                    | 1,502.00 INIOVED TILES & NODE to CON                                                                                                    | ect objec   |
|                                                                                                    |                                                                                                    |             |
|                                                                                                    |                                                                                                    |             |
| Acct Desc BIT COS DEAN'S OFFICE SUPPLIES - OFFICE ACADEMIC SUPPORT NONE NONE                                                                                                    |                                                                                                    | 1           |
| Autobio prato or rocorr deo or rocatorio dor rotatione.                                                                                                    | Acct Desc RIT.COS DEAN'S OFFICE.SUPPLIES - OFFICE.ACADEMIC SUPPORT.NONE.NONE                                                                                                    | D           |

Notice the "Line" number for this transaction is 20 (see below)

**NOTE:** When viewing Journal details through Account Inquiry you will only be able to see the journal entry lines using account numbers that you have access to through your Reporting & Inquiry responsibility.

You want to know which Oracle user originally entered the journal entry. Click on "Help" located on the Menu bar at the top of the screen and then click on "Record History".

- Click once on "Help" on the menu bar at the top of the screen.
- Click once on "Record History".

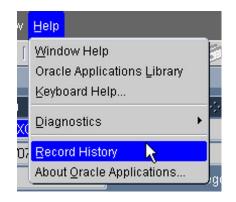

You are able to view more information about the journal entry, including the Oracle user id of the individual who created it as well as the date it was created. You can also see when it was updated, and by whom. If you do not recognize the user name contact Accounting Operations at <u>acctg@rit.edu</u> ext. 5-2237.

| O About This Record                                                                                                    | × |
|----------------------------------------------------------------------------------------------------|---|
| Created By: DACTMP-INACTIVE<br>Creation Date: 01-JUL-2015 12:08:12<br>Table Name: GL_JE_JOURNAL_LINES_V<br>Updated By: GPMATG<br>Update Date: 02-JUL-2015 08:05:16 |   |
| QK                                                                                                    | ) |

• Click on the "OK" button close out of this window.

You are done reviewing this journal entry. Close the Journals (RIT) - 630DAC0701-01 screen by clicking on the close button in the upper right corner of the screen.

• Click on the close button in the upper right hand corner of the screen.

| 4 | Account Inquiry | (RIT) 000000000000000000000000000000000000 |             | ••••••••••••••••••••••••••••••••••••••• | •••••••  | ******** | ≚ ⊐ × |
|---|-----------------|--------------------------------------------|-------------|-----------------------------------------|----------|----------|-------|
|   | – Ledger/Ledg   | er Set                                     | - Accountir | ng Periods                              | Currency |          |       |
|   | Name            | RIT                                        | From        | JUN-15                                  | Туре     | Total    | •     |
|   | Currency        | USD                                        | То          | JUN-15                                  | Entered  |          |       |
|   |                 |                                            |             |                                         |          |          |       |

Oracle Training: Performing Inquiries and Requesting Reports in the Oracle Applications Revised October 2017 You are done reviewing the journal entries for 01.67000.73150.25.00000.00000 Period: JUN-15. Click on the button in the upper right corner of the screen.

• You are now back at the Navigator located in the application (not in your homepage). Both Navigators will take you to your desired responsibility or function.

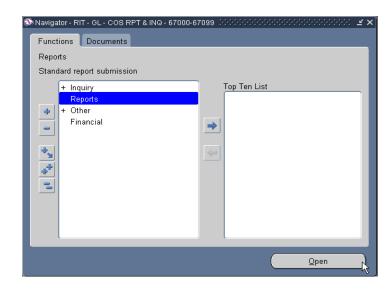

#### Lesson 1C: View Journal Entry Details – Subledger Journal Entries

Journal batches generated from Accounts Payables or Procurement Services will have a source of "Payables". Journal batches generated from Accounts Receivables will have a source of "Receivables" In order to view more information on Payables, Procurement Services, or Receivables batches you would click on the "Drilldown" button in the Journals window.

## Objective: At the end of this lesson you will be able to drilldown on a subledger entry processed by Accounts Payables.

- From the Navigator select "Inquiry" then either click on the word or click on the "Open" button on the lower right corner of the window.
- The "Account" function will be highlighted. Either click on the word or click on the "Open" button on the lower right corner of the window.

| Navigator - RIT - GL - COS RPT & INQ - 67000-67999                                                                                                    | ≚ ×          |
|----------------------------------------------------------------------------------------------------|--------------|
| Functions Documents                                                                                                    |              |
| Inquiry:Account                                                                                                    |              |
| Inquire on account balances                                                                                                    |              |
| <ul> <li>Inquiry</li> <li>Account</li> <li>Budget</li> <li>Journal</li> <li>Funds</li> <li>Account Analysis and Drilldown</li> <li>Manager</li> <li>Reports</li> <li>+ Other</li> <li>Financial</li> </ul> | Top Ten List |
|                                                                                                    | Qpen         |

• The Account Inquiry (RIT) window will open automatically on top of your Navigator screen.

| O Account Inquiry (RIT)                                                       |                                                | Li N N N N N N N N N N N N N N N N N N N                     |
|-------------------------------------------------------------------------------|------------------------------------------------|--------------------------------------------------------------|
| <ul> <li>Ledger/Ledger Set</li> <li>Name RIT</li> <li>Currency USD</li> </ul> | Accounting Periods<br>From AUG-17<br>To AUG-17 | Currency<br>Type Total                                       |
| Primary Balance Type<br>Actual<br>Budget<br>Encumbrance                       | Secondary Balance Type Budget Encumbrance Type | Factor<br>© Units<br>© Thousands<br>© Millions<br>© Billions |
| Summary Template<br>Accounts                                                  |                                                |                                                              |
|                                                                               |                                                |                                                              |
| - Description                                                                 |                                                |                                                              |
| Show Balances                                                                 | Show Journal Details                           | Show Variance                                                |

Since the subledger information provides detail about a purchase order and the payment of those goods and services, we will review a transaction created by a purchase order and subsequently paid to the vendor by Accounts Payables once the goods were received and the invoice was matched to the PO.

Oracle Training: Performing Inquiries and Requesting Reports in the Oracle Applications Revised October 2017 • In the "Account Inquiry" window, change the period to MAR-16

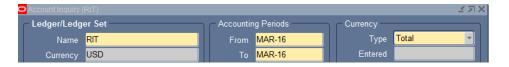

• In the "Accounts" section, enter the following information in the "Find Accounts" window and click on the "OK" button. (**NOTE:** Capital equipment must be purchased using a PO#). The capital equipment project number for all RIT operating accounts is #84200.

| Find Accounts    | _        | ×                |
|------------------|----------|------------------|
|                  | Low      | High             |
| ENTITY           | 01       | 01               |
| DEPARTMENT       | 67000    | 67000            |
| OBJECT           | 16200    | 16200            |
| EXPENSE CATEGORY | 00       | 00               |
| PROJECT          | 84200    | 84200            |
| PROGRAM          | 00000    | 00000            |
| ŌK [             | ancel Cl | ear <u>H</u> elp |

• Once the "Account" field is populated, click on the "Show Balances" button.

| Account Inquiry (RIT)                                                   |                                                      | Li A X                                                       |
|-------------------------------------------------------------------------|------------------------------------------------------|--------------------------------------------------------------|
| Ledger/Ledger Set<br>Name <mark>RIT</mark><br>Currency <mark>USD</mark> | Accounting Periods<br>From MAR-16<br>To MAR-16<br>Er | ncy<br>Type Total Total                                      |
| Primary Balance Type<br>Actual<br>Budget<br>Encumbrance                 | Secondary Balance Type Budget Encumbrance Type       | Factor<br>O Units<br>O Thousands<br>O Millions<br>O Billions |
| Summary Templat Accounts 01.67000.16200.00.842                          |                                                      |                                                              |
| Description<br>RIT.COS DEAN'S OFFICE<br>Show Balances                   | CAPITAL EQUIPMENT > \$5000.NONE.CAPITAL EQUIPMENT.NO | NE Show Vgriance                                             |

• Once the "Detail Balances" window is open, click on the "Journal Details" button.

|             | Balance 1 | Гуре <mark>Actual</mark> |               | Currency Type Total |               |
|-------------|-----------|--------------------------|---------------|---------------------|---------------|
| -           |           |                          |               |                     |               |
| a<br>Period | Currency  | PTD                      | PTD Converted | YTD                 | YTD Converted |
| MAR-16      | USD       | 6,534.17                 |               | 43,592.71           |               |
| MAR-10      | 050       | 0,004.17                 |               | 43,592.71           |               |
|             |           |                          |               |                     |               |
|             |           |                          |               |                     |               |
|             |           |                          |               |                     |               |
|             |           |                          |               |                     |               |
|             |           |                          |               |                     |               |
|             |           |                          |               |                     |               |
|             |           |                          |               |                     |               |
|             |           |                          |               |                     |               |
|             |           |                          |               |                     |               |
|             |           |                          |               |                     |               |
|             | -ii-      |                          |               | i                   |               |
|             |           |                          |               |                     |               |
| (           |           |                          | _ال           |                     | <br>D         |
| , I         |           |                          |               |                     |               |
|             |           |                          |               |                     |               |
| (           | Jour      | nal Details              |               | Summary Balances    |               |
|             |           |                          |               |                     |               |

• Once the "Journals (RIT)" window is open, click on the "Drilldown" button.

|              | Balance Type     | Actual   |                   | Currency Type Total |                 |                |
|--------------|------------------|----------|-------------------|---------------------|-----------------|----------------|
| 3            |                  |          |                   |                     |                 |                |
| Batch        | Journal Entry    | Source   | Entered Currency  | Line                | Entered Debit   | Entered Credit |
| Payables A 8 | 01-MAR-2016 Purc | Payables | USD               | 35                  | 6,534.17        |                |
|              |                  |          |                   |                     |                 |                |
|              |                  |          |                   |                     |                 |                |
|              |                  |          |                   | _                   |                 |                |
|              |                  |          |                   |                     |                 |                |
|              |                  |          |                   | — —                 |                 |                |
|              |                  |          |                   |                     |                 |                |
|              | -                |          |                   | —  -                |                 |                |
|              |                  |          |                   | —i—i                |                 |                |
|              |                  |          |                   |                     |                 |                |
|              |                  |          |                   |                     |                 |                |
|              |                  |          |                   |                     |                 | •              |
| Drilldown    |                  |          | Show Full Journal |                     | Detail Balances |                |

The Drilldown button takes you into the Accounts Payable Oracle application in order to view the invoice information. The **"View Journal Entry Lines"** screen opens in a browser window. This screen shows a line for each item included on the invoice and the amount paid for each item that add up to the total amount charged.

From this screen you can click on the "View Transaction" button to drilldown to the "Invoice Workbench" to view the Payables information, (Supplier, PO and Invoice

number), detail behind a transaction, view the journal entry for a transaction or export the detail to Excel.

- In the "View Journal Entry Lines" (RIT) page, select the circle in the "Select" column
- Click on the "View Transaction" button right above the "Accounts Description" column.

| View Journal Entry Lines                                                                                                    |                        |                                                                    |             |                     |                 |                 |                          |  |
|----------------------------------------------------------------------------------------------------|------------------------|--------------------------------------------------------------------|-------------|---------------------|-----------------|-----------------|--------------------------|--|
|                                                                                                    |                        |                                                                    |             |                     |                 |                 | Save Search              |  |
| Ledger <b>RIT</b><br>Period <b>MAR-16</b>                                                                                                    |                        | Payables A 8878640 15315290 2<br>01-MAR-2016 Purchase Invoices USI | D           |                     |                 |                 |                          |  |
| Currency USD                                                                                                    | Accounted DR           |                                                                    |             |                     |                 |                 |                          |  |
| Account 01.67000.16200.00.84200.00000                                                                                                    | Accounted CR           |                                                                    |             |                     |                 |                 |                          |  |
| Advanced Search                                                                                                    |                        |                                                                    |             |                     |                 |                 |                          |  |
| Specify parameters and values to filter the data that is displ<br>Show table data when all conditions are met.<br>Show table data when any condition is met.<br>Balancing Segment is (<br>Natural Account is (<br>GL Date is (<br>Go Clear Add | i Another Accounted CR |                                                                    |             |                     |                 |                 |                          |  |
| Select Subledger Journal Entry Line: View Transac                                                                                                    | ction View Journal E   | ntry   Export                                                      |             |                     |                 |                 |                          |  |
| Select Ledger Account Account                                                                                                    |                        |                                                                    | GL Date     | Accounting<br>Class | Accounted<br>DR | Accounted<br>CR | Supporting<br>References |  |
| RIT 01.67000.16200.00.84200.00000 RIT.COS [     EQUIPMEN                                                                                                    |                        | QUIPMENT > \$5000.NONE.CAPITAL                                     | 01-Mar-2016 | Item Expense        | 6,534.17        |                 | 202                      |  |

The Invoice Workbench form is displayed on his screen. The browser window is no longer necessary and can be closed.

After clicking on the "View Transaction" button, the Advanced Search screen is replaced by an Oracle e-business suite screen in your browser window. In the background Oracle has opened up the **Invoice Workbench** form within the Applications.

Save Search

| O Invoice \ | Workbench (RIT -                            | GL - COS RPT & INQ - 67 | 000-67099) |          |           |            |      |            |               |                       |               | Ľ          | ЯX |
|-------------|---------------------------------------------|-------------------------|------------|----------|-----------|------------|------|------------|---------------|-----------------------|---------------|------------|----|
| Bate        | ch Control Total                            |                         |            |          |           |            |      |            | Batch A       | ctual Total           |               |            | J. |
| <b>3</b>    |                                             |                         |            |          |           |            |      |            |               |                       |               |            |    |
| Oper        | ating Unit                                  | Customer Taxpayer ID    | Туре       |          | PO Number | Trading Pa | Sup  | olier Num  | Supplier Site | Invoice Date          | Invoice Num   | Invoice    |    |
| Roch        | ester Institute o                           |                         | Standard   |          | 169763    | FISHER S   | 1785 | ;          | ACCT # 705    | 01-MAR-201            | 8741579       | USD        |    |
|             |                                             |                         |            |          |           |            |      |            |               |                       |               |            |    |
|             |                                             |                         |            |          |           |            |      |            |               |                       |               |            |    |
|             |                                             |                         |            |          |           |            |      |            |               |                       |               |            |    |
|             |                                             | _                       |            |          |           |            |      |            |               |                       |               | )          |    |
| 1           | <u>1</u> General                            | <u>2</u> Lines          | 1          | B Holds  | 4         | View Payme | ents | 5 Sche     | duled Paymer  | nts 🛛 <u>6</u> View F | Prepayment Ap | plications |    |
| Sum         | nary                                        |                         |            | Amount P | aid       |            | ן ו  | Status     |               |                       |               |            |    |
|             | Items                                       | 6,534                   | .17        | USD      |           | 6,534.17   |      |            | St            | atus Validate         | ed            |            |    |
|             | Retainage                                   |                         |            |          |           |            |      |            |               | inted Yes             |               |            |    |
| Prep        | ayments Applied                             |                         | _   `      |          |           |            |      |            |               | roval Not Re          | quired        |            |    |
|             | Withholding                                 | ·                       | _          |          |           |            |      |            |               | lolds 0               |               |            |    |
|             | Subtota                                     |                         |            |          |           |            |      | Schedu     | ed Payment H  | lolds 0               |               |            |    |
|             | Ta:<br>Freigh                               |                         | .00        |          |           |            | ι    |            |               |                       |               |            | 1  |
|             | Miscellaneous                               |                         | _          |          |           |            |      | Descriptio | n             |                       |               |            |    |
|             | Tota                                        |                         | 17         |          |           |            |      |            |               |                       |               |            |    |
|             | 1010                                        | 0,004                   | <u> </u>   |          |           |            |      |            |               |                       |               |            |    |
|             |                                             |                         |            |          |           |            |      |            |               |                       |               |            |    |
|             | Calculate Tax Tax Details All Distributions |                         |            |          |           |            |      |            |               |                       | All Dist      | ributions  |    |

In the upper section of the "Invoice Workbench" screen you can see that the PO Number is 169763, the Supplier name in the "Trading Partner" field is "FISHER SCIENTIFIC", the Supplier number in the "Supplier Num" field is "1785", the Supplier Site is "ACCT # 705716-0", the Invoice date is "01-MAR-2016", and the Invoice number in the "Invoice Num" field is "8741579".

| Batch Control Total   |                      |          |           |            |              | Batch A       | ctual Total  |             |         |
|-----------------------|----------------------|----------|-----------|------------|--------------|---------------|--------------|-------------|---------|
|                       |                      |          |           |            |              |               |              |             |         |
| Operating Unit        | Customer Taxpayer ID | Туре     | PO Number | Trading Pa | Supplier Num | Supplier Site | Invoice Date | Invoice Num | Invoice |
| Rochester Institute o |                      | Standard | 169763    | FISHER S   | 1785         | ACCT # 7051   | 01-MAR-201   | 8741579     | JSD     |
|                       |                      |          |           |            |              |               |              |             |         |
|                       |                      |          |           |            |              |               |              |             |         |
|                       |                      |          |           |            |              |               |              |             |         |

In the lower section of the "Invoice Workbench" screen there are six tabs that provide Invoice, Purchase Order and Payment information.

| <u>1</u> General    | <u>2</u> Lines        | 3 Holds             | 4 View Payments | 5 Scheduled Payments    | 6 View Prepayment Applications |
|---------------------|-----------------------|---------------------|-----------------|-------------------------|--------------------------------|
| Summary             |                       | Amount Paid         |                 | Status                  |                                |
| ltems               | 6,534.17              | USD                 | 6,534.17        |                         | Validated                      |
| Retainage           |                       |                     |                 | Accounted               | Yes                            |
| Prepayments Applied |                       |                     |                 | Approval                | Not Required                   |
| Withholding         |                       |                     |                 | Holds                   | 0                              |
| Subtotal            | 6,534.17              |                     |                 | Scheduled Payment Holds | 0                              |
| Тах                 | 0.00                  |                     |                 |                         |                                |
| Freight             |                       |                     |                 | <b>-</b>                |                                |
| Miscellaneous       |                       |                     |                 | Description             |                                |
| Total               | 6,534.17              |                     |                 |                         |                                |
|                     |                       |                     |                 | 1                       |                                |
| (                   | <u>C</u> alculate Tax | Ta <u>x</u> Details |                 |                         | All Distributions              |

• On the "1 General" tab and you will see that the total invoice in the amount of **\$ 6,534.17** has been fully paid.

| <u>1</u> General    | 2 Lines  | <u>3</u> Holds | 4 View Payments | 5 Scheduled Payments    | 6 View Prepayment Applications                                                                                                    |
|---------------------|----------|----------------|-----------------|-------------------------|----------------------------------------------------------------------------------------------------|
| Summary             |          | Amount Paid    |                 | Status                  | ht that he had been a start of the head of the head of |
| Items               | 6,534.17 |                | 6,534.17        |                         | Validated                                                                                                    |
| Retainage           |          |                |                 | Accounted               |                                                                                                    |
| Prepayments Applied |          |                |                 | Approva                 | Not Required                                                                                                    |
| Withholding         |          | 1              |                 | Holds                   | . 0                                                                                                    |
| Subtotal            | 6,534.17 | 7              |                 | Scheduled Payment Holds | 0                                                                                                    |
| Tax                 | 0.00     |                | L               |                         |                                                                                                    |
| Freight             |          | 1              |                 |                         |                                                                                                    |
| Miscellaneous       |          | 1              | L               | Description             |                                                                                                    |
| Total               | 6,534.17 |                |                 |                         |                                                                                                    |

• Click on the "2 Lines" tab you will again see the PO Number 169763, the Quantity ordered for the purchase, and a left – right scroll bar.

|    | <u>1</u> General | 21       | Lines     | <u>3</u> Hol | ls         | 4 View Pay  | ments 5     | Scheduled Payme | ents 6 View Prep | ayment Applic | ations |
|----|------------------|----------|-----------|--------------|------------|-------------|-------------|-----------------|------------------|---------------|--------|
| đ  | ]                |          |           | Tota         | l<br>Gross | 6,534.17    | Retain      | ed              | Net              |               |        |
| Nu | m Type           | Amount   | PO Number | PO Releas    | e PO Line  | PO Shipment | Match Basis | PO Distribution | Receipt Number   | Receipt Line  | Qui    |
| 1  | ltem             | 6,534.17 | 169763    |              | 2          | 1           | Quantity    | 1               |                  |               | 1      |
|    |                  |          |           |              |            |             |             |                 |                  |               |        |
|    | _                |          |           | _            |            |             |             |                 |                  |               |        |
|    | _                |          |           | _            |            |             |             |                 |                  |               |        |
| া  |                  |          |           |              |            | ]           |             |                 |                  |               |        |
|    | 1                | •        |           |              |            | (           | Discard Li  | ne Dis          | tributions       | Allocations   |        |

• Using the scroll bar, scroll to the right you will see the unit prices and item descriptions.

|        | <u>1</u> General | L I        | <u>2</u> Lines   | 3 Holds          | 4 Viev                                                                                                    | v Payments  | 5 Scheduled Pay | /ments 6 View Prepa | yment Applications |
|--------|------------------|------------|------------------|------------------|----------------------------------------------------------------------------------------------------|-------------|-----------------|---------------------|--------------------|
| 2      | ]                |            |                  | -Total           | s 6,53                                                                                                    | 14.17 Reta  | ained           | Net                 |                    |
| he     | UOM              | Unit Price | Description      |                  | Final Match                                                                                                    | Requester   | GL Date         | Distribution Set    | Default Distrib    |
| $\leq$ | Each             | 6534.17    | ACP 15 8.2 CFM F | FEIFFER (ADIXEN) | No 🔻                                                                                                    | Kobie, Erin | 01-MAR-2016     |                     |                    |
|        |                  |            |                  |                  |                                                                                                    |             |                 |                     |                    |
|        |                  |            |                  |                  | -                                                                                                    |             |                 |                     |                    |
|        |                  |            |                  |                  |                                                                                                    |             |                 |                     |                    |
|        |                  |            |                  |                  | The second second secon |             |                 |                     |                    |
|        |                  |            |                  |                  |                                                                                                    |             |                 |                     | D                  |
|        |                  |            |                  |                  |                                                                                                    | Discard     | l Line          | Distributions       | Allocations        |

**NOTE:** Tab "**3 Hold**". If a check has been processed but an issue arises prior to payment (e.g. matching the invoice to the PO) then AP will not release it until the process has been completed. For more information contact Accounts Payables email: <a href="mailto:accpay@rit.edu">accpay@rit.edu</a> ext. 55580.

• Click on the **"4 View Payments"** tab and you will see the check number. If the payment was made via wire, that would

| <u>1</u> General | <u>2</u> Lines | 3 Holds      | 4 View Payme | nts  | 5 Scheduled Payments | 6 View Prepayme | nt Application |
|------------------|----------------|--------------|--------------|------|----------------------|-----------------|----------------|
|                  |                |              |              |      |                      |                 |                |
| Payment Method   | Document Num   | Payment Date | GL Date      | Void | Payment Amount       | Discount Taken  |                |
| Check            | 1365890        | 28-MAR-2016  | 28-MAR-2016  |      | 6,534.17             |                 |                |
|                  |                |              |              |      |                      |                 |                |
|                  |                |              |              |      |                      |                 |                |
|                  |                |              |              |      |                      | ·               |                |
|                  |                |              |              |      |                      |                 |                |
|                  |                |              |              |      |                      |                 |                |
| 3                | ,              |              | ,            |      | <u>P</u> a           | yment Overview  | Ę              |

• Click on the **"Payments Overview"** button to see the dollar amount of the check, if /when the check cleared, the address payment was sent, and the invoice(s) paid on that check.

| Payment Overview (RIT - GL -<br>Operating Unit<br>Number<br>Currency<br>Amount<br>Date<br>Payment Process Request<br>Voucher<br>Status<br>Cleared Amount<br>Cleared Date<br>Void Date<br>Maturity Date | COS RPT & INQ - 67000-6<br>Rochester Institute of Teo<br>1365890<br>USD<br>6,534.17<br>28-MAR-2016<br>153BRC032816VENDOR<br>Reconciled<br>6,534.17<br>04-APR-2016 | Payee<br>Paid To Name<br>Taxpryer ID<br>Supplier Number<br>Address | RIT Checks Nev<br>Check | Site ACCT # 705716<br>-011<br>2241-3648<br>A<br>PER CHECKS-101 |
|----------------------------------------------------------------------------------------------------|----------------------------------------------------------------------------------------------------|--------------------------------------------------------------------|-------------------------|----------------------------------------------------------------|
| - Invoices<br>Number<br>8741579<br>Invoice Overview                                                                                                    | Amount Paid Gl<br>6,534.17 28                                                                                                    | L Date Descriptio                                                  |                         | Payments )                                                     |

• Click on the "X" in the top right hand corner to close the window and bring you back to the "Navigator" form in the application. Close all other windows.

**NOTE:** If the payment you are inquiring on is Electronic then the supplier's Address field on the Payment Overview screen will be blank.

#### Summary of Steps to Perform an Account Inquiry:

- 1. Log on to the Oracle applications and select the "RIT GL REPORT & INQUIRY" responsibility from your list of responsibilities on your home page.
- 2. From the **"Inquiry"** menu listed to the right of the list of responsibilities, click on "Account".
- 3. The Account Inquiry screen will appear, with the cursor blinking in the "Name" field of the "Ledger/Ledger Set" section. Press the tab key to move the cursor to the "From" field in the "Accounting Periods" section. The system will automatically display the current accounting period in both the "From" and "To" fields.
  - If you would like to select a different accounting period, place your cursor in the field you would like to change. Click once on the LOV field to the right of the "From" and "To" fields. In the list of values that appears, click once to highlight your selection and click on the "OK" button.

- 4. The system will automatically fill in the values for "Currency Type". Press the Tab key to arrive at the middle portion of your screen.
- 5. "Actual" is the default select under Primary Balance. Hit your Tab key (unless you would like to select another Balance Type).
- 6. Tab over the "Factor" and "Summary Template" fields on your screen, until you arrive at the Accounts area of the screen.
- 7. When the Find Accounts screen appears, enter your 24-digit account number in the "Low" column.
  - If you would like to query a range of accounts, you can enter two different values in the "High" and "Low" columns in this screen.
- 8. Click on the "OK" button. This brings up the Account Inquiry (RIT) screen.
- 9. In order to review the balance on any of the accounts listed, click on the box next to the account number.
- 10. Click once on the "Show Balances" button.
  - If the screen does not reflect all of the fields you are interested in viewing, click once on the Folder Tools icon on the Toolbar.
  - Click once on the Show Field icon in the Folder Tools screen.
  - Make your selection from the list of field values that appears by clicking once on it.
  - Click on the "OK" button.
  - To return to the original view, click once on the Hide Field icon on the Folder Tools screen.
- 11. To print the account balance screen, go to the Menu Bar.
  - Click on "File"
  - Click on "Print"
  - When the Print screen appears, select your desktop printer and click on "OK".
- 12. To review an individual journal that makes up the balance on the account, click once in the "PTD" column in the first row to select it.
- 13. Click once on the "Journal Details" button. This brings up the Journals (RIT) screen, listing all of the entries in the selected journal.
- 14. To view journal entry detail click on the "Show Full Journal" button to view the actual journal entry.
- 15. To view the history of this entry, click once on "Help" in the menu bar at the top of this screen.
  - Select "Record History" and click on it. The Record History screen opens.
  - Click on "OK"
- 16. In order to examine a specific invoice from Accounts Payable, click once on the first field in the row containing Payables Purchase Invoices in the Journals (RIT) screen to select it.
- 17. Click once on the "Drilldown" button to go into the "View Journal Entry Lines" screen which will open in a new browser window.
- 18. From this screen click on the "View Journal Entry" button to view the journal entry or the "Export" button to export the details on this screen to Excel.
- 19. Click on the "View Transaction" button to view the "Invoice Workbench" screen which provides you with transaction details such as Supplier, PO number, and

Invoice number. The Oracle e-business suite browser window can be closed at this time.

- 20. In the upper section of the Invoice Workbench screen you can see the Supplier name, Supplier number, Supplier Site, Invoice date and the Invoice number.
- 21. In the lower section of the "Invoice Workbench" screen there are six tabs that provide Invoice, Purchase Order and Payment information.
- 22. Click on the "Lines" tab to see item descriptions and the Purchase order number.
- 23. Click on the "View Payments" tab and then the "Payments Overview" button. From the "Payments Overview" screen you can see whether the check has cleared the bank and on what date.
- 24. To return to the Account Inquiry screen from the Payables screens, click on the Close box in the upper right corner of each screen.

## **Reports – Definitions**

The Oracle Financial Applications can be used to request various financial reports that you can view on your desktop or print at your networked printer. There are two different types of reports that you can request.

- **FSG (custom) Reports** (includes monthly department or project statements): These reports generated by the Financial Statement Generator are designed to help you track your department's budget, revenues and expenditures over a period of time, usually one month. Since **only summary balances** are reflected on statements, they give managers a high-level view of their operating or project accounts.
- **Standard Reports**: These reports contain **transaction detail** to assist you with reconciling financial activity for your department or project.

The Controller's Office expectation for department's performing due diligence to manage budgets and projects is for a monthly review of all transactions both high level comparisons of actual to budget and also detailed transaction reconciliation.

For questions regarding running and viewing reports, contact Accounting Operations email: <u>acctg@rit.edu</u> ext. 5-2237.

**NOTE 1:** Workshop #7 in the "Accounting Practices, Procedures, and Protocol" training series "Using Oracle Reports to Reconcile Your Budget" accompanies this training module. It is offered on specific dates during the fiscal year and is recommended that first-time users attend.

**NOTE 2:** Refer to the Appendix at the end of these materials for more information about FSG and Standard Reports available to Oracle users including report names, descriptions and the purpose of the each report.

**NOTE 3:** Contact the Helpdesk (ext. 5-HELP) or a technical support person in your area if you experience technical issues with running Oracle reports.

**NOTE 4:** Contact Accounting Operations if you have any questions regarding the data output on your reports. Email: <u>acctg@rit.edu</u>; ext. 5-2237

#### Lesson 2: Run an FSG Report using the Publish FSG Report Program

The **"Program - Publish FSG Report"** feature gives you the option to publish your reports in the following formats: PDF (the default), Excel, or HTML. Using this feature allows you to run your FSG reports without having to connect to a printer in the Oracle printer network.

#### **Objective:**

In this lesson you will learn how to create and run a statement using the "Publish FSG Report" function.

#### **Directions: Request an FSG Report**

• At the "**RIT – GL – COS RPT & INQ – 67000-67099**" Navigator screen, make sure "Reports" is highlighted. Click on "Open".

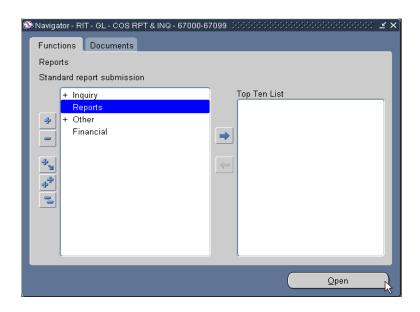

• Select "Single Request" and click the "OK" button.

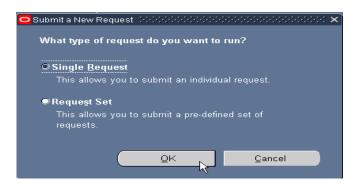

Oracle Training: Performing Inquiries and Requesting Reports in the Oracle Applications Revised October 2017 • In the "Submit Requests" window click on the LOV field to the right of the "Name" field.

| Submit Request 2000<br>Run this Request |                        |                   | •••••••••••••••••••••••• |
|-----------------------------------------|------------------------|-------------------|--------------------------|
|                                         |                        |                   | Copy                     |
|                                         |                        |                   |                          |
| Operating Unit                          |                        |                   | 45                       |
| Parameters                              |                        |                   |                          |
| Language                                |                        |                   |                          |
|                                         |                        | Language Settings | Debug Options            |
| At these Times —                        |                        |                   |                          |
| Run the Job                             | As Soon as Possible    |                   | Sche <u>d</u> ule        |
| Upon Completion                         |                        |                   |                          |
| opon completion                         | ⊠Save all Output Files |                   |                          |
| Layout                                  |                        |                   |                          |
| Notify                                  |                        |                   | Options                  |
| Print to                                |                        |                   | prolition                |
| Help ( <u>C</u> )                       |                        | Submit            | Cancel                   |

- In the "Reports" screen that appears, click on "Program-Publish FSG Report".
- Click on the "OK" button.

| nd %                                        |               |
|---------------------------------------------|---------------|
|                                             | 0 mm lin akin |
| Name                                        | Applicatio    |
| General Ledger - (180 Char)                 | General L     |
| Journals - General(180 Char)                | General L     |
| Program - Publish FSG Report                | General L     |
| Program - Run Financial Statement Generator | General L     |
| Encumbrance Detail Report                   | Purchasir     |
| TS Chargeback Employee Detail Report        | RIT GL CI     |
| TS Chargeback Student Detail Report         | RITIGLICI     |
| RIT Account Analysis-(180 Char)             | RIT GL CI     |
| RIT GL to AP Drilldown Check Detail         | RIT GL CI     |
| RIT Account Analysis - Subledger with AP    | Subledge      |
|                                             |               |
|                                             |               |

- Complete the "Parameters" window with the following information:
  - Report: RIT- Dept Statement
  - Period: JUN-15
  - Click on the Segment Override and enter: **Dept:67000**; **project:00000**

**NOTE:** The data keyed into the Segment Override must be accurate in order to get the correct output.

| RIT CHART OF ACCOUNT<br>RIT CHART OF ACCOUNT<br>RIT CH |                                         | ×    |
|----------------------------------------------------------------------------------------------------|-----------------------------------------|------|
|                                                                                                    |                                         |      |
| Ledger                                                                                                    | r RIT Rochester Institute of Technology |      |
| ENTITY                                                                                                    | <sup>′</sup> 01 RIT                     |      |
| DEPARTMENT                                                                                                    | 67000 COS DEAN'S OFFICE                 |      |
| OBJECT                                                                                                    |                                         |      |
| EXPENSE CATEGORY                                                                                                    | , <u> </u>                              |      |
| PROJECT                                                                                                    | 00000 NONE                              |      |
| PROGRAM                                                                                                    | 1 00000 NONE                            |      |
|                                                                                                    |                                         | D    |
|                                                                                                    | QK <u>Cancel</u> Combinations Clear     | Help |

• Click the "OK" button.

• Back into the "Parameters" window click the "OK" button.

| OParameters 2000 |                            |             |              |                | ×            |
|------------------|----------------------------|-------------|--------------|----------------|--------------|
| Ledger           | RIT Rochester I            | nstitute of | Technology   |                |              |
| Report           | RIT- Dept Statement        |             | Department's | s Operating bu | udget and ac |
| Period           | JUN-15                     |             |              |                |              |
| Currency         | USD                        |             |              |                |              |
| Rounding Option  | Calculate Then Round       |             |              |                |              |
| Segment Override | .01.6700000000.00000       |             |              |                |              |
| Content Set      | RIT - Department Statement | j           |              |                |              |
| Row Order        | RIT - Dept Statement       |             |              |                |              |
| Display Set      | FY 17 RIT Dept Stmt        |             |              |                |              |
| Exceptions       | No                         |             |              |                |              |
| Level of Detail  |                            |             |              |                |              |
| Date             | 30-JUN-2015                |             |              |                |              |
|                  | (1)                        |             |              |                | Þ            |
|                  | (                          | QK          | Cancel       | Clear          | Help         |

| O Submit Request  |                                  |                                | ×                     |
|-------------------|----------------------------------|--------------------------------|-----------------------|
| Run this Request  |                                  |                                |                       |
|                   |                                  |                                | Copy                  |
| Nerra             | Program Dublish ESC Depart       |                                |                       |
| Name              | Program - Publish FSG Report     |                                |                       |
| Operating Unit    |                                  |                                |                       |
| Parameters        | RIT:RIT- Dept Statement:JUN-15:U | ISD:Calculate Then Round:.01.6 | 700000000.00000:RIT - |
| Language          | American English                 |                                |                       |
|                   |                                  | Language Settings              | Debug Options         |
|                   |                                  | Language Settings              | Debug Options         |
| At these Times    |                                  |                                |                       |
| Run the Job       | As Soon as Possible              |                                | Sche <u>d</u> ule     |
|                   |                                  |                                |                       |
| - Upon Completion |                                  |                                |                       |
|                   | Save all Output Files            | Burst Output                   |                       |
|                   |                                  |                                | Orting                |
| Layout            | RIT FSGXML: Basic Template       |                                | Options               |
| Notify            |                                  |                                | Delivery Opts         |
| Print to          | View_Output_and_Print_Only       |                                | Delivery Opts         |
|                   |                                  |                                |                       |
| Help ( <u>C</u> ) |                                  | Submit                         | Cancel                |
|                   |                                  |                                |                       |

The Submit Requests screen appears on your terminal.

• Click on the "Options" button within the "Upon Completion..." section.

| Upon Completion |                                              |              |               |
|-----------------|----------------------------------------------|--------------|---------------|
| opon completion | <mark>⊠</mark> <u>S</u> ave all Output Files | Burst Output |               |
| Layout          | RIT FSGXML: Basic Template                   |              | Options       |
| Notify          |                                              |              | Delivered     |
| Print to        | View_Output_and_Print_Only                   |              | Delivery Opts |

• Place your cursor in the "Format" field in the "Layout" section of the "Upon Completion" screen.

| Layout:<br>Template Name | Template Language              | Format For Language |
|--------------------------|--------------------------------|---------------------|
|                          | emplate English: United States | PDF - AMERICAN      |
|                          |                                |                     |
|                          |                                |                     |
|                          |                                |                     |

You have the option to format these reports in PDF, Excel, or HTML. Since the format defaults to PDF, if you decide to save the report in that format then skip this step.

• The "Format Type LOV" screen opens, select "Excel" and click the "OK" button.

| Format Type LOV | 0.0000000000000000000000000000000000000 | × 55555555555555555 |
|-----------------|-----------------------------------------|---------------------|
|                 |                                         |                     |
| Find %          |                                         |                     |
|                 |                                         |                     |
| Format          |                                         |                     |
| EXCEL           |                                         |                     |
| FO              |                                         |                     |
| HTML            |                                         |                     |
| PDF             |                                         |                     |
| RTF             |                                         |                     |
|                 |                                         |                     |
|                 |                                         |                     |
|                 |                                         |                     |
|                 |                                         |                     |
|                 |                                         |                     |
|                 |                                         |                     |
|                 |                                         |                     |
|                 |                                         |                     |
|                 | Find Old                                | Consol              |
|                 | Eind QK                                 | Cancel              |

• Click on the "OK" button.

| 😑 Upon Completion 🗆 🕬 🕬                          | 0-0-0-0-0-0-0-0-0-0-0- | 3+3+3+3+3+3+3+3+3+3+3+3+3+3+ |                       |              | $\times$  |
|--------------------------------------------------|------------------------|------------------------------|-----------------------|--------------|-----------|
| Save all Output Files≦                           |                        |                              |                       |              |           |
| C Layout:                                        |                        |                              |                       |              |           |
| Template Name                                    | Template Lar           |                              | Format                | For Language |           |
| FSGXML: Basic Template                           | English: Unit          | ed States                    | EXCEL                 |              |           |
|                                                  |                        |                              | _                     | **           |           |
|                                                  |                        |                              |                       | ē            |           |
|                                                  |                        |                              |                       | Preview      |           |
| <ul> <li>Notify the following people:</li> </ul> |                        |                              |                       |              | Ľ.        |
| Name                                             |                        | For Language                 |                       |              |           |
|                                                  |                        |                              |                       |              |           |
|                                                  |                        | 1                            |                       |              |           |
|                                                  |                        |                              |                       |              |           |
|                                                  |                        |                              |                       |              |           |
| <ul> <li>Print the Output To:</li> </ul>         |                        |                              |                       |              | $\square$ |
| T fint the Output To.                            |                        |                              | Style <mark>A4</mark> |              |           |
| Printer                                          | Canica                 | For Language                 | 01,10                 |              |           |
| noprint                                          | lo                     | All languages                |                       |              |           |
|                                                  |                        | · ·····g···g···              |                       |              |           |
|                                                  |                        |                              |                       |              |           |
|                                                  |                        |                              |                       |              |           |
|                                                  |                        |                              |                       |              |           |
| Help                                             |                        |                              | QK                    | Cancel       |           |
| -                                                |                        |                              | _                     |              |           |

• Click on the "Submit" button.

| O Submit Request   |                                  |                                | ×                     |
|--------------------|----------------------------------|--------------------------------|-----------------------|
| - Run this Request |                                  |                                | ]                     |
|                    |                                  |                                | Сору                  |
| Name               | Program - Publish FSG Report     |                                |                       |
| Operating Unit     |                                  |                                |                       |
| Parameters         | RIT:RIT- Dept Statement:JUN-15:U | SD:Calculate Then Round:.01.67 | 700000000.00000:RIT - |
| Language           | American English                 |                                |                       |
|                    |                                  |                                |                       |
|                    |                                  | Language Settings              | Debug Options         |
| At these Times     |                                  |                                |                       |
| Run the Job        | As Soon as Possible              |                                | Sche <u>d</u> ule     |
|                    |                                  |                                |                       |
| - Upon Completion  |                                  |                                |                       |
|                    | Save all Output Files            | Burst Output                   |                       |
| Layout             | RIT FSGXML: Basic Template       |                                | Options               |
| Notify             |                                  |                                |                       |
| Print to           | View_Output_and_Print_Only       |                                | Delivery Opts         |
|                    |                                  |                                | J                     |
| Help ( <u>C)</u>   |                                  | Submi                          | Cancel                |
|                    |                                  |                                |                       |

• Click on the "Refresh" button.

| Refr       | esh Data          | F        | ind Requests        |           | 5      | Sub <u>m</u> it a New Request |
|------------|-------------------|----------|---------------------|-----------|--------|-------------------------------|
| Request ID | 1                 | ļ        | Parent              |           |        |                               |
|            | Name              |          |                     | Phase     | Status | Parameters                    |
| 2530449    | Program - Publish | FSG Re   |                     | Pending   | Normal | 1000, 50133, FSG-ADHOC-, G    |
| 2530420    | Autocopy Journals |          |                     | Completed | Normal | 399722, 631ABC0426-03, APF    |
| 2530415    | Compile Key Flexf | ields    |                     | Completed | Normal | K, SQLGL, GLLE, 50133         |
| 2530413    | Program - Generat | e Ledger |                     | Completed | Normal | 50133                         |
| 2530390    | Compile Key Flexf | ields    |                     | Completed | Normal | K, SQLGL, GLLE, 50133         |
| 2530374    | Program - Generat | e Ledger |                     | Completed | Normal | 50133                         |
|            |                   |          |                     |           |        |                               |
|            |                   |          |                     |           |        |                               |
|            |                   |          |                     |           |        |                               |
|            |                   |          |                     |           |        |                               |
| Hold       | Request           | V        | ïew Detail <u>s</u> |           |        | View Output                   |
| Cance      | el Request        |          | Diagnostics         |           |        | View Log                      |

| Refresh Data F |                   | Find Requests |                      |           | Sub <u>m</u> it a New Request |                            |
|----------------|-------------------|---------------|----------------------|-----------|-------------------------------|----------------------------|
| Request ID     |                   |               | Parent               |           |                               |                            |
|                | Name              |               |                      | Phase     | Status                        | Parameters                 |
| 2530449        | Program - Publish | FSG Re        |                      | Completed | Normal                        | 1000, 50133, FSG-ADHOC-, G |
| 2530420        | Autocopy Journals | ;             |                      | Completed | Normal                        | 399722, 631ABC0426-03, APF |
| 2530415        | Compile Key Flex  | fields        |                      | Completed | Normal                        | K, SQLGL, GLLE, 50133      |
| 2530413        | Program - Genera  | te Ledger     |                      | Completed | Normal                        | 50133                      |
| 2530390        | Compile Key Flex  | fields        |                      | Completed | Normal                        | K, SQLGL, GLLE, 50133      |
| 2530374        | Program - Genera  | te Ledger     |                      | Completed | Normal                        | 50133                      |
|                |                   |               |                      |           |                               |                            |
|                |                   |               |                      |           |                               |                            |
|                |                   |               |                      |           |                               |                            |
|                |                   |               |                      |           |                               |                            |
| Hold           | Request           |               | √iew Detail <u>s</u> |           |                               | View Output                |
| Cancel Request |                   | Diagnostics   |                      |           | View Log                      |                            |

• Click on the "View Output" button.

• Click on the "Open" button.

| File Down | load                                                                                                    | × |
|-----------|----------------------------------------------------------------------------------------------------|---|
| Do you    | a want to open or save this file?                                                                                                    |   |
|           | Name: ProgramPublish_FSG_Report_260408.xls<br>Type: Microsoft Excel Worksheet, 89.6 KB<br>From: r12devbiz.rit.edu                                                                       |   |
|           | Open Save Cancel                                                                                                    | ] |
| 🔽 Alwa    | ays ask before opening this type of file                                                                                                    |   |
| 1         | While files from the Internet can be useful, some files can potentiall<br>harm your computer. If you do not trust the source, do not open or<br>save this file. <u>What's the risk?</u> | y |

The report opens up in Excel within a new browser window. From the "File" menu's drop down list, Sam selects "Save As..."

- Click on "File" and select "Save As..." from the drop down menu.
- Save the report in a folder on one of your department's shared drive.

# Summary of Steps to Request an FSG Report using the Publish FSG Report Program

- 1. When the Submit Request screen opens the "Single Request" option will be automatically selected. Click the "OK" button.
- 2. The Submit Request screen will open. Click on the LOV field located to the right of the "Name" field. The Report screen comes into view.
- 3. Click on "Program Publish FSG Report" to be able to publish your report to Excel.
- 4. Click on the "OK" button. The Parameters screen will appear.
- 5. Press the Tab key once to get to the "Report" field.
- 6. With your cursor blinking in the "Report" field, click on the LOV field located to the right of the "Report" field. The Reports screen will appear.
- 7. Type "RIT-%" in the "Find" field and click on the "Find" button.
- 8. The Parameters screen will reappear, with the "Period" field highlighted.
- 9. The system automatically defaults to the current accounting period. If you would like to view your department statement for a different period:
- Making sure the "Period" field is highlighted, click on the LOV field to the right of the "Period" field.
- A Period screen will appear. Scroll down to view the desired period. Click on your selection.
- Click on the "OK" button to return to the Parameters screen.
- 10. Press the Tab key until the Chart of Accounts screen appears. Enter the department number in the "DEPARTMENT" field for the statement you wish to view using a project of "00000".
  - To request statements for a range of departments, tab past the "Segment Override" field.
- 11. Click on the "OK" button. This returns you to the Parameters screen.
- 12. Click on the "OK" button.
- 13. Click on the "Options" button in the "Upon Completion..." section to change the format of your report.
- 14. In the Upon Completion screen, place your cursor in the "Format" field in the "Layout" section. Select "Excel" from the drop down menu.
- 15. Click the "OK" button to return to the Submit Request screen.
- 16. Click the "Submit" button to submit your "Publish FSG Report" request.
- 17. Once your request has completed, click on the "View Output" button in the Requests screen. The report output will publish in Excel within a browser window. From here you can save the report to your server.

## Lesson 3: Request an FSG Report using the Run Financial Statement Generator program

#### Another option available to you is to run your report using the function.

#### **Objective:**

At the end of this lesson, you will be able to request and print a department statement using the program "Run Financial Statement Generator.

#### **Directions: Request an FSG Report**

• At the "**RIT** – **GL** – **COS RPT & INQ** – **67000-67099**" Navigator screen, make sure "Reports" is highlighted. Click on "Open".

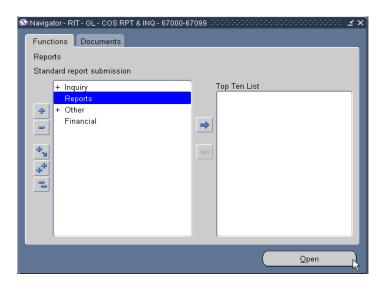

• Click the "OK" button.

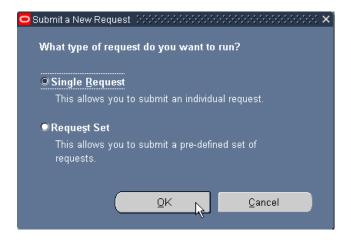

• Click on the LOV field to the right of the "Name" field.

| Submit Request 1999                  | ************************** |                   |               |
|--------------------------------------|----------------------------|-------------------|---------------|
| <ul> <li>Run this Request</li> </ul> |                            |                   |               |
|                                      |                            |                   | Copy          |
| Name                                 |                            |                   |               |
| Operating Unit                       |                            |                   | V             |
| Parameters                           |                            |                   |               |
| Language                             |                            |                   |               |
| Languago                             |                            |                   |               |
|                                      |                            | Language Settings | Debug Options |
| At these Times                       |                            |                   |               |
|                                      | As Soon as Possible        |                   | Schedule      |
| rtun the oob                         |                            |                   | Ochegule      |
| - Upon Completion                    |                            |                   |               |
| opon completion                      | ☑Save all Output Files     |                   |               |
|                                      |                            |                   |               |
| Layout                               |                            |                   |               |
| Notify                               |                            |                   | Options       |
| Print to                             |                            |                   |               |
|                                      |                            |                   |               |
| Help ( <u>C</u> )                    |                            | Sub <u>m</u> it   | Cancel        |
|                                      |                            |                   |               |

- Click on the LOV field to the right of the "Name" field.
- In the Reports screen that appears, click on **"Program-Run Financial Statement Generator".**
- Click on the "OK" button.

|                   | *************************************** | ••••••••••••••••••••••••••••••••••••••• |
|-------------------|-----------------------------------------|-----------------------------------------|
| Run this Request  |                                         | Сору                                    |
| Name              |                                         |                                         |
| Parameters        |                                         | ۳<br>۱                                  |
| Language          |                                         | Languages                               |
| At these Times –  |                                         |                                         |
|                   | As Soon as Possible                     | Schegule                                |
| - Upon Completion |                                         |                                         |
|                   | ⊠Save all Output Files                  |                                         |
| Notify            |                                         | Options                                 |
| Print to          |                                         |                                         |
| Help (B)          | Sub <u>m</u> it                         | <u>C</u> ancel                          |

| nd %                                        |           |
|---------------------------------------------|-----------|
| Name                                        | Applicati |
| General Ledger - (180 Char)                 | General   |
| Journals - General(180 Char)                | General   |
| Program - Publish FSG Report                | General   |
| Program - Run Financial Statement Generator | General   |
| Encumbrance Detail Report                   | Purchasi  |
| TS Chargeback Employee Detail Report        | RIT GL C  |
| TS Chargeback Student Detail Report         | RIT GL C  |
| RIT Account Analysis-(180 Char)             | RIT GL C  |
| RIT GL to AP Drilldown Check Detail         | RIT GL C  |
| RIT Account Analysis - Subledger with AP    | Subledge  |
|                                             |           |
|                                             |           |
|                                             |           |
|                                             |           |

• Click on the LOV field to the right of the "Report" field.

| Parameters 2005  | *************************************** |
|------------------|-----------------------------------------|
| Ledger           | RIT Rochester Institute of Technology   |
| Report           |                                         |
| Period           | APR-08                                  |
| Currency         |                                         |
| Rounding Option  |                                         |
| Segment Override |                                         |
| Content Set      |                                         |
| Row Order        |                                         |
| Display Set      |                                         |
| Output Option    |                                         |
| Exceptions       | No                                      |
| Level of Detail  |                                         |
| Date             | 26-APR-2008                             |
|                  |                                         |
|                  | QK Cancel Clear Help                    |

- Type "RIT-%" in the "Find" field.
- Click on the "Find" button.

| nd RIT-%                      |                                                        |
|-------------------------------|--------------------------------------------------------|
| Report                        | Description                                            |
| ACMT FY 2002 Dept Stmt        |                                                        |
| ACMT FY 2003 Dept Stmt        |                                                        |
| ACMT FY 2004 Dept Stmt        |                                                        |
| ACMT FY 2005 Dept Stmt        |                                                        |
| ACMT FY 2006 Dept Stmt        |                                                        |
| ACMT FY 2007 Dept Stmt        |                                                        |
| ACMT Other Projects stmt      | ACMT Project Statements                                |
| ACMT REV / EXP YTD SUMMARY    | ACMT REV / EXPENSE YTD SUMMARY                         |
| ADI CAPITAL EQUIPMENT STMT    | Capital Equipment Statement with Beg. Bal. and PjTD De |
| ADI CAPITAL EQUIPMENT SUMMARY | CAPITAL EQUIPMENT EQUIPMENT DIVISIONAL SUMMAI          |
| AGENCY PROJECT STATEMENT      | AGENCY PROJECT STATEMENT                               |
| AHT budget comparison - natur | budget comparison - natural                            |
| AHT - Budcomp revenue         | Budcomp revenue                                        |
| AHT - ENTITY SUMMARY          | ENTITY SUMMARY                                         |
| AHT - NTID ANNUITY FUNDS      | NTID ANNUITY FUNDS                                     |
|                               |                                                        |
|                               |                                                        |

**NOTE:** Since NTID has a different fiscal year and budget organization than RIT, NTID departments use a different monthly statement. It is called the "NTID–Dept Stmt". NTID employees would select this report from the list rather than "RIT–Dept Statement". The following steps are the same regardless of the report selected.

• Select the "RIT-Dept Statement" report and click the "OK" button.

| Report 000000000000000000000000000000000000 | 00000000000000000000000000000000000000                   |
|---------------------------------------------|----------------------------------------------------------|
|                                             |                                                          |
| Find RIT-%                                  | 1                                                        |
|                                             |                                                          |
| Report                                      | Description                                              |
| RIT- AUX NAT DEPT STMT                      | Auxiliary Dept Stmt by Natural Category                  |
| RIT- AUX Stmt                               |                                                          |
| RIT- Dept Statement                         |                                                          |
| RIT-CAPITAL EQUIPMENT STMT.                 | Capital Equipment Statement with Beg. Bal. and PJTD Deta |
| RIT-OPERATING TRIAL BALANCE                 | TRIAL BALANCE WITH PRIOR YEAR                            |
|                                             |                                                          |
|                                             |                                                          |
|                                             |                                                          |
|                                             |                                                          |
|                                             |                                                          |
|                                             |                                                          |
|                                             |                                                          |
|                                             |                                                          |
|                                             |                                                          |
|                                             |                                                          |
| [4]                                         |                                                          |
| Eind                                        | QK Cancel                                                |

- With the "Period" field highlighted, click on the LOV field to the right of the "Period" field. A Period screen will appear.
- Use the scrollbar at the right of this screen to scroll down to "DEC-07".
- Click on it to select it.
- Click on the "OK" button.

| eriod Crorosov      | -0-0-0-0-0-0-0 |    | •••••• × |
|---------------------|----------------|----|----------|
| Find <mark>%</mark> |                |    |          |
| Period              |                |    |          |
| FEB-08              |                |    |          |
| JAN-08              |                |    |          |
| DEC-07              |                |    | - 2      |
| NOV-07              |                |    | _        |
| OCT-07              |                |    |          |
| SEP-07              |                |    |          |
| AUG-07              |                |    |          |
| JUL-07              |                |    |          |
| JUN-07              |                |    |          |
| MAY-07              |                |    |          |
| APR-07              |                |    |          |
| MAR-07              |                |    |          |
| FEB-07              |                |    |          |
| JAN-07              |                |    |          |
| DEC-06              |                |    |          |
| NOV-06              |                |    |          |
| Eind                |                | Ωĸ | Cancel   |

**NOTE:** If you want to request department statements for all departments within your responsibility, tab past the "Segment Override" field. Security rules will allow you to run department statements for only those departments that you are authorized to access.

• Press the Tab key twice. The Chart of Accounts dialog box will appear on your screen.

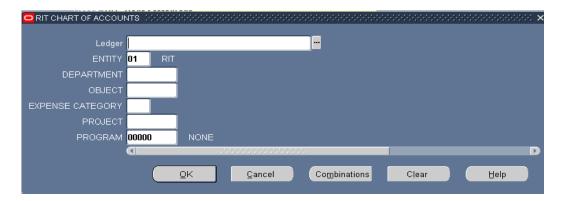

- Press the Tab key twice.
- With your cursor blinking in the "Department" field in the Chart of Accounts screen, type "67000".
- Place your cursor or tab to the "Project" field, type "00000".
- Click on the "OK" button.

| RIT CHART OF ACCOUI | NTS COOCO |           |                |             |         |     |      | e: x |
|---------------------|-----------|-----------|----------------|-------------|---------|-----|------|------|
|                     |           |           |                | _           |         |     |      |      |
| Ledger              |           |           |                |             |         |     |      |      |
| ENTITY              | 01 RIT    |           |                |             |         |     |      |      |
| DEPARTMENT          | 67000     | COS DEA   | N'S OFFICE     |             |         |     |      |      |
| OBJECT              |           |           |                |             |         |     |      |      |
| EXPENSE CATEGORY    |           |           |                |             |         |     |      |      |
| PROJECT             | 00000     | NONE      |                |             |         |     |      |      |
| PROGRAM             | 00000     | NONE      |                |             |         |     |      |      |
|                     |           |           |                |             |         |     |      | D    |
|                     |           | <u>ok</u> | <u>C</u> ancel | Combination | ns Clea | r ( | Help |      |

• The remaining fields are not used. Click on the "OK" button.

| 🗢 Parameters 🕬   | $\mathbf{x}$                          |
|------------------|---------------------------------------|
| Ledger           | RIT Rochester Institute of Technology |
|                  | RIT- Dept Statement                   |
|                  |                                       |
|                  | DEC-07                                |
| Currency         | USD                                   |
| Rounding Option  | Calculate Then Round                  |
| Segment Override | .01.6700000000.00000                  |
| Content Set      | RIT - Department Statement            |
| Row Order        | RIT - Dept Statement                  |
| Display Set      | RIT Dept stmt                         |
| Output Option    | Text                                  |
| Exceptions       | No                                    |
| Level of Detail  |                                       |
| Date             | 31-DEC-2007                           |
|                  |                                       |
|                  | QK Clear Help                         |

| 😑 Submit Request 🖂                    | + >>>>>>>>>>>>>>>>>>>>>>>>>>>>>>>>>>>>         |
|---------------------------------------|------------------------------------------------|
| <ul> <li>Run this Request.</li> </ul> |                                                |
|                                       | Copy                                           |
| Nan                                   | ne Program - Run Financial Statement Generator |
|                                       |                                                |
| Operating U                           |                                                |
| Paramete                              |                                                |
| Langua                                | ge American English                            |
|                                       | Language Settings                              |
|                                       | Language Gernings                              |
| At these Times                        |                                                |
| Run the J                             | ob As Soon as Possible Schedule                |
|                                       |                                                |
| - Upon Completion.                    |                                                |
|                                       | ⊠Save all Output Files                         |
|                                       |                                                |
| Layo                                  |                                                |
| Not                                   | ifyOptions                                     |
| Print                                 | to noprint                                     |
|                                       |                                                |
| Help ( <u>C</u> )                     | Sub <u>m</u> it Ca <u>n</u> cel                |
|                                       |                                                |

You have now learned how to request a FSG report such as your Department Statement. In the next lesson you will learn how to print your report to your Oracle networked printer.

## Summary of Steps to Request an FSG Report using the Program Run Financial Statement Generator Program

- 1. When the Submit Request screen opens the "Single Request" option will be automatically selected. Click the "OK" button.
- 2. The Submit Request screen will open. Click on the LOV field located to the right of the "Name" field. The Report screen comes into view.
- 3. Select the "Program Run Financial Statement Generator" from the list of values.
- 4. Click on the "OK" button. The Parameters screen will appear.
- 5. Press the Tab key once to get to the "Report" field.
- 6. With your cursor blinking in the "Report" field, click on the LOV field located to the right of the "Report" field. The Reports screen will appear.
- 7. Type "RIT-%" in the "Find" field and click on the "Find" button.
- 8. The Parameters screen will reappear, with the "Period" field highlighted.
- 9. The system automatically defaults to the current accounting period. If you would like to view your department statement for a different period:
  - Making sure the "Period" field is highlighted, click on the LOV field to the right of the "Period" field.
  - A Period screen will appear. Scroll down to view the desired period. Click on your selection.
  - Click on the "OK" button to return to the Parameters screen.

- 10. Press the Tab key until the Chart of Accounts screen appears. Enter the department number in the "DEPARTMENT" field for the statement you wish to view using a project of "00000".
  - To request statements for a range of departments, tab past the "Segment Override" field.
- 11. Click on the "OK" button. This returns you to the Parameters screen.
- 12. Click on the "OK" button.
- 13. You will return to the Submit Request screen.

#### Quick Review

You have just learned how to request a department statement for one department or a range of departments. You are now ready to print this statement on a networked printer.

## Lesson 4: Email and Print an FSG Report on a Networked Printer

Once you have requested an FSG report using "Program – Run Financial Statement Generator", you can print it on a networked printer (that is set up to print Oracle reports), and view the output on your computer screen.

#### **Objective**:

At the end of this lesson, you will be able to view your report on your computer screen, e-mail a report notification automatically and print your department statement at your networked printer.

**NOTE:** If there is a printer in your department that you would like to print Oracle reports on, call the **ITS Help Desk at ext. 5-4357**.

#### **Directions: Print an FSG Report**

• Click on the "Options" button within the "Upon Completion" section.

| Submit Request 1999 |                                                             | *************************************** |
|---------------------|-------------------------------------------------------------|-----------------------------------------|
| - Run this Request  |                                                             |                                         |
|                     |                                                             | Сору                                    |
| Name                | Program - Run Financial Statement Generator                 |                                         |
| Operating Unit      | · · · · · · · · · · · · · · · · · · ·                       |                                         |
| Parameters          | RIT.RIT- Dept Statement.DEC-07.USD.Calculate Then Round.RIT | \ 0.1\ 67000\ \ \ 00000\ 00             |
| Language            | American English                                            |                                         |
| Language            |                                                             |                                         |
|                     | Language Settings                                           | Debug Options                           |
| At these Times      |                                                             |                                         |
|                     | As Soon as Possible                                         | Schedule                                |
| Run the oob         |                                                             | Schegale                                |
| Upon Completion     |                                                             |                                         |
| opon completion     | ⊠Save all Output Files                                      |                                         |
|                     |                                                             | _                                       |
| Layout              |                                                             |                                         |
| Notify              |                                                             |                                         |
| Print to            | noprint                                                     |                                         |
|                     |                                                             |                                         |
| Help (C)            | Submit                                                      | Cancel                                  |

**NOTE:** Refer to the Appendix Tip #4, to find out how to schedule a report in the "At these Times..." section.

• Click on the LOV field located to the right of the "Name" field in the "Upon Completion" screen.

| ayout:<br>Template Name        | Template Language   |        |              |
|--------------------------------|---------------------|--------|--------------|
|                                | Louibiaro Fauldaada | Format | For Language |
|                                |                     |        |              |
|                                |                     |        |              |
|                                |                     |        |              |
|                                |                     |        | Preview      |
|                                |                     |        |              |
| lotify the following people: — |                     |        |              |

• Enter the name of the person and click on the "Find" button.

| People 🕻              | •••••••••••••••••••••••••••••••••••••••                                                                                                    | <  |
|-----------------------|----------------------------------------------------------------------------------------------------|----|
| Entera                | partial value to limit the list, % to see all values.                                                                                      |    |
|                       | g: Entering % to see all values may take a very long time. Entering criteria that can<br>I to reduce the list may be significantly faster. |    |
| Find <mark>Gat</mark> | ley%                                                                                                    | ]  |
| Name                  | Originating System Name                                                                                                    | 1  |
|                       |                                                                                                    |    |
|                       |                                                                                                    |    |
|                       |                                                                                                    |    |
|                       |                                                                                                    |    |
|                       |                                                                                                    |    |
|                       |                                                                                                    |    |
|                       |                                                                                                    | J. |
|                       | Eind QK Cancel                                                                                                    |    |

• Select the person's name and click on the "OK" button.

| ind <mark>Gatley, Ian%</mark> |   |         |            |   |  |
|-------------------------------|---|---------|------------|---|--|
| Name                          |   |         | ystem Name | 9 |  |
| Gatley, Ian                   | E | mployee |            |   |  |
|                               |   |         |            |   |  |
|                               |   |         |            |   |  |
|                               |   |         |            |   |  |
|                               |   |         |            |   |  |
|                               |   |         |            |   |  |
|                               |   |         |            |   |  |
|                               |   |         |            |   |  |
|                               |   |         |            |   |  |
|                               |   |         |            |   |  |
|                               |   |         |            |   |  |
|                               |   |         |            |   |  |
|                               |   |         |            |   |  |

- Click once within the "Printer" field to position your cursor in the "Printer" field.
- Click on the LOV field to the right of the "Printer" field. The Printers screen appears.

| <ul> <li>Print the Output To:</li> </ul> |                  | Style <mark>A4</mark> |        |
|------------------------------------------|------------------|-----------------------|--------|
| _ Printer                                | Copies For Langu | age                   | -      |
| noprint noprint                          | 🕂 🖸 🛛 All langua | ges                   |        |
|                                          | 4                |                       |        |
|                                          |                  |                       |        |
|                                          |                  |                       |        |
|                                          |                  |                       |        |
| Help                                     |                  | Ōĸ                    | Cancel |
|                                          |                  |                       |        |

• In order to reduce the list of printers, type "prcto%" in the 'Find" field and click the "Find" button. The printer "prcto01\_app" is the second one on the list. Click on it to select it. Click on the "OK" button.

| Printers (2000) | ******* | ***************** | 00000000000000000000 × |
|-----------------|---------|-------------------|------------------------|
| Find prcto%     |         |                   | ]                      |
| Printer         |         | Туре              | Descrip                |
| prcto01         |         | RITHP4UP          | Bldg 13                |
| prcto01_app     |         | RITHP4UP          | Bldg 01-               |
| prcto02_app     |         | RITHP4UP          | Bldg 13                |
| prcto03_app     |         | RITHP4UP          | Finance                |
| prcto04_app     |         | RITHP4UP          | F&A/Cor                |
| prcto05_app     |         | RITHP4UP          | Controll               |
| prcto11_app     |         | RITHP4UP          | Controll               |
| prcto12_app     |         | RITHP4UP          | Controll               |
| prcto13_app     |         | RITHP4UP          | 08-3330                |
| prcto14_app     |         | RITHP4UP          | Eastma                 |
| prcto16_app     |         | RITHP4UP          | F&A Cor                |
|                 |         |                   |                        |
|                 |         |                   |                        |
| <u>s</u>        |         |                   |                        |
|                 | Eind    | OK Cancel         |                        |

• In the "Copies" field, enter the number of copies you would like to print.

• Click on the "OK" button.

| Print the Output To: |   |               | Style      | A4 |        |
|----------------------|---|---------------|------------|----|--------|
| _ Printer            |   | For Language  |            |    |        |
| prctoO1              | 1 | All languages |            |    |        |
|                      |   |               |            |    |        |
|                      |   |               |            |    |        |
|                      |   |               |            |    |        |
|                      |   |               |            |    | )      |
| Help                 |   |               | <u>0</u> κ |    | Cancel |
|                      |   |               |            |    |        |

• Click on the "Submit" button. (Remember, since we left a "0" in the "Copies" field of the Options screen, we won't actually be printing our report).

| 🗢 Submit Request 1999 | $\times$                                                                     |
|-----------------------|------------------------------------------------------------------------------|
| Run this Request      |                                                                              |
|                       | Сору                                                                         |
| Name                  | Program - Run Financial Statement Generator                                  |
| Operating Unit        |                                                                              |
| Parameters            | RIT.ACMT FY 2004 Dept Stmt.DEC-07.USD.Calculate Then RoundACMT Dept Stmt.ACM |
| Language              | American English                                                             |
|                       | Language Settings Debug Options                                              |
| At these Times        |                                                                              |
| Run the Job           | As Soon as Possible Schedule                                                 |
|                       |                                                                              |
| - Upon Completion     |                                                                              |
|                       | ⊠ <u>S</u> ave all Output Files                                              |
| Layout                |                                                                              |
| Notify                | Gatley, lan Options                                                          |
| Print to              | prcto01_app                                                                  |
|                       | · · · · · · · · · · · · · · · · · · ·                                        |
| Help ( <u>C</u> )     | Sub <u>m</u> it Ca <u>n</u> cel                                              |
|                       |                                                                              |

• Click on the "Refresh Data" button.

| Refre      | esh Data                   | F                      | Find Requests          |           | Su        | ıb <u>m</u> it a New Request |
|------------|----------------------------|------------------------|------------------------|-----------|-----------|------------------------------|
| Request ID | 5                          |                        | Parent                 |           |           |                              |
|            | Name                       |                        |                        | Phase     | Status    | Parameters                   |
| 2530471    | Program - Run Final        | ncial St               |                        | Pending   | Normal    | 1000, 50133, FSG-ADHOC-, G   |
| 2530470    | RIT- Dept Statemen         | t (Finar               |                        | Completed | Cancelled | 1000, 50133, FSG-ADHOC-, G   |
| 2530469    | Program - Run Final        | ncial St               |                        | Completed | Normal    | 1000, 50133, FSG-ADHOC-, G   |
| 2530468    | RIT- Dept Statemen         | t (Finar               |                        | Completed | Normal    | 1000, 50133, FSG-ADHOC-, G   |
| 2530467    | Program - Run Financial St |                        |                        | Completed | Normal    | 1000, 50133, FSG-ADHOC-, G   |
| 2530466    | ACMT FY 2004 Dep           | ACMT FY 2004 Dept Stmt |                        | Completed | Warning   | 1000, 50133, FSG-ADHOC-, G   |
| 2530465    | Program - Run Final        | ncial St               |                        | Completed | Normal    | 1000, 50133, FSG-ADHOC-, G   |
| 2530457    | RIT- Dept Statemen         | t (Finar               |                        | Completed | Normal    | 1000, 50133, FSG-ADHOC-, G   |
| 2530456    | Program - Run Final        | ncial St               |                        | Completed | Normal    | 1000, 50133, FSG-ADHOC-, G   |
| 2530449    | Program - Publish F        | SG Re                  |                        | Completed | Normal    | 1000, 50133, FSG-ADHOC-, G   |
| Hold       | Request                    | \<br>\                 | ∕iew Detail <u>s</u> … |           |           | View Out <u>p</u> ut         |
| Cance      | el Request                 |                        | Diagnostics            |           |           | View Log                     |

**NOTE 1:** The "Cancel" and "Hold" buttons are only active when a request has not yet completed.

**NOTE 2:** Another way to refresh the data on your "Requests" screen is to hold down the Control key and press the F11 key.

**NOTE 3**: In this example notice Request ID 2530466 "Phase" Completed "Status" Warning. This will always occur if the report you ran has *no data*. In this case, view your output and check the parameters you entered. Submit a new report with the correct parameters. For questions contact Accounting Operations email: <a href="mailto:acctg@rit.edu">acctg@rit.edu</a> Ext. 5-2237

| <u>R</u> efresh Data |                            | F         | Find Requests          |           | Sub <u>m</u> it a New Request |                            |  |
|----------------------|----------------------------|-----------|------------------------|-----------|-------------------------------|----------------------------|--|
| Request ID           | <                          |           | Parent<br>I            |           |                               |                            |  |
|                      | Name                       |           |                        | Phase     | Status                        | Parameters                 |  |
| 2530472              | RIT- Dept Stateme          | nt (Finar |                        | Pending   | Standby                       | 1000, 50133, FSG-ADHOC-, G |  |
| 2530471              | Program - Run Fin          | ancial St |                        | Completed | Normal                        | 1000, 50133, FSG-ADHOC-, G |  |
| 2530470              | RIT- Dept Stateme          | nt (Finar |                        | Completed | Cancelled                     | 1000, 50133, FSG-ADHOC-, G |  |
| 2530469              | Program - Run Financial St |           |                        | Completed | Normal                        | 1000, 50133, FSG-ADHOC-, G |  |
| 2530468              | RIT- Dept Statement (Finar |           |                        | Completed | Normal                        | 1000, 50133, FSG-ADHOC-, G |  |
| 2530467              | Program - Run Fin          | ancial St |                        | Completed | Normal                        | 1000, 50133, FSG-ADHOC-, G |  |
| 2530466              | ACMT FY 2004 De            | ept Stmt  |                        | Completed | Warning                       | 1000, 50133, FSG-ADHOC-, G |  |
| 2530465              | Program - Run Fin          | ancial St |                        | Completed | Normal                        | 1000, 50133, FSG-ADHOC-, G |  |
| 2530457              | RIT- Dept Stateme          | nt (Finar |                        | Completed | Normal                        | 1000, 50133, FSG-ADHOC-, G |  |
| 2530456              | Program - Run Fin          | ancial St |                        | Completed | Normal                        | 1000, 50133, FSG-ADHOC-, G |  |
| Hold                 | Request                    | ×         | √iew Detail <u>s</u> … |           |                               | View Outgut                |  |
| Cance                | l Request                  |           | Diagnostics            |           |                               | View Log                   |  |

• Select your second request id and click on the "View Output" button.

| Refresh Data |                            | F          | Find Requests          |           | Submit a New Request       |                            |
|--------------|----------------------------|------------|------------------------|-----------|----------------------------|----------------------------|
|              |                            |            |                        |           |                            |                            |
|              |                            |            |                        |           |                            |                            |
| 2530472      | RIT- Dept Stateme          | int (Finar |                        | Completed | Normal                     | 1000, 50133, FSG-ADHOC-, G |
| 2530471      | Program - Run Fin          | ancial St  |                        | Completed | Normal                     | 1000, 50133, FSG-ADHOC-, G |
| 2530470      | RIT- Dept Stateme          |            | Completed              | Cancelled | 1000, 50133, FSG-ADHOC-, G |                            |
| 2530469      | Program - Run Fin          |            | Completed              | Normal    | 1000, 50133, FSG-ADHOC-, G |                            |
| 2530468      | RIT- Dept Statement (Finar |            |                        | Completed | Normal                     | 1000, 50133, FSG-ADHOC-, G |
| 2530467      | Program - Run Fin          | ancial St  |                        | Completed | Normal                     | 1000, 50133, FSG-ADHOC-, G |
| 2530466      | ACMT FY 2004 De            | ept Stmt   |                        | Completed | Warning                    | 1000, 50133, FSG-ADHOC-, G |
| 2530465      | Program - Run Fin          | ancial St  |                        | Completed | Normal                     | 1000, 50133, FSG-ADHOC-, G |
| 2530457      | RIT- Dept Stateme          | nt (Finar  |                        | Completed | Normal                     | 1000, 50133, FSG-ADHOC-, G |
| 2530456      | Program - Run Fin          | ancial St  |                        | Completed | Normal                     | 1000, 50133, FSG-ADHOC-, G |
| Hold         | Request                    |            | √iew Detail <u>s</u> … |           |                            | View Outgut                |
| Cane         | el Request                 |            | Diagnostics            |           |                            | View Log                   |

• Click on the maximize box in the new browser window to maximize the window.

| https://r12devbiz.rit.edu/OA_CGI/FN                                                                                                    | DWRR.exe?temp_id=3                | 361538769 - Micro | osoft Internet Explorer                        |                  |               | _IQ×                 |
|----------------------------------------------------------------------------------------------------|-----------------------------------|-------------------|------------------------------------------------|------------------|---------------|----------------------|
| File Edit View Favorites Tools He                                                                                                    | lp                                |                   |                                                |                  |               | 2                    |
| 🕞 Back 🔹 🌍 👻 📓 🚮 🔒                                                                                                    | 🔎 Search                          | es 🚱 🔗 -          | 🎍 🗖 📙 🛍 👘                                      |                  |               |                      |
| Address 🕘 https://r12devbiz.rit.edu/OA_CO                                                                                                    | I/FNDWRR.exe?temp_id≕             | 3361538769        |                                                |                  |               | 💌 🄁 Go 🛛 Links 🌺     |
|                                                                                                    |                                   |                   | RIT<br>Department Statem<br>Current Period: DE |                  |               | Date: 26-AP          |
| Currency: USD<br>DEPARTMENT=67000 (COS DEAN<br>OBJECT                                                                                               | 'S OFFICE)<br>Permanent<br>Budget | Working<br>Budget | Encumbrance                                    | Actual<br>DEC-07 | YTD<br>Actual | Available<br>Balance |
| <pre>% Of Budget Year Complet<br/>% Of Budget Year Complet<br/>Object Code &amp; Description<br/>Expenses<br/>Salaries<br/>Full Time Salaries</pre> | 66.67 %                           |                   |                                                |                  |               |                      |

• Click on the close box in the browser window to close the window.

| https://r12devbiz.rit.edu/OA_CGI/I                                      | NDWRR.exe?temp_id=                 | 3361538769 - Micr | osoft Internet Explorer                        |                  |               |                      |                          |        | _ 6 X    |
|-------------------------------------------------------------------------|------------------------------------|-------------------|------------------------------------------------|------------------|---------------|----------------------|--------------------------|--------|----------|
| File Edit View Favorites Tools H                                        | lelp                               |                   |                                                |                  |               |                      |                          |        | 1        |
| 🕤 Back + 🕤 + 🖹 💈 🏠                                                      | 🔎 Search   travori                 | ites 🙆 🍰          | 🎍 🛃 📙 🎇                                        |                  |               |                      |                          |        |          |
| Address 👸 https://r12devbiz.rit.edu/OA_(                                | :GI/FNDWRR.exe?temp_id=            | =3361538769       |                                                |                  |               |                      |                          | 💌 🄁 Go | Links »  |
|                                                                         |                                    |                   | RIT<br>Department Stater<br>Current Period: DI |                  |               | Date: 26-APP         | R-O8 22:57:31<br>Page: 1 |        | <u> </u> |
| Currency: USD<br>DEPARTMENT=67000 (COS DEA<br>OBJECT                    | N'S OFFICE)<br>Permanent<br>Budget | Vorking<br>Budget | Encumbrance                                    | Actual<br>DEC-07 | YTD<br>Actual | Available<br>Balance | Percent<br>Expended      |        |          |
| ै Of Budget Year Complet                                                | 66.67 %                            |                   |                                                |                  |               |                      |                          |        |          |
| Object Code & Description<br>Expenses<br>Salaries<br>Full Time Salaries |                                    |                   |                                                |                  |               |                      |                          |        |          |

• Click on the "Submit a New Request" button.

| Refr       | resh Data                  | F                          | Find Requests          |           | S         | ub <u>m</u> it a New Request |
|------------|----------------------------|----------------------------|------------------------|-----------|-----------|------------------------------|
| Request ID |                            |                            | Parent                 |           |           |                              |
|            | Name                       |                            |                        | Phase     | Status    | Parameters                   |
| 2530472    | RIT- Dept Stateme          | ent (Finar                 |                        | Completed | Normal    | 1000, 50133, FSG-ADHOC-, G   |
| 2530471    | Program - Run Fir          | nancial St                 |                        | Completed | Normal    | 1000, 50133, FSG-ADHOC-, G   |
| 2530470    | RIT- Dept Stateme          | ent (Finar                 |                        | Completed | Cancelled | 1000, 50133, FSG-ADHOC-, G   |
| 2530469    | Program - Run Fir          | nancial St                 |                        | Completed | Normal    | 1000, 50133, FSG-ADHOC-, G   |
| 2530468    | RIT- Dept Statement (Finar |                            |                        | Completed | Normal    | 1000, 50133, FSG-ADHOC-, G   |
| 2530467    | Program - Run Fir          | Program - Run Financial St |                        | Completed | Normal    | 1000, 50133, FSG-ADHOC-, G   |
| 2530466    | ACMT FY 2004 D             | ept Stmt                   |                        | Completed | Warning   | 1000, 50133, FSG-ADHOC-, G   |
| 2530465    | Program - Run Fir          | nancial St                 |                        | Completed | Normal    | 1000, 50133, FSG-ADHOC-, G   |
| 2530457    | RIT- Dept Stateme          | ent (Finar                 |                        | Completed | Normal    | 1000, 50133, FSG-ADHOC-, G   |
| 2530456    | Program - Run Fir          | nancial St                 |                        | Completed | Normal    | 1000, 50133, FSG-ADHOC-, G   |
| Hold       | l Request                  |                            | ∕iew Detail <u>s</u> … |           |           | View Output                  |
| Cane       | el Request                 |                            | Diagnostics            |           |           | View Log                     |

• Click on the "OK" button.

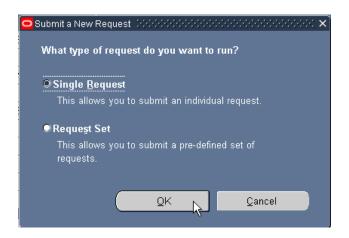

• Click on the "Copy" Button.

| 😑 Submit Request 🕬                   |                        |                   | $\times$      |
|--------------------------------------|------------------------|-------------------|---------------|
| <ul> <li>Run this Request</li> </ul> |                        |                   |               |
|                                      |                        |                   | Copy          |
|                                      |                        |                   |               |
| Name                                 |                        |                   |               |
| Operating Unit                       |                        |                   |               |
| Parameters                           |                        |                   |               |
| Language                             |                        |                   |               |
|                                      |                        |                   |               |
|                                      |                        | Language Settings | Debug Options |
| At these Times —                     |                        |                   |               |
| Run the Job                          | As Soon as Possible    |                   | Schedule      |
|                                      |                        |                   |               |
| - Upon Completion                    |                        |                   |               |
|                                      | ☑Save all Output Files |                   |               |
|                                      |                        |                   |               |
| Layout                               |                        |                   |               |
| Notify                               |                        |                   | Options       |
| Print to                             |                        |                   |               |
|                                      |                        |                   |               |
| Help ( <u>C</u> )                    |                        | Sub <u>m</u> it   | Cancel        |
|                                      |                        |                   |               |

• Find the report you want to copy

| PFind Previous Requests           |            |              |               | × |
|-----------------------------------|------------|--------------|---------------|---|
| - Find Prior Requests             |            | $\frown$     |               |   |
| Find Program - Run%               |            | Find         | <u>C</u> lear |   |
| Select the Number of Days to View | 30         |              |               |   |
| Description                       | Parameters | Request Date | Request Id    |   |

Oracle Training: Performing Inquiries and Requesting Reports in the Oracle Applications Revised October 2017

| Find Previous Requests<br>Find Prior Requests |                                        |              |            |   |
|-----------------------------------------------|----------------------------------------|--------------|------------|---|
| Find Program - Run Financial Statement G      | enerator                               | Find         | Clear      |   |
| Select the Number of Days to View:            | 30                                     |              |            |   |
| Description                                   | Parameters                             | Request Date | Request Id |   |
| Program - Run Financial Statement Gener       | 1000, 50133, FSG-ADHOC-, G, GLLE, RIT, | 08-SEP-2016  | 16357522   | - |
|                                               |                                        |              |            |   |
|                                               |                                        |              |            |   |
|                                               |                                        |              | ;          |   |
| <u> </u>                                      |                                        |              |            |   |
| <u></u>                                       |                                        |              |            | 2 |
|                                               |                                        |              |            |   |
|                                               |                                        |              |            |   |
|                                               |                                        |              |            |   |
|                                               | 1                                      | J            |            |   |
| ■. Recalculate Parameters                     |                                        | Cancel       | ОК         |   |
|                                               |                                        |              |            |   |

• Place your cursor in the "Parameters" field and make necessary changes

| 😑 Submit Request 🗆 🖓                 |                                                              | >>>>>>>>>>>>>>>>>>>>>>>>>>>>>>>>>>>>>>> |
|--------------------------------------|--------------------------------------------------------------|-----------------------------------------|
| <ul> <li>Run this Request</li> </ul> |                                                              |                                         |
|                                      |                                                              | Copy                                    |
|                                      |                                                              |                                         |
| Name                                 | Program - Run Financial Statement Generator                  |                                         |
| Operating Unit                       |                                                              |                                         |
| Parameters                           | RIT.RIT- Dept Statement.DEC-07.USD.Calculate Then RoundRIT - | Depart <u>î</u> nent Statement.I        |
| Language                             | American English                                             |                                         |
|                                      |                                                              |                                         |
|                                      | Language Settings                                            | Debug Options                           |
| At these Times                       |                                                              |                                         |
| Run the Job                          | As Soon As Possible                                          | Schegule                                |
|                                      |                                                              |                                         |
| - Upon Completion                    |                                                              |                                         |
|                                      | ☑Save all Output Files                                       |                                         |
|                                      | ·                                                            |                                         |
| Layout                               |                                                              |                                         |
| Notify                               | Gatley, lan                                                  | Options                                 |
| Print to                             | prctoD1_app                                                  |                                         |
|                                      |                                                              |                                         |
| Help ( <u>C</u> )                    | Sub <u>m</u> it                                              | Cancel                                  |
|                                      |                                                              |                                         |

### Example of changes:

- Click in the "Period" field.
- Click on the LOV field to the right of the "Period" field.
- Select "NOV-07" and click the "OK" button.
- Click on the "OK" button in the "Parameters" field.
- Submit the report for printing.

| 😑 Parameters - 000 |                            | $\times$ second constant $\times$ |
|--------------------|----------------------------|-----------------------------------|
| Ledger             | Dir.                       | -f T h h                          |
| -                  |                            | ui rechnology                     |
|                    | RIT- Dept Statement        |                                   |
| Period             | NOV-07                     |                                   |
| Currency           | USD                        |                                   |
| Rounding Option    | Calculate Then Round       |                                   |
| Segment Override   |                            |                                   |
| Content Set        | RIT - Department Statement | Test                              |
| Row Order          | RIT - Dept Statement       |                                   |
| Display Set        | RIT Dept stmt              |                                   |
| Output Option      | Text                       |                                   |
| Exceptions         | No                         |                                   |
| Level of Detail    |                            |                                   |
| Date               | 31-DEC-2007                |                                   |
|                    | (4)                        |                                   |
|                    |                            | Cancel Clear Help                 |

**NOTE:** To view prior requests from the Navigator screen click on the "View" menu and select "Requests". A "Find Requests" screen will open giving you the option to specify which request id you want to find or if you want to find all of your requests simply click the "OK" button.

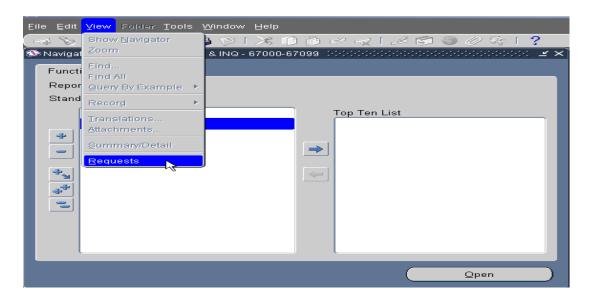

**NOTE:** You can also change the order your requests display in the "Requests" screen by using the "Order By" field in the "Find Requests" screen. You can put them in order by Request ID, Name or by Requesting Start Date.

| ➡ Find Requests →→→→→→→→→→→      | $\simeq 1000000000000000000000000000000000000$ |
|----------------------------------|------------------------------------------------|
| ●My Completed <u>R</u> equests   |                                                |
| ●My Requests In <u>P</u> rogress |                                                |
| O <u>A</u> ll My Requests        |                                                |
| Specific Requests                |                                                |
| Request ID                       |                                                |
| Name                             |                                                |
| Date Submitted                   |                                                |
| Date Completed                   |                                                |
| Status                           |                                                |
| Phase                            |                                                |
| Requestor                        |                                                |
|                                  | )                                              |
|                                  | Include Reguest Set Stages in Query            |
| Order By                         | Request ID                                     |
|                                  | Select the Number of Days to View: <b>7</b>    |
| Submit a <u>N</u> ew Requ        | est <u>C</u> lear Find                         |

## The following screen shows the list of Request ID numbers in descending order

| Ret        | fresh Data          | F          | ind Requests |           |        | Sub <u>m</u> it a New Request |
|------------|---------------------|------------|--------------|-----------|--------|-------------------------------|
| Request ID |                     |            | Parent       |           |        | ~                             |
|            | Name                |            |              | Phase     | Status | Parameters                    |
| 2531307    | Reprints output fro | m concu    |              | Completed | Normal | 2531300                       |
| 2531306    | RIT Account Analy   | rsis - Suł |              | Completed | Normal | 101, 1, RIT, 50133, , , DEC-0 |
| 2531301    | Reprints output fro | m concu    |              | Completed | Normal | 2531300                       |
| 2531300    | RIT Account Analy   | sis-(180   |              | Completed | Normal | 1000, 50133, 1, USD, T, N/A,  |
| 2531298    | RIT Account Analy   | sis - Sul  |              | Completed | Normal | 101, 1, RIT, 50133, , , DEC-0 |
| 2531297    | RIT Account Analy   | sis - Sul  |              | Completed | Normal | 101, 1, RIT, 50133, , , DEC-0 |
| 2531296    | Compile Key Flexf   | ields      |              | Completed | Normal | K, SQLGL, GLLE, 50133         |
| 2531295    | RIT Account Analy   | sis-(180   |              | Completed | Normal | 1000, 50133, 1, USD, T, N/A,  |
| 2531294    | Program - Generat   | e Ledger   |              | Completed | Normal | 50133                         |
| 2531237    | RIT Account Analy   | sis - Sul  |              | Completed | Normal | 101, 1, RIT, 50133, , , DEC-0 |
| Hgi        | d Request           | V          | /iew Details |           |        | View Output                   |
| Cano       | cel Request         |            | Diagnostics  |           |        | View Log                      |

## Summary of Steps to Print an FSG Report from a Networked Printer

- 1. In the "Submit Request" screen click on the "Options" button.
- 2. To send an e-mail notification place your cursor in the "Name" field within the "Notify the following People:" section on the "Upon Completion" screen.
  - Click on the LOV field to the right of the "Name" field.
  - Type the employee's last name and a percent sign in the "Find" field.
  - Click on the "Find" button.
  - Select the employee's name from the reduced list of values.
  - Click on the "OK" button.
  - Repeat for as many employees that you want to e-mail.
- 3. To select a printer and number of copies place your cursor in the "Printer" field within the "Print the Output To:" section on the "Upon Completion" screen.
  - Click on the LOV field to the right of the "Printer" field.
  - If you know the printer's name, type it in the "Find" field (or part of it with a percent sign).
  - Click on the "Find" button.
  - Select the printer's name from the reduced list of values.
  - Click on the "OK" button.
  - The cursor will automatically tab to the "Copies" field. Enter the number of copies you want to print.
  - Repeat for as many printers as you need.
- 4. Click on the "OK" button. The Submit Requests screen reappears.
- 5. Click on the "Submit" button.
- 6. The "Requests" screen automatically opens with your request id highlighted in blue.
- 7. If the phase of your job is pending or running it will be highlighted in green until it is completed. If your job errors out it will be highlighted in red.
- 8. Follow along the row in which your request id appears to view its phase and status in the print queue. You must also check the request id for the "Financial Statement Generator" which is a second request generated by the first. This is the request that will create your report.
- 9. When the phase and status are "Completed" and "Normal" for the two jobs you can view the report online. Select the second request id and click on the "View Output" button.
- 10. To make your output screen larger click the maximize button in the upper right hand corner.
- 11. Use the scroll bar to scroll down and view the other pages in your report.
- 12. Close your output screen by clicking on the close box in the upper right corner.
- 13. You can submit a new request from the "Requests" screen by clicking on the "Submit a New Request" button. The "Submit a New Request" screen will open.
- 14. By clicking the "OK" button you will be taken to the "Submit Request" screen where you can create a new request or copy a previous request by clicking on the "Copy" button.

- 15. When you copy a previous request you can change the parameters (period, segment override, etc.) by clicking in the "Parameters" field. The parameters screen will open, allowing you to change the parameter values.
- 16. To view requests directly from the Navigator window click on the "View" menu and select "Requests".
- 17. The "Find Requests" screen will open. From there you can enter a specific request id to find, or change the order in which your requests display. Click the "OK" button to go to the "Requests" screen.

## <u>Lesson 5: Request a Standard Report RIT Account Analysis -</u> <u>Subledger</u>

#### **Directions: Request a Standard Report**

#### **Objective:**

In this lesson you will learn how to create and run the "RIT Account Analysis – Subledger" report.

**NOTE:** This report provides the transaction detail for all of the object codes listed on your department and project statements for a period. Use this report to reconcile your monthly transaction detail and use the information as supporting documentation for all manual journal entries.

- At the "**RIT GL COS RPT & INQ 67000-67099**" Navigator screen, make sure "Reports" is highlighted.
- Click on "Open".

| 🏵 Navigator - RIT - GL - COS RPT & INQ - 67000-67099 🕬 | 2000000000000000000000 🗹 🗙 |
|--------------------------------------------------------|----------------------------|
| Functions Documents                                    |                            |
| Reports                                                |                            |
| Standard report submission                             |                            |
| + Inquiry To                                           | op Ten List                |
| Reports                                                |                            |
| + Other<br>Financial                                   |                            |
|                                                        |                            |
|                                                        |                            |
|                                                        |                            |
|                                                        |                            |
|                                                        |                            |
|                                                        |                            |
|                                                        |                            |
|                                                        |                            |
|                                                        | <u>Open</u>                |

- Click on the LOV in the "Name" field.
- Select the "RIT Account Analysis Subledger" report.

|                                         | ×            |
|-----------------------------------------|--------------|
|                                         |              |
| Find RIT%                               |              |
| Name                                    | Application  |
| RIT Paid Expense Reimbursements By Dept | RIT AP Custo |
| RIT GL to AP Drilldown Check Detail     | RIT GL Custo |
| RIT GL to AP Drilldown Check Detail XLS | RIT GL Custo |
| RIT Encumbrance Detail Report           | RIT PO Cust  |
| RIT Account Analysis - Subledger        | Subledger Ac |
| RIT Account Analysis - Subledger EXPORT | Subledger Ac |
|                                         |              |
|                                         |              |
|                                         |              |
|                                         |              |
|                                         |              |
|                                         |              |
|                                         |              |
|                                         |              |
|                                         | D            |
| Eind QK Cancel                          |              |

• Enter the Accounting Period(s) you want to see transaction detail.

| Parameters  |        | × |
|-------------|--------|---|
|             |        |   |
| Period From | JUN-15 |   |
| Period To   | JUN-15 | - |

• Enter the Account information in the RIT CHART OF ACCOUNTS window then click the "OK" button.

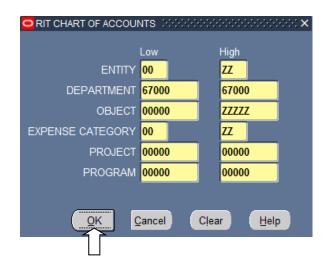

**NOTE 1:** By entering values 00 - ZZ for the ENTITY, OBJECT, and EXPENSE CATEGORY, you are able to check to see if a transaction was posted to an incorrect combination. This creates a more efficient reconciliation.

**NOTE 2:** This report will only provide summary information for payroll expenses. Detail is available by running the "Payroll Distribution Report". This report is only available to users who have a responsibility RIT - GL - RPT, INQ & PRL. For more information on running Payroll Distribution Reports, contact the **Payroll Office at ext**. **5-5580 or 5-6984** 

| Parameters Distribution  |                               | *************************************** |
|--------------------------|-------------------------------|-----------------------------------------|
| Period From              | JUN-15                        |                                         |
| Period To                | JUN-15                        |                                         |
| Balance Type             | Actual                        |                                         |
| Budget Name              |                               |                                         |
| Encumbrance Type         |                               |                                         |
| Account Flexfield From   | 00.67000.00000.00.00000.00000 |                                         |
| Account Flexfield To     | ZZ.67000.ZZZZZ.ZZ.00000.00000 |                                         |
| Journal Source           |                               | -                                       |
| Journal Category         |                               |                                         |
| First order by           | Department                    | RIT Department                          |
| First order by subtotal  | Yes                           |                                         |
| Second order by          | Project                       | RIT Project                             |
| Second order by subtotal | Yes                           |                                         |
| Third order by           | Object                        | RIT Object                              |
| Third order by subtotal  | Yes                           |                                         |
| Sunnlier                 | <ul> <li>Antoniona</li> </ul> |                                         |
|                          |                               |                                         |
|                          |                               | Clear Help                              |
|                          |                               |                                         |

• Click on the "OK" button to open the "Submit Request" window.

**NOTE 3:** The PDF, HTML or Excel formats can be used to view and print this report. The right one to choose depends on personal preference and reporting needs. PDF is the default format. If this is your choice then skip this step and submit your report.

- From the "Submit Request
- Click on the "Options" button.

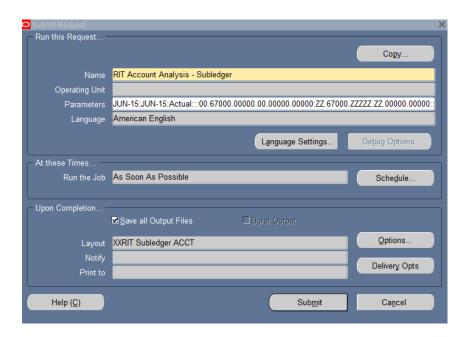

- Click in the "Format" column of the "Layout" section.
- Click on the LOV field.
- From the drop down list select either Excel or HTML

| Template Name                | Template | Language            | Format | For Language |  |
|------------------------------|----------|---------------------|--------|--------------|--|
| XXRIT Subledger ACCT         | English  |                     | PDF    | AMERICAN     |  |
|                              | I        | Format Type LOV     |        |              |  |
|                              | Ī        |                     |        |              |  |
|                              |          | Find <mark>%</mark> |        |              |  |
|                              |          | Format              |        |              |  |
| lotify the following people: |          | EXCEL               |        |              |  |
|                              |          | FO                  |        |              |  |
| Name                         |          | HTML                |        |              |  |
|                              |          | PDF                 |        |              |  |
|                              |          | RTF                 |        |              |  |
|                              |          |                     |        |              |  |
|                              |          |                     |        |              |  |
|                              |          | 1                   |        |              |  |
| Print the Output To:         |          |                     |        |              |  |
|                              |          |                     |        |              |  |
| Printer                      | Сорі     |                     |        |              |  |
|                              |          | <b>a</b>            |        |              |  |
|                              |          |                     |        |              |  |
|                              |          |                     |        | QK Cance     |  |

• Click the "OK" button in the "Upon Completion..." window to submit to the "Submit Request" window.

| Template Name                 | Template La | nguage        | Format   | For Language |
|-------------------------------|-------------|---------------|----------|--------------|
| XXRIT Subledger ACCT          | English     |               | EXCEL    | AMERICAN     |
|                               | •           |               |          |              |
|                               |             |               |          |              |
|                               |             |               |          | Preview      |
|                               |             |               |          | Freglew      |
| otify the following people: - |             |               |          |              |
| Name                          |             | For Language  |          |              |
|                               |             |               |          |              |
|                               |             |               |          |              |
|                               |             |               |          |              |
|                               |             |               |          |              |
| rint the Output To:           |             |               |          |              |
|                               |             |               | Style A4 | 1            |
| Printer                       | Copies      | For Language  |          |              |
| Finter                        | Copies      | T OF Language | _        |              |
|                               |             | 1             |          |              |
|                               |             | <u></u>       |          |              |
|                               |             | 1             |          |              |
|                               |             |               |          |              |

• From the Submit Request Window click on the "Submit" button.

| Upon Completion    | ⊠ <u>S</u> ave all Output Files | □Burst Output |               |
|--------------------|---------------------------------|---------------|---------------|
| Layout             | XXRIT Subledger ACCT            |               | Options       |
| Notify<br>Print to |                                 |               | Delivery Opts |
|                    |                                 |               |               |
| Help ( <u>C</u> )  |                                 | Submit        | Cancel        |
|                    |                                 |               |               |

- Click the "Refresh Data" button.
- Once the report is "Completed", click on the "View Output" button

| Requests 355              | esh Data                   | F          | Find Requests |           | Succession  | bmit a New Request               |
|---------------------------|----------------------------|------------|---------------|-----------|-------------|----------------------------------|
| Request ID Parent         |                            |            |               |           |             |                                  |
|                           | Name                       |            |               | Phase     | Status      | Parameters                       |
| 2530553                   | RIT Account Analy          | ∕sis - Suł |               | Running   | Normal      | 101, 1, RIT, 50133, , , DEC-07 📤 |
| 2530552                   | RIT Account Analy          | ∕sis - Suł |               | Completed | Terminated  | 101, 1, RIT, 50133, , , DEC-07   |
| 2530476                   | RIT- Dept Stateme          | ent (Finar |               | Completed | Normal      | 1000, 50133, FSG-ADHOC-, G 🖉     |
| 2530475                   | Program - Run Financial St |            |               | Completed | Normal      | 1000, 50133, FSG-ADHOC-, G       |
| 2530472                   | RIT- Dept Statement (Finar |            |               | Completed | Normal      | 1000, 50133, FSG-ADHOC-, G       |
| 2530471                   | Program - Run Financial St |            |               | Completed | Normal      | 1000, 50133, FSG-ADHOC-, G       |
| 2530470                   | RIT- Dept Stateme          | ent (Finar |               | Completed | Cancelled   | 1000, 50133, FSG-ADHOC-, G       |
| 2530469                   | Program - Run Fir          | ancial St  |               | Completed | Normal      | 1000, 50133, FSG-ADHOC-, G       |
| 2530468                   | RIT- Dept Stateme          | ent (Finar |               | Completed | Normal      | 1000, 50133, FSG-ADHOC-, G       |
| 2530467                   | Program - Run Financial St |            |               | Completed | Normal      | 1000, 50133, FSG-ADHOC-, G       |
| Hold Request View Details |                            |            |               |           | View Output |                                  |
| Cance                     | l Request                  |            | Diagnostics   |           |             | View L                           |

#### Below is an excerpt from the report you just ran.

| RIT                          |                                                                                                    | Ac           | count Anal   | ysis With Su   | bledger Detail | I                  |                       | Repo                                 | nt Date: 12-<br>Page: 1 o | •                      | 6                            |
|------------------------------|----------------------------------------------------------------------------------------------------|--------------|--------------|----------------|----------------|--------------------|-----------------------|--------------------------------------|---------------------------|------------------------|------------------------------|
| To Accour                    | at: 00.67000.50000.00.00000.00000<br>at: 99.67000.99999.99.00000.00000<br>>> SEQUENCE<br>her:<br>: | Per<br>Bal   |              | EC-07<br>ctual | Budget / Er    | To:<br>ncumbrance: | DEC-07                | First Ord<br>Second Ord<br>Third Ord | er By: Pro                | partme<br>ject<br>ject | ent                          |
| Batch Name                   | Account                                                                                            | GL Date      | Trading Part | ner            | Trans Num      | ADJ / PO           | Category              | Debit                                | Ci                        | redit                  | Line Descr / Commitment      |
| 152SFS1208-01<br>SFS 2327456 | 01.67000.59000.00.00000.00000                                                                      | Dec 8, 2007  |              |                |                |                    | INTERNAL<br>BATCHES   | 40.00                                |                           |                        | STUDENT ACCOUNT<br>ADJUSTMEN |
| Subtotal                     | Department 67000                                                                                   | Project      | 00000        | Object         | 59000          |                    |                       | 40.00                                |                           | 0.00                   |                              |
| Batch Name                   | Account                                                                                            | GL Date      | Trading Part | ner            | Trans Num      | ADJ / PO           | Category              | Debit                                | C                         | edit                   | Line Descr / Commitment      |
| 100FLC1231-01<br>FCOX 235456 | 01.67000.63184.00.00000.00000                                                                      | Dec 31, 2007 |              |                |                |                    | SME<br>CHARGEBA<br>CK | 15,417.00                            |                           |                        | SME 65 COS Computer Casca    |
| 100FLC1231-01<br>FCOX 235456 | 01.67000.63184.00.00000.00000                                                                      | Dec 31, 2007 |              |                |                |                    | SME<br>CHARGEBA<br>CK | 21,250.00                            |                           |                        | SME 59 COS-COLLEGE<br>CAPITA |
| Subtotal                     | Department 67000                                                                                   | Project      | 00000        | Object         | 63184          |                    |                       | 36,667.00                            |                           | 0.00                   |                              |

# Below is an example of payroll entries (note the "Line Descr/Commitment" column)

|                       | 1                             | -            |                 | 1         |          |          |           |        |                         |
|-----------------------|-------------------------------|--------------|-----------------|-----------|----------|----------|-----------|--------|-------------------------|
| Batch Name            | Account                       | GL Date      | Trading Partner | Trans Num | ADJ / PO | Category | Debit     | Credit | Line Descr / Commitment |
| Payroll 2326818:<br>A | 01.67000.70050.25.00000.00000 | Dec 14, 2007 |                 |           |          | Payroll  | 9,246.42  | 0.00   | Journal Import Created  |
| Payroll 2356309:<br>A | 01.67000.70050.25.00000.00000 | Dec 31, 2007 |                 |           |          | Payroll  | 9,246.42  | 0.00   | Journal Import Created  |
| Subtotal              | Department 67000              | Project      | 00000 Object    | 70050     |          |          | 18,492.84 | 0.00   |                         |
| Batch Name            | Account                       | GL Date      | Trading Partner | Trans Num | ADJ / PO | Category | Debit     | Credit | Line Descr / Commitment |
| Payroll 2326818:<br>A | 01.67000.70100.25.00000.00000 | Dec 14, 2007 |                 |           |          | Payroll  | 9,577.04  | 0.00   | Journal Import Created  |
| Payroll 2356309:      | 01.67000.70100.25.00000.00000 | Dec 31, 2007 |                 |           |          | Payroll  | 9,577.04  | 0.00   | Journal Import Created  |
| A                     |                               |              |                 |           |          |          |           |        |                         |

## Summary of Steps to Request and Print the RIT Account Analysis – Subledger

- 1. In the Navigator screen, make sure "Reports" is highlighted. Click once on "Open". This will bring up the "Submit a New Request" screen.
- 2. Press the "OK" button to request a single request and open the "Submit Request" screen.
- 3. Click once on the LOV field to the right of the "Name" field. The Reports screen appears.
- 4. Click once on your selection, choosing one of the reports in the list of values.

#### **RIT Account Analysis – Subledger**

- The Parameters screen appears.
- With your cursor positioned in the ""Period From" field, click on the LOV field to the right of the "Period From" field.
- Click on the period you wish to start with.
- With your cursor positioned in the "Period To" field, click on the LOV field to the right of the "Period To" field.
- Click on the period you wish to end with
- Click on the "Account Flexfield From" field. In the "Chart of Accounts" window, enter the range of accounts you want to see the detail.
- Click on the "OK" button to populate the "Account Flexfield From" and Account Flexfield To" fields.
- Your cursor will move to the "First order by" field, which defaults to "Department".
- If you want to have the report sort and page break by project number, select "Project" from the LOV.
- The RIT Account Analysis Subledger report will not print from a networked printer.
- If running the RIT Account Analysis Subledger report you can change the report layout format by clicking on the "Options" button in the "Submit Request" window.
- In the "Layout" section place your cursor in the "Format" column and click on the LOV field to select a PDF, HTML or EXCEL format.
- Skip over the "Print Output To:" section and click on the "OK" button.

## Lesson 6: Request a Standard Report <u>RIT Encumbrance Detail Report (XML)</u>

#### **Objective:**

In this lesson you will learn how to create and run the "RIT Encumbrance Detail Report. Use this report to reconcile your open purchase orders monthly.

#### NOTE: You must reconcile all open Purchase Orders on a monthly basis.

- At the "**RIT GL COS RPT & INQ 67000-67099**" Navigator screen, make sure "Reports" is highlighted.
- Click on "Open"

| 😻 Navigator - RIT - GL - COS RPT & INQ - 67000-67099 🛛 ১৯১৯ ১৯৯৬ ১৯৯৬ ১৯৯৬ ১৯৯৬ ১৯৯৬ ১৯৯৬ 🗹 🤉 | × |
|-----------------------------------------------------------------------------------------------|---|
| Functions Documents                                                                           |   |
| Reports                                                                                       |   |
| Standard report submission                                                                    |   |
| + Inquiry Top Ten List                                                                        |   |
| Reports                                                                                       |   |
| 😛 🕂 Other                                                                                     |   |
| Financial                                                                                     |   |
|                                                                                               |   |
| ₩ (+ )                                                                                        |   |
|                                                                                               |   |
|                                                                                               |   |
|                                                                                               |   |
|                                                                                               |   |
|                                                                                               |   |
|                                                                                               |   |
|                                                                                               |   |
| <u>Open</u>                                                                                   |   |
|                                                                                               |   |

• In the "Submit a New Request" the "Single Request" option should be selected. Click on the "OK" button.

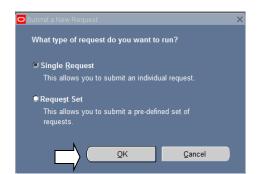

Oracle Training: Performing Inquiries and Requesting Reports in the Oracle Applications Revised October 2017

• Select the "RIT Encumbrance Detail Report" from the list of reports and click the "OK" button once

|                                           | X         |
|-------------------------------------------|-----------|
|                                           |           |
| Find <mark>%</mark>                       |           |
| Name                                      | Applicati |
| Trial Balance - Additional Segment Detail | General   |
| Trial Balance - Detail                    | General   |
| Encumbrance Detail Report                 | Purchas-  |
| RIT Paid Expense Reimbursements By Dept   | RIT AP C  |
| ITS Chargeback Employee Detail Report     | RIT GL (  |
| ITS Chargeback Student Detail Report      | RIT GL (  |
| RIT GL to AP Drilldown Check Detail       | RIT GL (  |
| RIT GL to AP Drilldown Check Detail XLS   | RIT GL (  |
| RIT Encumbrance Detail Report             | RIT PO (  |
| RIT Encumbrance Detail Report (XML)       | RIT PO (  |
| RIT Account Analysis - Subledger          | Subledg   |
| RIT Account Analysis - Subledger EXPORT   | Subledg   |
| (1)                                       |           |
| Eind QK Cancel                            |           |

• Click on the "Accounts From" field

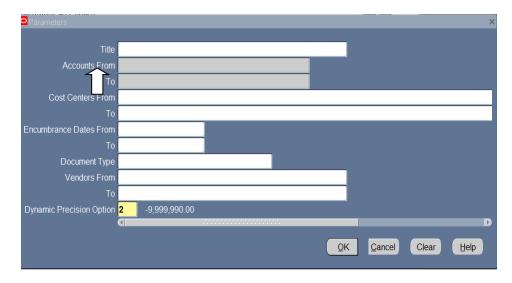

- Enter the following account information in the "RIT Chart of Accounts" Window
- Click "OK"

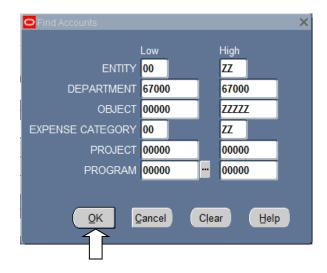

**NOTE 1:** <u>You must enter account information</u> otherwise you will receive an open PO report for the entire Institute.

**NOTE 2:** Since Procurement Services and Account Payables enter and pay Purchase Orders on a daily basis, <u>do not enter Encumbrance Date information</u>. The purpose of the RIT Encumbrance Detail Report is to allow you to view the most recent Purchase Order information.

• Click the "OK" button to submit the report

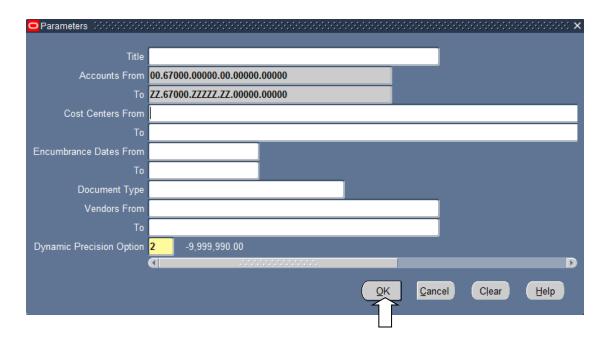

• Click the "Submit" button once

| Submit Request     |                                                              | ×                 |
|--------------------|--------------------------------------------------------------|-------------------|
| Run this Request   |                                                              |                   |
|                    |                                                              | Сору              |
| Name               | RIT Encumbrance Detail Report (XML)                          |                   |
| Operating Unit     | Rochester Institute of Technology                            |                   |
| Parameters         | :01.67000.73000.00.00000.00000:01.67000.89999.99.00000.00000 | 2                 |
| Language           | American English                                             |                   |
|                    | Language Settings                                            | Debug Options     |
|                    |                                                              | Depug Options     |
| ─ At these Times — |                                                              |                   |
| Run the Job        | As Soon as Possible                                          | Sche <u>d</u> ule |
|                    |                                                              | ]                 |
| - Upon Completion  |                                                              | ]                 |
|                    | Save all Output Files                                        |                   |
| Layout             | RIT Encumbrance Detail Report (XML)                          | Options           |
| Notify             |                                                              |                   |
| Print to           | noprint                                                      | Delivery Opts     |
|                    |                                                              |                   |
| Help ( <u>C)</u>   | Sub <u>m</u> it                                              | Ca <u>n</u> cel   |
|                    |                                                              |                   |
| h                  |                                                              |                   |

• Click on the "View Output" button

| Refre      | esh Data               | F          | Find Requests        | ;         | Su         | ıb <u>m</u> it a New Request   |
|------------|------------------------|------------|----------------------|-----------|------------|--------------------------------|
| Request ID |                        |            | Parent               |           |            |                                |
|            | Name                   |            |                      | Phase     | Status     | Parameters                     |
| 16572459   | RIT Encumbrance        | Detail Re  |                      | Completed | Normal     | , 50133, 00.67000.73000.00.0   |
| 16572456   | RIT Encumbrance        | Detail Re  |                      | Completed | Terminated | , 50133, , , , , , , , , , 2   |
| 16572451   | RIT Account Analy      | vsis - Sut |                      | Completed | Normal     | 101, 1, RIT, 50133, , , DEC-07 |
| 16572397   | RIT Load Training Data |            |                      | Completed | Normal     | RIT_Training_Data.csv, 101, Y  |
| 16572390   | RIT Load Training Data |            |                      | Completed | Error      | RIT_Training_Data.csv, 101, Y  |
| 16572381   | RIT Load Training Data |            |                      | Completed | Error      | RIT_Training_Data.csv, 101, Y  |
| 16572380   | RIT Load Training      | Data       |                      | Completed | Error      | RIT_Training_Data.csv, 101, Y  |
| 16572358   | RIT Load Training      | Data       |                      | Completed | Error      | RIT_Training_Data.csv, 101, Y  |
| 16572357   | RIT Load Training      | Data       |                      | Completed | Error      | RIT_Training_Data.csv, 101, Y  |
| 16569626   | General Ledger A       | counting   |                      | Completed | Normal     | SH, 1002575, N                 |
| Hold       | Request                | ١          | /iew Detail <u>s</u> |           |            | View Output                    |
|            |                        |            |                      |           |            | - イ                            |
| Cance      | el Request             |            | Diagnostics          |           |            | Vie bg                         |

• Select "File" -> "Print

Oracle Training: Performing Inquiries and Requesting Reports in the Oracle Applications Revised October 2017

|                  | /iew Favorites Tools Help<br>ert 🕶 🔂 Select |                                                                       |                                                              |          |                          |                             |   |
|------------------|---------------------------------------------|-----------------------------------------------------------------------|--------------------------------------------------------------|----------|--------------------------|-----------------------------|---|
| RIT              |                                             |                                                                       | RIT Encumbrance Detail                                       | s Report | Report Date:             | 10-AUG-2015 10:13           | Â |
|                  | Report                                      | Parameters                                                            |                                                              |          |                          |                             | E |
|                  | Cost Cer<br>Encumbrance 1<br>Ve:            | To:<br>nters From:<br>To:<br>Dates From:<br>To:<br>ndors From:<br>To: | 01.67000.73000.00.00000.0000<br>01.67000.89999.99.00000.0000 |          |                          |                             |   |
| RIT              | Doe                                         | ument Type:                                                           | RIT Encumbrance Detail                                       | s Report |                          | 10-AUG-2015 10:13<br>2 of 7 |   |
| PO# -<br>Release | Name S                                      |                                                                       | Date Line Shipment Distribution                              |          | Entered Amount           |                             |   |
|                  |                                             |                                                                       |                                                              |          | Entered Amount<br>619.02 |                             |   |

**NOTE:** There are two other versions of this report available to you: (1) The **"Encumbrance Detail Report"** shows the P.O.# and encumbrance information but **does not provide the name of the vendor**, (2) **"RIT Encumbrance Detail Report"** is the same report as the "XML" version but the default output is PDF.

### Summary of Steps to Request and Print the RIT Encumbrance Detail Report (XML)

- 1. In the Navigator screen, make sure "Reports" is highlighted. Click once on "Open". This will bring up the "Submit a New Request" screen.
- 2. Press the "OK" button to request a single request and open the "Submit Request" screen.
- 3. Click once on the LOV field to the right of the "Name" field. The Reports screen appears.
- 4. Click once on your selection, "RIT Encumbrance Detail Report (XML)"
- 5. In the "Parameters" window, enter the account parameters using the "Chart of Accounts" located in the "Accounts From" and "To" fields **\*\*Do not enter any other parameter information.**
- 6. Click on OK to submit the report for printing
- 7. Click once on "View Output" once the report has generated.
- 8. Print and/ or save the file.

#### **Options**

## Choose either the **"Encumbrance Detail Report"** or the **"RIT Encumbrance Detail Report"** to print directly through the Oracle print network

Oracle Training: Performing Inquiries and Requesting Reports in the Oracle Applications Revised October 2017

## Summary

This ends the practice exercises. You have covered all of the available options when using Oracle Financial Applications to make an account inquiry and to request and print department or project statements and selected standard reports. If you have any questions, ask the instructor now.

Please contact the Senior Staff Accountant/ Outreach Specialist at ext. 52237 for all questions related to running FSG and Standard reports.

## **Appendix: Oracle FSG Reports**

| Report Name                                                                                                    | Description                                                                                                    | Purpose                                                                                                    |
|----------------------------------------------------------------------------------------------------|----------------------------------------------------------------------------------------------------|----------------------------------------------------------------------------------------------------|
| <b>RIT– DEPT STATEMENT</b><br>(USE FOR ALL RIT<br>DEPARTMENTS WHEN PROJECT<br>= 00000)<br><b>CAPITAL EQUIPMENT</b> | Current fiscal YTD & PTD<br>Permanent & Working Budget,<br>Encumbrance and Actual totals for<br>revenue and expense categories in<br>RIT operating accounts (project =<br>00000).<br>YTD & PTD Encumbrance and<br>Actual totals for Capital Equipment | To give department managers a high-<br>level view of their current YTD RIT<br>operating account expenditures as<br>compared to their Permanent &<br>Working budget at a given point in<br>time.<br>To give department managers a high-<br>level view of their Capital Equipment |
| <b>STATEMENT</b> (USE FOR ALL<br>DEPARTMENTS WHEN PROJECT<br>= 84200 or 84370)                                     | Accounts.                                                                                                    | account expenditures at a given point<br>in time.                                                                                                    |
| <b>RIT PLANT FUND CAPTAL-<br/>PROJ</b><br>(USE FOR ALL DEPTS WHEN<br>PROJECT = 82000 - 83999 & 85000<br>- 89999    | PTD, YTD & PJTD (project-to-<br>date), Actual totals for revenue and<br>expense categories in Capital<br>projects.                                                                                                    | To give department managers a high-<br>level view of only their department's<br>Capital project expenditures, not to<br>be used with Physical Plant<br>departments.                                                                                                    |
| <b>SPA GRANTS STATEMENT</b><br>(USE FOR ALL DEPARTMENTS<br>WHEN PROJECT = 30000-39999)                             | PJTD & PTD Budget, Encumbrance<br>and Actual totals for Grant/Contract<br>projects.                                                                                                    | To give Principal Investigators a<br>high-level view of their<br>grant/contract expenditures as<br>compared to their budget at a given<br>point in time.                                                                                                    |
| OTHER PROJECTS<br>STATEMENT (USE FOR ALL<br>DEPARTMENTS WHEN PROJECT<br>= 10000-79999, EXCLUDING<br>30000-59999)   | YTD & PTD Budget, Encumbrance,<br>and Actual totals for Special<br>Projects, Designated Funds, Gifts,<br>and Endowment Earnings projects.                                                                                                    | To give department managers a high-<br>level view of their Special Projects,<br>Designated Funds, Gifts and<br>Endowment Earnings projects at a<br>given point in time.                                                                                                    |
| <b>NTID – DEPT STMT</b> (USE FOR DEPARTMENTS 40000-49999, WHEN PROJECT $02000 \ge 03099$ )                         | FY 2XXX YTD & PTD Budget,<br>Encumbrance, and Actual totals for<br>Revenue and Expense categories in<br>NTID Operating accounts.                                                                                                    | To give NTID department managers<br>a high-level view of their current<br>YTD operating expenditures as<br>compared to their budget at a given<br>point in time.                                                                                                    |
| <b>IT– AUX STMT</b> (USE FOR ALL<br>DEPARTMENTS 20000-29999<br>WHEN PROJECT = 00000)                               | Current fiscal YTD & PTD<br>Permanent & Working Budget,<br>Encumbrance, and Actual totals for<br>revenue and expense categories for<br>Auxiliary Departments. Benefits and<br>ITS charges are not broken out<br>separately.                           | To give department managers a high-<br>level view of their current YTD<br>Auxiliary account expenditures as<br>compared to their Permanent &<br>Working budget at a given point in<br>time.                                                                                     |
| <b>AGENCY PROJECT STATMENT</b><br>(USE FOR ALL DEPARTMENTS<br>WHEN PROJECT = 90000-99999)                          | YTD & PTD Budget, Encumbrance,<br>and Actual totals for Agency Fund<br>projects.                                                                                                    | To give department managers a high-<br>level view of their Agency Fund<br>project expenditures at a given point<br>in time.                                                                                                    |
| HIERARCHICAL REPORT<br>(USE FOR ALL RIT<br>DEPARTMENTS WHEN PROJECT<br>= 00000)                                    | YTD Budget and Actual totals by<br>revenue and expenses for RIT<br>operating accounts by college or<br>division.                                                                                                    | To give Deans and Division heads a<br>high-level view of their RIT<br>operating revenue and expense<br>categories for departments reporting<br>in their college or division.                                                                                                    |

| <b>Appendix: Ora</b> | cle Standard Reports |
|----------------------|----------------------|
|----------------------|----------------------|

| Report Name                              | Description                                                                                                    | Purpose                                                                                                    |
|------------------------------------------|----------------------------------------------------------------------------------------------------|----------------------------------------------------------------------------------------------------|
| RIT Account Analysis - Subledger         | Detail of-transactions by period,<br>sorted by department or project then<br>by object code. There is a page<br>break after each department or<br>project depending on the sort order. | To provide additional information<br>regarding revenue payments received<br>and payments made to suppliers<br>including supplier name and invoice<br>number. |
| General Ledger – Detail                  | Detail of account activity by period,<br>including beginning and ending<br>balance for each 24-digit account<br>number.                                                                | To provide detail information for<br>asset and liability account<br>reconciliations.                                                                         |
| Journals – General (180 Char)            | Detail of all journal entries within a batch in journal entry number order.                                                                                                    | To provide journal entry detail to assist with account reconciliations.                                                                                      |
| Encumbrance Detail Report                | Detail of encumbrance activity by a range of dates, for a range of accounts and vendors.                                                                                               | To provide encumbrance detail<br>information on open Purchase Orders<br>to assist with account reconciliations.                                              |
| RIT Encumbrance Detail Report            | Detail of encumbrance activity by a range of dates, for a range of accounts and vendors.                                                                                               | To provide encumbrance detail<br>information on open Purchase Orders<br>(including Vendor Name) to assist<br>with account reconciliations.                   |
| ITS Chargeback Employee Detail<br>Report | ITS Chargeback detail including<br>employee name, FTE and payroll<br>date by account number.                                                                                           | To provide detail information for ITS<br>Chargebacks to assist with account<br>reconciliations.                                                              |
| ITS Chargeback Student Detail<br>Report  | ITS Chargeback detail including<br>student id, FTE and college program<br>code by dept number.                                                                                         | To provide detail information for ITS<br>Chargebacks to assist with account<br>reconciliations.                                                              |

### TIP #1: How to Default Your Printer Name

1. In the Navigator screen double click on the "Other" menu option, and then on "Profile".

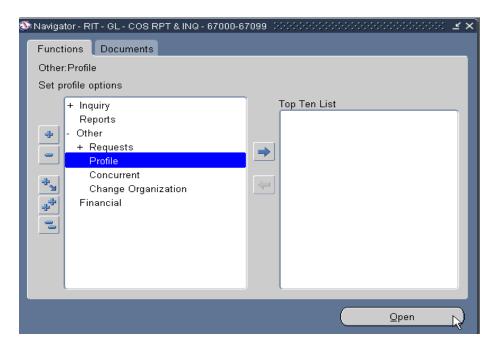

2. Under the "View / Query By Example" menu click on "Enter".

| Show <u>N</u> avigator<br>rson Zoom |                                              | 1 🛃   🦽 🗐 🥘 🧷 🤅<br>Notestatestatestatestate | - |
|-------------------------------------|----------------------------------------------|---------------------------------------------|---|
| Eind<br>rofile Find All             | Default ∨alue                                | User Value                                  |   |
| Query By Example                    |                                              |                                             |   |
| Record                              | , Run 😼<br>Cancel                            |                                             |   |
| Iranslations<br>Attachments         | Show Last Criteria<br>Count Matching Records |                                             |   |
| Summary/Detail                      |                                              |                                             |   |
| Requests                            |                                              |                                             | j |
|                                     |                                              |                                             |   |
|                                     |                                              |                                             |   |
|                                     |                                              |                                             |   |
|                                     |                                              |                                             |   |
|                                     |                                              |                                             |   |

3. In the "Profile Name" field type "Prin%".

| 으 Personal Profile Values - 2000/2000/2000/2000/2000/2000/2000/20 |               |            |     |  |
|-------------------------------------------------------------------|---------------|------------|-----|--|
| _ Profile Name                                                    | Default ∀alue | User Value |     |  |
| Prin%                                                             |               |            |     |  |
|                                                                   |               |            |     |  |
|                                                                   |               |            |     |  |
|                                                                   |               |            |     |  |
|                                                                   |               |            |     |  |
|                                                                   |               |            |     |  |
|                                                                   |               |            |     |  |
|                                                                   |               |            |     |  |
|                                                                   |               |            |     |  |
|                                                                   |               |            |     |  |
|                                                                   |               |            |     |  |
|                                                                   |               |            | ┛┛┛ |  |

4. Under the "View / Query By Example" menu click on "Run".

| Eile Edit | <mark>⊻iew</mark> Folder <u>T</u> ools | Window Help        |                   |
|-----------|----------------------------------------|--------------------|-------------------|
|           | Show <u>N</u> avigator                 | 🌢 🖗 i 🔀 🕩 🎁 🤌      | 🖂   🎜 🗐 🕘 🖉 🚑   🤶 |
| Person    | Zoom                                   |                    |                   |
| Profile   |                                        | Default Value      | User Value        |
| Prin%     | Query By Example 🔸                     | Enter              | ^^                |
|           | Recor <u>d</u>                         | Run<br>Cancel      |                   |
|           | Translations<br>Attachments            | Show Last Criteria |                   |
| i —       | Summary/Detail                         |                    |                   |
|           | <u>R</u> equests                       |                    |                   |
| Ĩ         |                                        |                    |                   |

- 5. Place the cursor in the first field in the "User Value" column.
- 6. Click on the "List of Values" field to the right of the "User Value" field. Select your Printer's name from the list.

| Profile Name | Default ∀alue | User Value |
|--------------|---------------|------------|
| Printer      | noprint       | I I        |
|              |               |            |
|              |               |            |
|              |               |            |
|              |               |            |
|              |               |            |
|              |               |            |
|              |               |            |
|              |               |            |
|              |               |            |
|              |               |            |
|              |               |            |

| nd <mark>prcto%</mark> |          |        |
|------------------------|----------|--------|
| Printer                | Туре     | Desci  |
| prcto01                | RITHP4UP | Bidg f |
| prcto01_app            | RITHP4UP | Bidg ( |
| prctoO2_app            | RITHP4UP | Bidg ' |
| prctoO3_app            | RITHP4UP | Finan  |
| prctoO4_app            | RITHP4UP | F&A/C  |
| prctoO5_app            | RITHP4UP | Contr  |
| prcto11_app            | RITHP4UP | Contr  |
| prcto12_app            | RITHP4UP | Contr  |
| prcto13_app            | RITHP4UP | 08-33  |
| prcto14_app            | RITHP4UP | Eastn  |
| prcto16_app            | RITHP4UP | F&A C  |
|                        |          |        |
|                        |          |        |
| (                      | ****     |        |

7. Click on the "Save" icon on the tool bar to save the settings.

| Personal Profile Values (22) |               |             | 7 |
|------------------------------|---------------|-------------|---|
| Profile Name                 | Default Value | User Value  |   |
| Printer                      | noprint       | prcto01_app | Ľ |
|                              |               |             |   |
|                              |               |             |   |
|                              |               |             | ۲ |
|                              |               |             | 4 |
|                              |               |             |   |
|                              |               |             |   |
|                              |               |             | ī |
|                              |               |             | 4 |
|                              |               |             |   |
|                              |               |             |   |
|                              |               |             | ٦ |
|                              |               |             | = |
|                              |               |             |   |
|                              |               |             |   |

#### TIP #2: Reprint Function

- 1. Occasionally you may want to reprint a report that you recently requested.
- 2. In the Navigator screen click on the "View" menu and select "Requests" to go to the "Requests" screen.

NOTE: this process is only for reports that print through the Oracle print network.

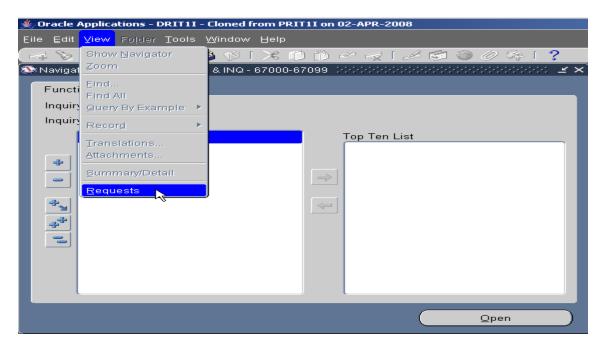

3. When the "Find Requests" screen opens click the "Find" button.

| Find Requests D-D-D-D-D-D-D-D-D                                                                                                    | >>>>>>>>>>>>>>>>>>>>>>>>>>>>>>>>>>>>>>> |
|----------------------------------------------------------------------------------------------------|-----------------------------------------|
| ■My Completed Requests                                                                                                    |                                         |
| Solution State State |                                         |
| OAll My Requests                                                                                                    |                                         |
| Specific Requests                                                                                                    |                                         |
| Request ID                                                                                                    |                                         |
| Name                                                                                                    |                                         |
| Date Submitted                                                                                                    |                                         |
| Date Completed                                                                                                    |                                         |
| Status                                                                                                    |                                         |
| Phase                                                                                                    |                                         |
| Requestor                                                                                                    |                                         |
|                                                                                                    |                                         |
|                                                                                                    | Include Reguest Set Stages in Query     |
| Order By                                                                                                    | Request ID                              |
|                                                                                                    | Select the Number of Days to View: 7    |
| Submit a <u>N</u> ew Reque                                                                                                    | est <u>C</u> lear Find                  |

4. In the "Requests" screen select the request id you want to reprint, click on the "Tools" menu and select "Reprint".

| Eile ⊑dit ⊻iew | Folder <mark>Tools</mark> Win | tow Help   |                   |         |          |                            |
|----------------|-------------------------------|------------|-------------------|---------|----------|----------------------------|
| 🖂 💊 🕓 ।        | 🖉 🍇 Managers                  | 0          | ) 🎁 💋 🤯           | 🧀 😒 (   | ) / if ( | ?                          |
| ⊇ Requests 🕬   | Reprint/Rep                   | ublish.    |                   |         |          | <ul> <li></li></ul>        |
| Refresh Data   |                               | Find       | Find Requests     |         | 9        | Submit a New Request       |
| Request ID     |                               | Pa         | arent             |         |          |                            |
|                | Name                          |            | Ph                | ase     | Status   | Parameters                 |
| 2437283        | RIT- Dept Stateme             | ent (Finar | Cor               | npleted | Normal   | 1000, 50133, FSG-ADHOC-, G |
| 2437282        | Program - Run Fir             | ancial St  | Cor               | npleted | Normal   | 1000, 50133, FSG-ADHOC-, G |
| 2437271        | RFA GRANTS ST                 | ATEMEN     | Cor               | npleted | Normal   | 1000, 50133, FSG-ADHOC-, G |
| 2437270        | Program - Run Financial St    |            | Cor               | npleted | Normal   | 1000, 50133, FSG-ADHOC-, G |
| 2437263        | RIT- Dept Statement (Finar    |            | Cor               | npleted | Normal   | 1000, 50133, FSG-ADHOC-, G |
| 2437262        | Program - Run Financial St    |            | Cor               | npleted | Normal   | 1000, 50133, FSG-ADHOC-, G |
| l              |                               |            |                   |         |          |                            |
| l              |                               |            |                   |         |          |                            |
| l              |                               |            |                   |         |          |                            |
| Ī              |                               |            |                   |         |          |                            |
| Hgld           | Hold Request                  |            | w Detail <u>s</u> |         |          | View Output                |
| Cance          | Cancel Request                |            | agnostics         |         |          | View Log                   |
|                |                               |            |                   |         |          |                            |

5. The "Republish and Reprint Request" window will open in a new browser window.

| Republish and Repring   | nt Request - Microsoft   | Internet Explorer                        |                                          | _ <b>_ _ _ _</b>                                                                                         |
|-------------------------|--------------------------|------------------------------------------|------------------------------------------|----------------------------------------------------------------------------------------------------|
| File Edit View Favo     | orites Tools Help        |                                          |                                          | an an an an an an an an an an an an an a                                                                 |
| 🕞 Back 👻 🕤 👻 🖪          | 🔹 🛃 🏠 🔎 si               | earch 🤶 Favorites 🙆 🔗 - 🍯                | ) 🖂 🔜 🎎 🦓                                |                                                                                                    |
| Address 🙆 https://r12te | stbiz.rit.edu/OA_HTML/RF | .jsp?function_id=1016998&resp_id=545958  | resp_appl_id=101&security_group_id=0&lan | g_code=US&params=K1z9dN8R4v💌 🎅 Go 🛛 Links 🌺                                                              |
| R·I·T                   |                          | Concurrent Processing                    |                                          |                                                                                                    |
| Republish and Rep       |                          | Financial Statement Generator<br>2437283 |                                          | Apply Cancel<br>Jame RIT- Dept Statement (Financial<br>Statement Generator)<br>Date 03-Mar-2008 15:45:03 |
| Republish               |                          |                                          |                                          |                                                                                                    |
| Printer                 |                          |                                          |                                          |                                                                                                    |
|                         | prcto01<br>RITFSGland    |                                          |                                          |                                                                                                    |
|                         |                          |                                          |                                          | Apply Cance!                                                                                             |
| Privacy Statement       | :                        | Preferences H                            | elp Close Window                         | Copyright (c) 2006, Oracle. All rights reserved.                                                         |

6. If you selected a printer when you originally submitted this request, it will show in the "Printer" field. If not or if you want to change the printer click on the LOV button to the right of the "Printer" field.

| R·I·T                                                       | Concurrent Processing                    | Contract of                                                                                    |
|-------------------------------------------------------------|------------------------------------------|------------------------------------------------------------------------------------------------|
|                                                             |                                          |                                                                                                |
| Republish and Reprint Request<br>Program Name<br>Request ID | Financial Statement Generator<br>2437283 | Apply Cancel<br>RIT- Dept Statement (Financial<br>Statement Generator)<br>03-Mar-2008 15:45:03 |
| Republish                                                   |                                          |                                                                                                |
| Printer Printer Printstyle RITFSGland Copies                |                                          |                                                                                                |
|                                                             |                                          | Apply Cancel                                                                                   |
|                                                             | Preferences Help Close Window            |                                                                                                |
| Privacy Statement                                           |                                          | Copyright (c) 2006, Oracle. All rights reserved.                                               |

7. The "Search and Select: Printer" window will open. In the "Search" section type in the first few letters of the printer name you want to find, and put a "%" sign after, then click on the "Go" button.

| 🎒 Search and | Select List of Values - Microsoft Internet Explorer       |                             |                                   |            |
|--------------|-----------------------------------------------------------|-----------------------------|-----------------------------------|------------|
| Search an    | d Select: Printer                                         |                             |                                   |            |
|              |                                                           |                             | Cancel                            | Select     |
| Search       |                                                           |                             |                                   |            |
| To find vo   | ur item, select a filter item in the pulldown list and er | ter a value in the text fie | eld, then select the "Go" button. |            |
|              | Printer v prcto%                                          |                             | ,                                 |            |
| Results      |                                                           |                             |                                   |            |
| Select       | Quick Select                                              | Printer                     | Description                       |            |
|              | No search conducted.                                      |                             |                                   |            |
|              |                                                           |                             | Cancel                            | Select     |
|              |                                                           |                             | Cancei                            | Select     |
|              |                                                           |                             |                                   |            |
|              |                                                           |                             |                                   |            |
|              |                                                           |                             |                                   |            |
|              |                                                           |                             |                                   |            |
|              |                                                           |                             |                                   |            |
|              |                                                           |                             |                                   |            |
|              |                                                           |                             |                                   |            |
| •            |                                                           |                             |                                   | •          |
| ど Done       |                                                           |                             | 🕒 🚺 🗋 🔁 Local                     | intranet / |

8. A list of printers will show in the "Results" section. Click in the "Select" column to the left of the printer name you want to select. Click on the "Select" button in the upper right hand corner of the screen.

|              | and Select List of<br>and Select: Prin |             | : Internet Explorer                                                                     |
|--------------|----------------------------------------|-------------|-----------------------------------------------------------------------------------------|
| Search       | 1                                      |             |                                                                                         |
|              | By Printer 💌 p                         |             | e pulldown list and enter a value in the text field, then select the "Go" button.<br>Go |
| Select       | s<br>Quick Select                      | Printer     | Description                                                                             |
| 0            | B                                      | prcto01     | Bldg 13 (trailer) near secretary and coffee                                             |
| 0            |                                        | prcto01_app | Bldg 01-6025                                                                            |
| 0            |                                        | prcto02_app | Bldg 13 (trailer) near Bob HPLJ 4000TN                                                  |
| 0            |                                        | prcto03_app | Finance and Administration/FAST                                                         |
| 0            | <b>E</b>                               | prcto04_app | F&A/Controller's Office 01/6025                                                         |
| 0            |                                        | prcto05_app | Controller's Office                                                                     |
|              |                                        | prcto11_app | Controllers Office, Toshiba eStudio 600 MFC                                             |
| · O          |                                        | prcto12_app | Controller's Office Ricoh Aficio 2045                                                   |
| $\checkmark$ |                                        | prcto13_app | 08-3330                                                                                 |
| 0            | <b>1</b>                               | prcto14_app | Eastman - Controllers Office, 6th floor, TOSHIBA e-STUDIO600                            |
|              |                                        |             | Local intranet                                                                          |

9. In the "Republish and Reprint Request" window press the Tab key four times to tab to the "Copies" field. Enter the number of copies you want to print.

| Republish and Reprint Request                                    |                                                                                                |
|------------------------------------------------------------------|------------------------------------------------------------------------------------------------|
| Program Name Financial Statement Generator<br>Request ID 2437283 | Apply Cancel<br>RIT- Dept Statement (Financial<br>Statement Generator)<br>03-Mar-2008 15:45:03 |
| Republish                                                        |                                                                                                |
| Printer                                                          |                                                                                                |
| Printer prcto12_app<br>Print Style RITFSGland<br>Copies 1        |                                                                                                |
|                                                                  | Apply Cance!                                                                                   |
| Preferences Help Close Window<br>Privacy Statement               | Copyright (c) 2006, Oracle. All rights reserved.                                               |

# 10. Click on the "Apply" button.

| R·I·T                         | Concurrent Processing                    |                                                                                                    |
|-------------------------------|------------------------------------------|----------------------------------------------------------------------------------------------------|
|                               |                                          |                                                                                                    |
| Republish and Reprint Request |                                          |                                                                                                    |
| Program Name<br>Request ID    | Financial Statement Generator<br>2437283 | Apply     Cancel       Request Name     RIT- Dept Statement (Financial Statement Generator)       Completion Date     03-Mar-2008 15:45:03 |
| Republish                     |                                          |                                                                                                    |
| Printer                       |                                          |                                                                                                    |
| Printer prcto12_app           | Q.                                       |                                                                                                    |
| Print Style RITFSGland        | Q.                                       |                                                                                                    |
| Copies                        | 1                                        |                                                                                                    |
|                               |                                          | Apply                                                                                                    |
| Privacγ Statement             | Preferences Help Close Window            | Copyright (o) 2006, Oracle. All rights reserved.                                                                                           |

11. To confirm your reprint request, click on the "OK" button in the "Republish" section.

| <b>R</b> ·I·T                       |                                     | Concurrent Processing                    |                |                                                                        |                     |
|-------------------------------------|-------------------------------------|------------------------------------------|----------------|------------------------------------------------------------------------|---------------------|
| Confirmation<br>Your request for Re |                                     | has been scheduled. The Request ID is    | : 2437534      |                                                                        |                     |
|                                     |                                     | Financial Statement Generator<br>2437283 |                | RIT- Dept Statement (f<br>Statement Generator)<br>03-Mar-2008 15:45:03 |                     |
|                                     | prcto12_app<br>RIT-FSG-Landsca<br>1 | pe                                       |                |                                                                        |                     |
| Privacy Statement                   |                                     | Preferences Help                         | p Close Window | Copyright (o) 2006, Dracle. A                                          | Il rights reserved. |

12. The "Republish and Reprint Request" window will not close automatically. Click on the "Close Window" link at the bottom of the page to close this window.

| R·I·T                 |                                     | Concurrent Processing                   |                          | Contractory of the local distance of the local distance of the loc |    |
|-----------------------|-------------------------------------|-----------------------------------------|--------------------------|----------------------------------------------------------------------------------------------------|----|
|                       |                                     |                                         |                          |                                                                                                    | -  |
| Republish and Reprint | Request                             |                                         |                          |                                                                                                    | -  |
|                       | Program Name<br>Request ID          | Financial Statement Generato<br>2437283 | ),                       | OK<br>RIT- Dept Statement (Financial<br>Statement Generator)<br>03-Mar-2008 15:45:03                                                                                                    |    |
| Republish             |                                     |                                         |                          |                                                                                                    |    |
| Printer               |                                     |                                         |                          |                                                                                                    |    |
|                       | prcto12_app<br>RIT-FSG-Landsca<br>1 | pe                                      |                          |                                                                                                    |    |
|                       |                                     |                                         |                          |                                                                                                    |    |
|                       |                                     |                                         | $\frown$                 | OK                                                                                                    | ]  |
| Privacy Statement     |                                     | Preferences                             | Pelp <u>Close Window</u> | Copyright (c) 2006, Oracle. All rights reserve                                                                                                    | d. |
|                       |                                     |                                         |                          |                                                                                                    |    |

### TIP #3: How to Schedule a Report

1. To schedule a report to run at a designated time click on the "Schedule" button in the "Submit Request" screen when requesting the report.

| Submit Request → → → → → → → → → → → → → → → → → → → | ***************************************                                              | ×× |
|------------------------------------------------------|--------------------------------------------------------------------------------------|----|
|                                                      | Сору                                                                                 |    |
| Name                                                 | Program - Run Financial Statement Generator                                          |    |
| Operating Unit                                       |                                                                                      |    |
| Parameters                                           | RIT.RIT- Dept Statement.DEC-07.USD.Calculate Then Round.\.01\.67000\.\.\.00000\.0000 | 0. |
| Language                                             | American English                                                                     |    |
|                                                      | Language Settings Debug Options                                                      |    |
| At these Times                                       |                                                                                      |    |
| Run the Job                                          | As Soon As Possible Schedule                                                         |    |
|                                                      |                                                                                      | 13 |
| - Upon Completion                                    |                                                                                      |    |
|                                                      | ⊠Save all Output Files                                                               |    |
| Layout                                               |                                                                                      |    |
| Notify                                               | Gatley, Ian Options                                                                  |    |
| Print to                                             | prcto01                                                                              |    |
|                                                      |                                                                                      |    |
| Help ( <u>C</u> )                                    | Sub <u>m</u> it Cancel                                                               |    |
|                                                      |                                                                                      |    |

- 2. The "Schedule" screen will open giving you the option to run the job:
  - As Soon as Possible right away
  - Once You pick a date and time for the report to run only once.

| Schedule 3000000000000000000000000000000000000 | $\sim$                      |
|------------------------------------------------|-----------------------------|
|                                                |                             |
| Apply a Sayed Schedule                         |                             |
|                                                |                             |
|                                                |                             |
| C Run the Job                                  |                             |
| ⊙As Soon as Possi <u>b</u> le                  | Run At 04-MAR-2008 14:43:07 |
| © O <u>n</u> ce                                |                             |
| ●Periodically                                  |                             |
|                                                |                             |
| O≜dvanced                                      |                             |
|                                                |                             |
|                                                |                             |
|                                                |                             |
|                                                |                             |
|                                                |                             |
| □ Save this schedule                           |                             |
|                                                |                             |
| Help                                           | QK Cancel                   |

• Periodically – Select a start and end date, how often you want the report rerun (monthly, weekly, daily, hourly or once every minute), and if you want the report to start at the same time as the previous one or at the time the previous

one ended. If your request contains date parameters, you can choose "Increment date parameters each run" to have the value for that parameter be adjusted to match the resubmission interval. For example, if the value for the parameter is 25-DEC-2007 07:00:00 and your interval is monthly, the parameter is adjusted to 25-JAN-2008 07:00:00 for the next submission.

| Apply a Sayed Scho                                                                                      | edule                           |                                                                                                 |
|----------------------------------------------------------------------------------------------------|---------------------------------|-------------------------------------------------------------------------------------------------|
| Run the Job<br>DAs Soon as Possi <u>b</u> le<br>DOnce<br>Deriodically<br>DOn Specific Days<br>DAdvanced | End At                          | 08 14:43:07<br>ank to run indefinitely<br>Month(s)<br>Week(s)<br>Day(s)<br>Hour(s)<br>Minute(s) |
| Save this schedule                                                                                      | ●From the Completion of the pri |                                                                                                 |

• On Specific Days – You can pick multiple dates within a month or the same days every week for a designated time frame.

| Coschedule Distriction of the Schedule Schedule |                         | -0-0-0-0-0-   | 0-0-0-0-0     |                | -0-0-0-0-       |               | 0.0000        | ×     |
|----------------------------------------------------------------------------------------------------|-------------------------|---------------|---------------|----------------|-----------------|---------------|---------------|-------|
| Apply a Sayed Schedule.                                                                                                    |                         | _             | _             |                | _               |               | _             |       |
| Run the Job<br>●As Soon as Possi <u>b</u> le<br>●O <u>n</u> ce                                                                                                    | Start<br>End<br>Dates o | At 📃          |               |                | 1:43:07         |               |               |       |
| ● <u>P</u> eriodically<br>● On Specific <u>D</u> ays<br>● <u>A</u> dvanced                                                                                                    | 1<br>8<br>15            | 2<br>9<br>*16 | 3<br>10<br>17 | 4<br>*11<br>18 | 5<br>12<br>19   | 6<br>13<br>20 | 7<br>14<br>21 |       |
|                                                                                                    | 22<br>29                | 23<br>30      | 24<br>31      | 25             | *26<br>Last     | 27<br>Day     | 28            |       |
|                                                                                                    | Days o                  | f Every       | Week          | :              |                 |               |               |       |
|                                                                                                    | S                       | M             | Т             | W              | Т               | F             | S             |       |
| ⊒l <u>S</u> ave this schedule                                                                                                    | Increment date          | parame        | eters e:      | ach rur        |                 |               |               |       |
| Help                                                                                                    |                         |               |               |                | <u>o</u> k<br>K |               | <u>C</u>      | ancel |

• You can use a schedule that already exists by clicking on the "Apply a Saved Schedule" button and picking from a list of values to use a pre-defined schedule.

| OSchedule                        |                                   | ×                            |
|----------------------------------|-----------------------------------|------------------------------|
| Apply a Sayed Schedule           |                                   |                              |
|                                  |                                   |                              |
|                                  | Pre-defined Schedules (Mithiable) |                              |
| CRun the Job                     | Find %                            |                              |
| ⊙ As Soon as Possi <u>b</u> le   |                                   |                              |
| ● O <u>n</u> ce                  | Schedule Name                     | Description                  |
| -                                | 15WDOM                            | Last Weekday on or befor     |
| <ul> <li>Periodically</li> </ul> | 5dywk                             | Mon - Fri 6 am               |
| ● On Specific <u>D</u> ays       | AMS Stage III Rollup              |                              |
| <ul> <li>Advanced</li> </ul>     | Acct Analysis Proj                | Grants analysis              |
|                                  | DAILY<br>Dailed CO Load           | Every evening at 11:59 pm    |
|                                  | Daily LCC Load<br>Fill Empl Hier  | Daily run                    |
|                                  | Grant                             | Daily run                    |
|                                  | LCC_Lenel_Library                 | Will load lcc data, create L |
|                                  |                                   | Last Weekday                 |
|                                  | Lenel_Lib every day               | Loads LCC, export Library    |
| Save this schedule               | Library Interface                 | weekly update for RIT Libr   |
|                                  | NTID Rollup                       |                              |
|                                  |                                   |                              |
| Help                             | Eind                              | <u></u>                      |
|                                  |                                   |                              |

## **Appendix 2: Additional Reference Information (Controller' Website)**

# Month-End Closing Schedule

Monthly Closing Schedule

#### Oracle Financial Applications FAQs https://www.rit.edu/fa/controller/oracle

Oracle Training https://www.rit.edu/fa/controller/content/training

### Single Sign-On and MFA (Multi-factor Authorization) https://www.rit.edu/security/content/mfa-multi-factor-authentication